# BD32

R I M A R E

P

## Аудиофильский универсальный Blu-ray проигрыватель

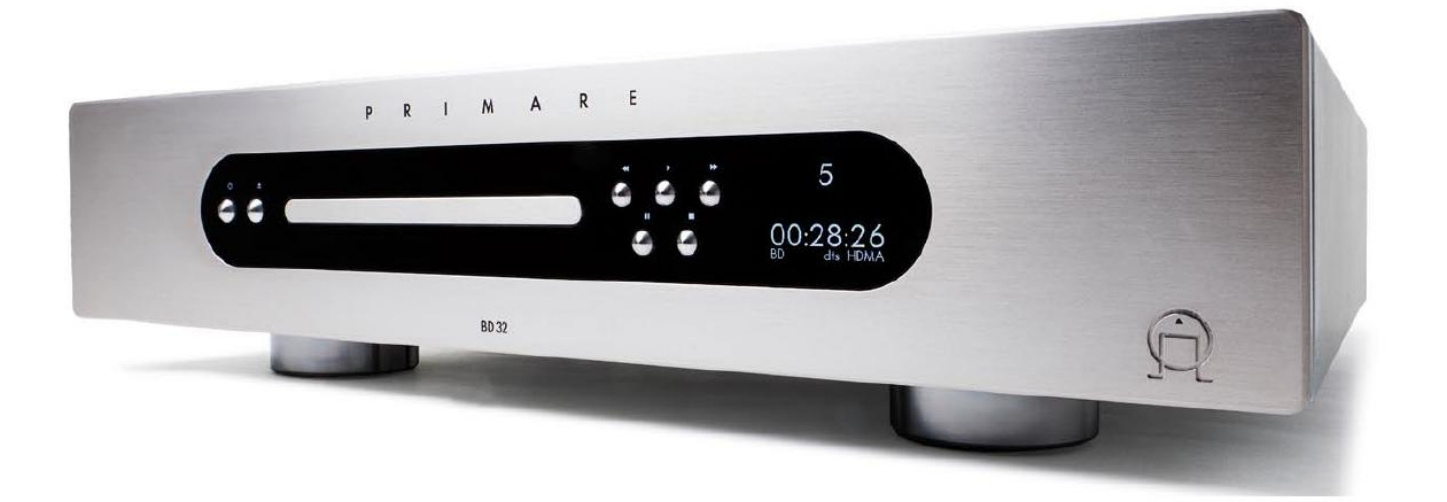

## РУКОВОДСТВО ПО ЭКСПЛУАТАЦИИ

## ИСПОЛЬЗ ОВАНИЕ ПУЛЬТА ДИСТАНЦИОННОГО УПРАВЛЕНИЯ

На этой странице описывается, как использовать пульт дистанционного управления C23 для управления проигрывателем BD32 и как заменять в нем батарейки.

При использовании пульта дистанционного управления его передний край должен быть направлен к инфракрасному датчику передней панели проигрывателя под углом ±30° с расстояния не более 8 метров.

#### **ПРИМЕЧАНИЕ**

Если при нажатой кнопке соответствующая ей функция на данный момент не действует или недоступна, на экране телевизора появляется круг с диагональной линией.

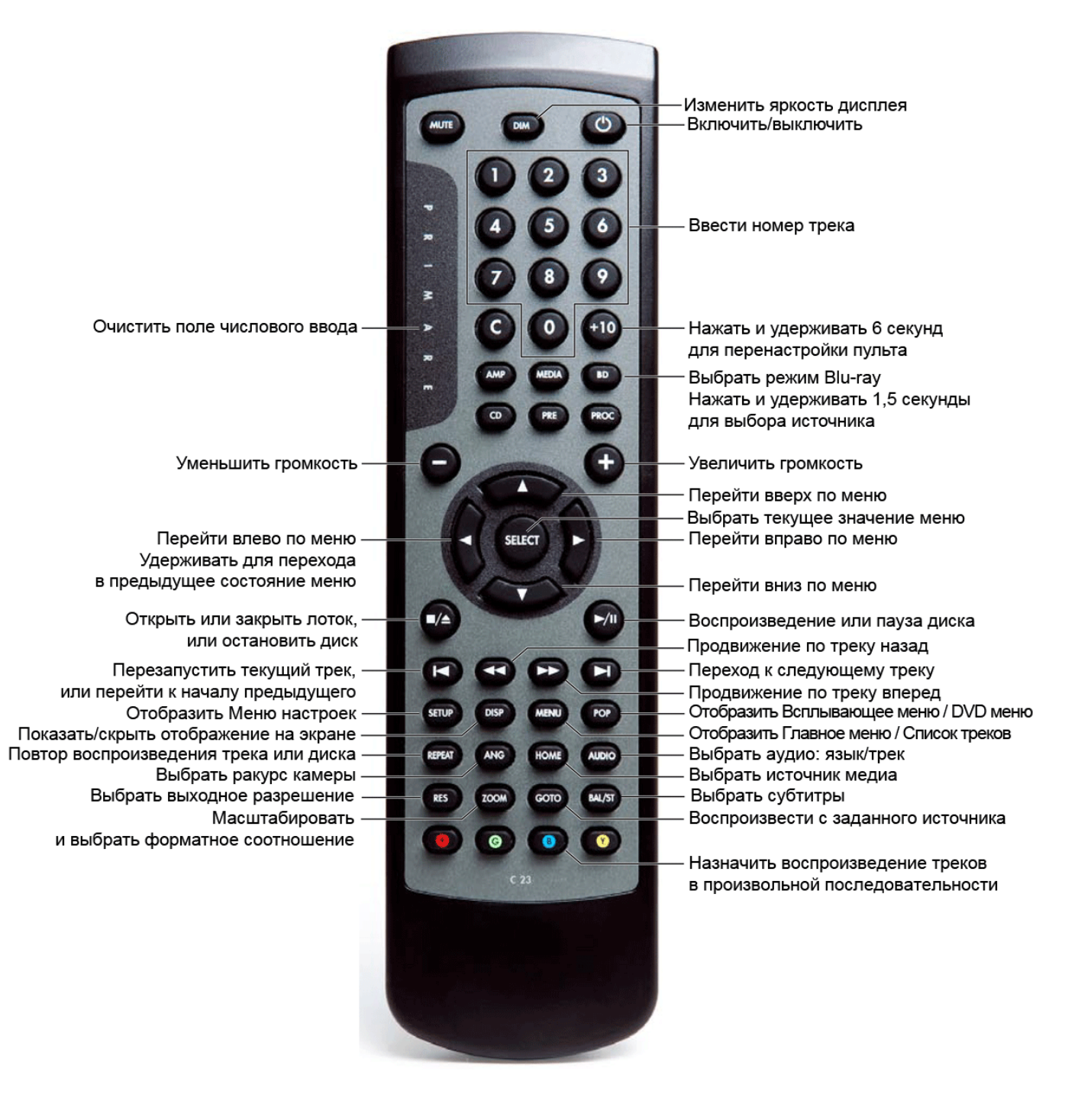

#### **Замена батарей пульта ДУ**

Перед началом эксплуатации пульта дистанционного управления в него следует вставить две батарейки ААА, входящими в комплектацию пульта C23.

Осторожно сдвиньте и откройте крышку на нижней панели пульта:  $\bullet$ 

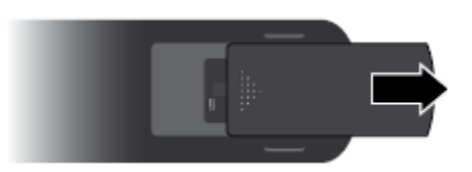

 $\bullet$ Вставьте две батарейки с учетом полярности, обозначенной на дне батарейного отсека:

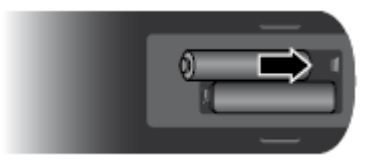

Вставьте крышку на место до фиксации:  $\bullet$ 

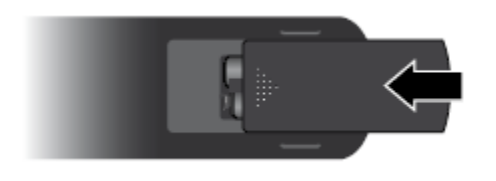

**ПРИМЕЧАНИЕ**: Заменяйте батарейки только алкалиновыми типа AAA, LR03 или подобными. При ликвидации использованных батареек не навредите окружающей среде.

## СОДЕРЖАНИЕ

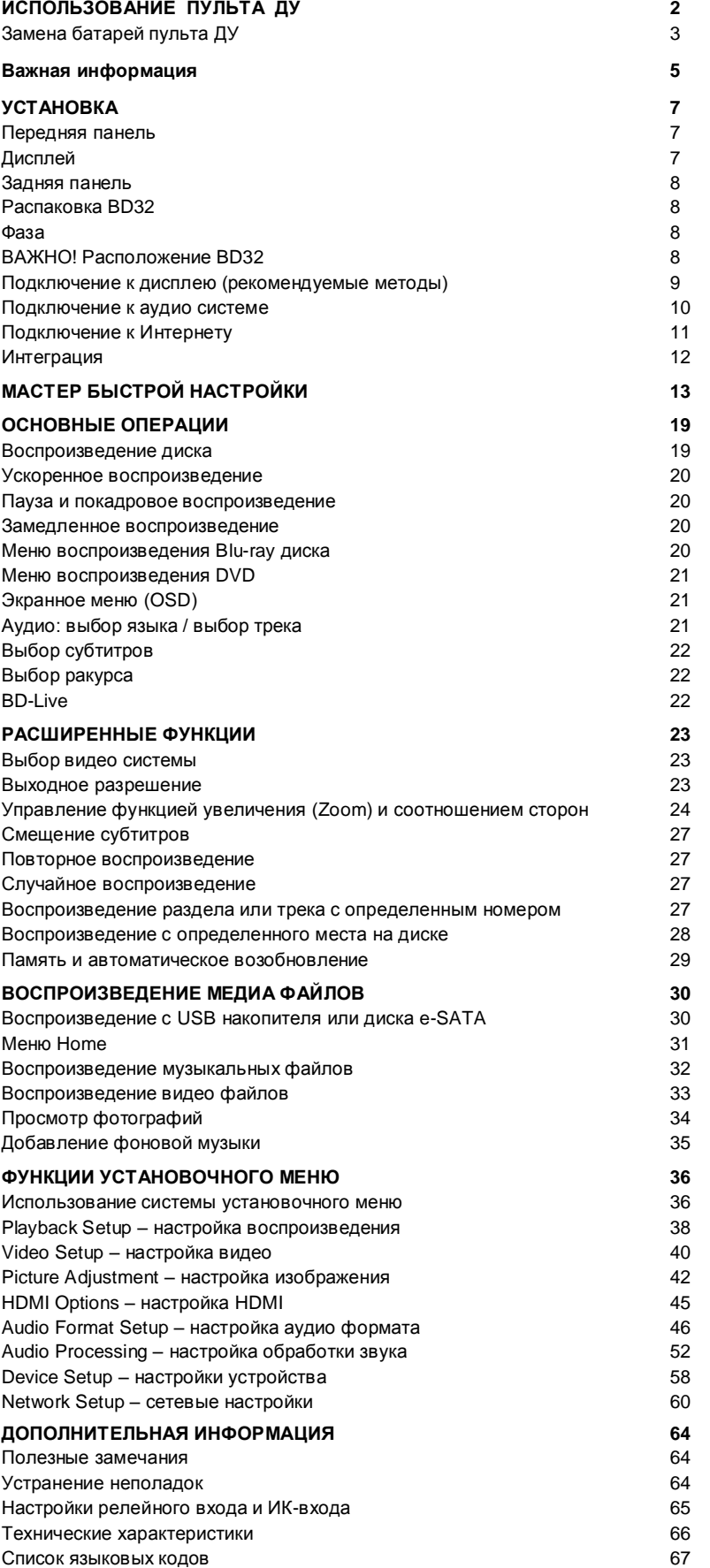

#### **Совместимые типы дисков**

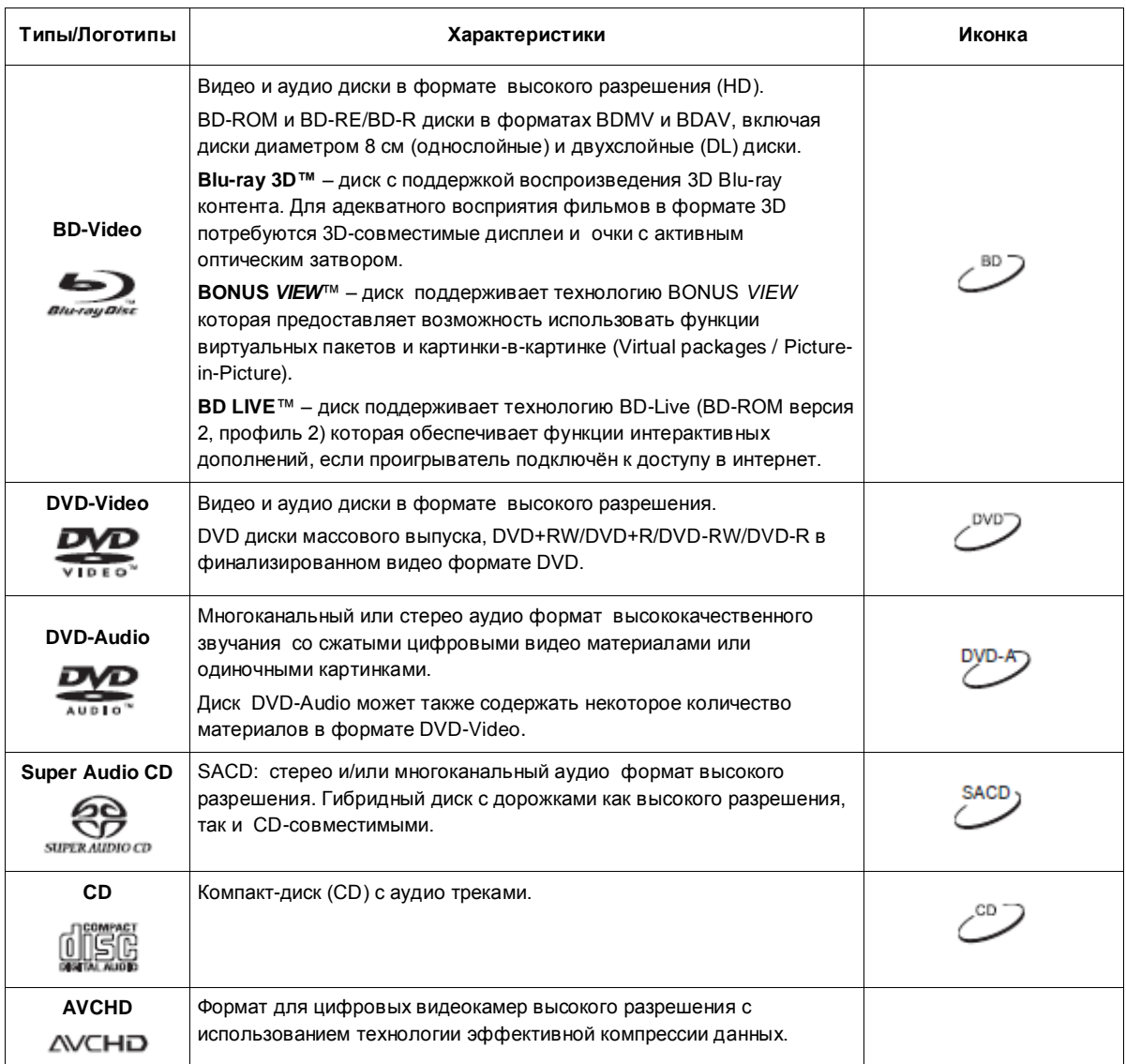

#### **Невоспроизводимые типы дисков**

- $\bullet$ Blu-ray диски в картриджах
- DVD-RAM  $\bullet$
- HD DVD  $\bullet$
- Компоненты с данными CD-Extra  $\bullet$
- BD-Video/DVD-Video с несоответствующими кодами регионов
- Некоторые диски DualDisc: это двухсторонние диски с DVD видео на одной стороне и цифровым  $\bullet$ аудио на другой. Сторона с цифровым аудио не соответствует техническим стандартам формата цифровых компакт-дисков (CD-DA) и еѐ воспроизведение не гарантируется.
- Музыкальные диски с технологией шифрования, применяемой при защите авторских прав: если  $\bullet$ диски не соответствуют стандарту CD, они не будут воспроизводиться на данном проигрывателе.

#### **О совместимости формата BD-ROM**

Когда спецификации Blu-ray дисков только появились и развивались, некоторые диски могли воспроизводиться неправильно – это зависит от типа диска, версии и типа кодирования. Это может происходить, если Blu-ray диск произведен с учетом возможностей самых новых спецификаций Blu-ray Disc, появившихся позже, чем был произведен данный проигрыватель. Для обеспечения наилучшего визуального отображения проигрыватель нуждается в периодическом обновлении прошивки или программного обеспечения. Более подробная информации о проверке версии прошивки и обновлении прошивки приведена далее в данном руководстве по эксплуатации.

#### **Защита авторских прав**

В данном устройстве используется технология защиты авторских прав, защищенная патентами США и другими правами на интеллектуальную собственность. Использование этой технологии защиты авторских прав должно быть авторизовано компанией Macrovision Corporation и предназначено только для домашнего и других видов ограниченного просмотра, если иное не санкционировано компанией Macrovision Corporation. Обратное программирование или дизассемблирование запрещены.

#### **Информация о региональном кодировании**

Данный проигрыватель разработан и произведен для эксплуатации в соответствии с требованиями к региональному кодированию DVD и Blu-ray дисков. Если номер региона BD-Video или DVD диска не соответствует региональному номеру проигрывателя, воспроизвести диск на нем невозможно.

BD-Video: этот проигрыватель воспроизводит BD-Video с метками, содержащими региональный код А.

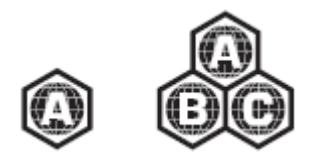

DVD-Video: этот проигрыватель воспроизводит DVD-Video с региональными кодами 1 и ALL.

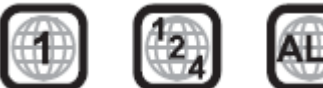

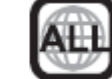

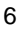

## УСТАНОВКА

#### **Передняя панель**

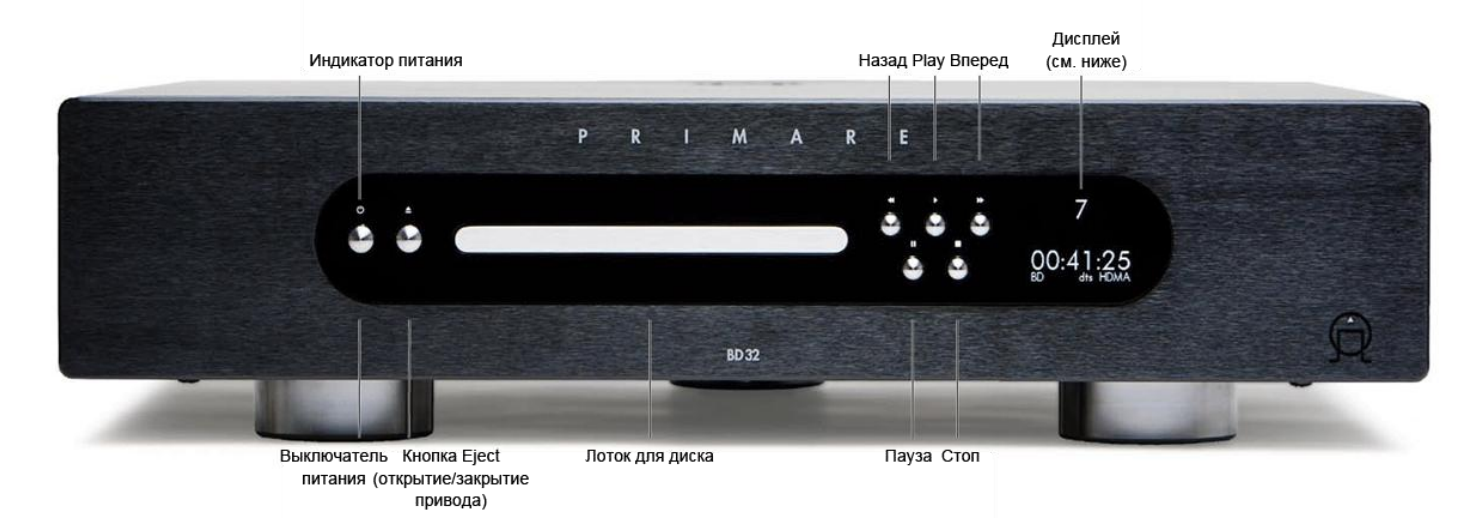

#### **Дисплей**

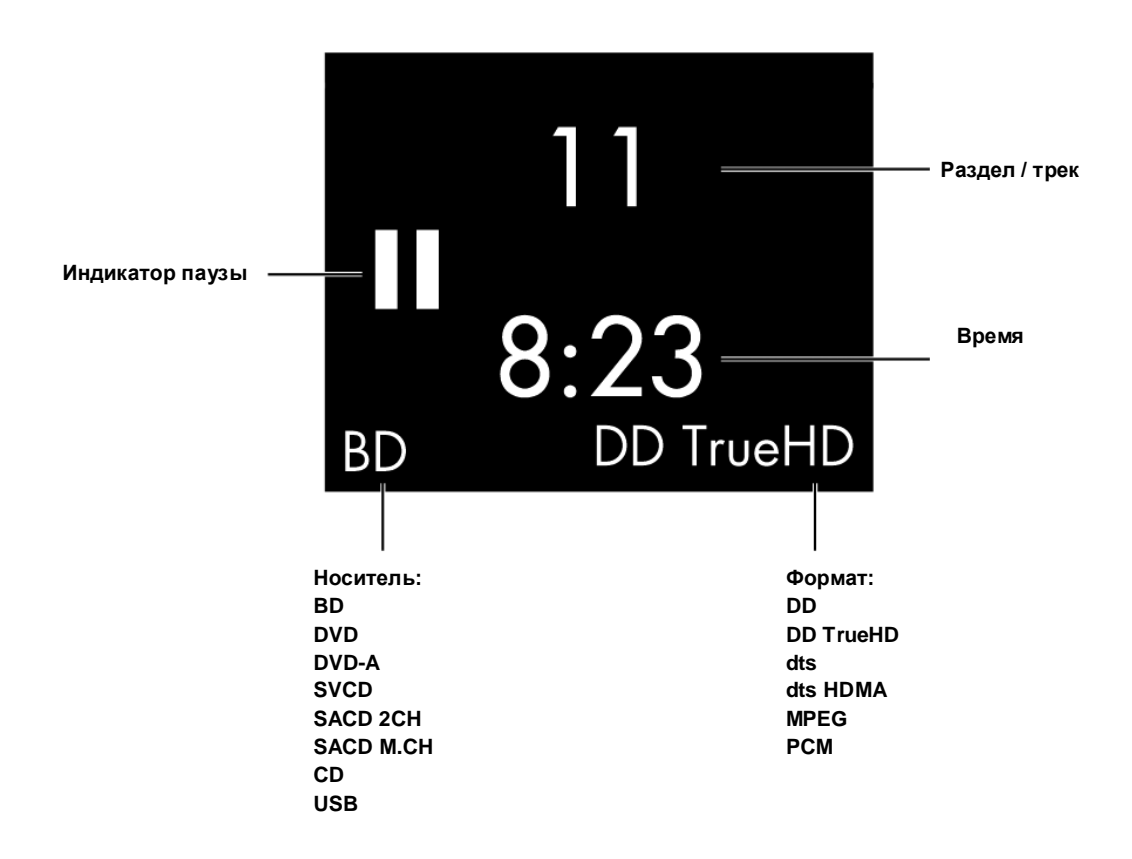

#### **Задняя панель**

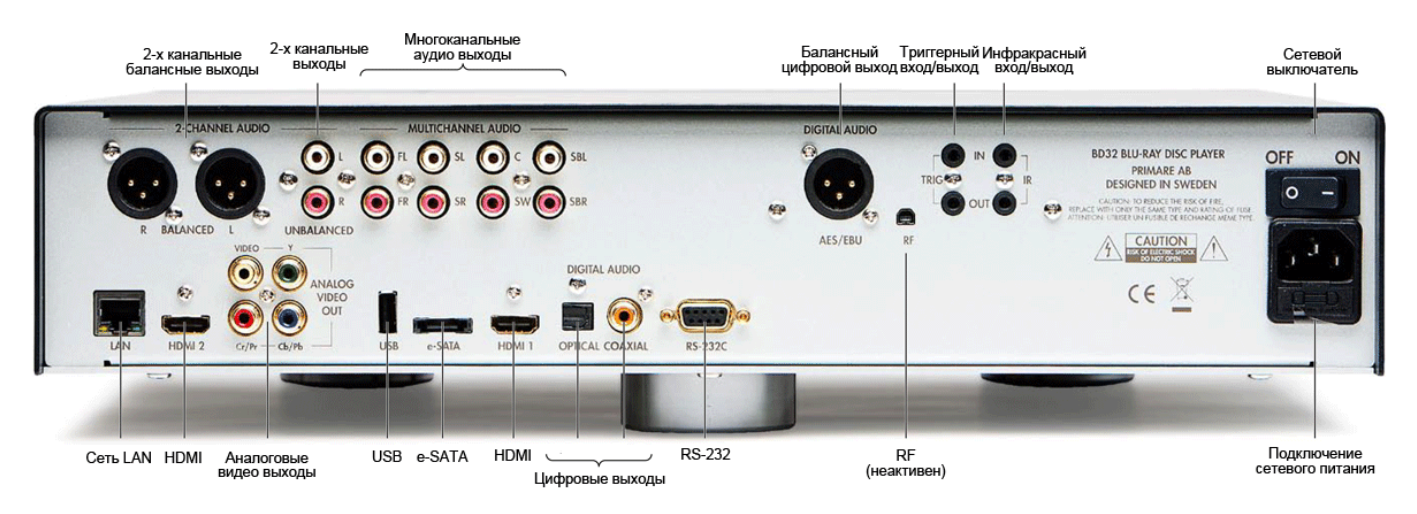

#### **Распаковка BD32**

- В комплектацию BD32 входят следующие предметы:  $\bullet$
- Руководство по эксплуатации  $\epsilon$
- Кабель электропитания  $\bullet$
- $\bullet$ Пульт ДУ C23
- 2 батареи для пульта ДУ  $\bullet$
- Беспроводной USB адаптер (Wi-Fi)  $\bullet$
- USB кабель

#### **Фаза**

Фаза переменного тока может существенно влиять на звучание.

Удостоверьтесь, что "горячий" контакт кабеля электропитания подключен к левому контакту разъема питания (если смотреть с задней панели):

#### **ВАЖНО!**

#### **Расположение BD32**

Линейные блоки питания устройства могут выделять большое количество тепла.

Чтобы не нарушать четкий дизайн BD32 вентиляционными отверстиями, в качестве активного теплового радиатора используется весь алюминиевый корпус.

Поэтому при прикосновении проигрыватель может показаться чрезмерно теплым, однако это вполне нормально и естественно.

Однако мы рекомендуем размещать BD32 в хорошо вентилируемом месте и ни в коем случае – в закрытой среде.

НЕ СТАВЬТЕ BD32 непосредственно на другие устройства и не размещайте другие устройства на верхней панели проигрывателя.

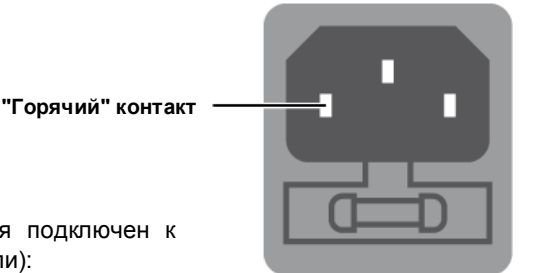

#### **Подключение к дисплею (рекомендуемые методы)**

#### **HDMI** подключение к одному экрану

На задней панели BD32 расположены два выходных разъема HDMI (HDMI 1 и HDMI 2), оба из них можно подключать к экрану. Мы рекомендуем использовать выход HDMI 1, поскольку он позволяет в полной мере использовать все преимущества видеопроцессора Marvell QDEO. Для этого выберите значение "HDMI 1" в пункте меню "Primary Output" (подробнее см. раздел "Video Setup").

#### **HDMI** подключение к двум экранам

Два выходных разъема HDMI (HDMI 1 и HDMI 2) на задней панели BD32 можно подключать к экранам одновременно, при этом каждый выход обеспечивает видео и аудиосигналы.

Мы рекомендуем подключать основной экран (который вы смотрите чаще) к выходу HDMI 1, поскольку он позволяет в полной мере использовать все преимущества видеопроцессора Marvell QDEO. При этом в пункте меню "Primary Output" надо выбрать значение "HDMI 2", чтобы выход HDMI 2 обеспечивал наилучшее качество изображения (подробнее см. раздел "Video Setup").

#### **DVI подключение**

Если ваше устройство отображения оснащено DVI входом с поддержкой HDCP\*, для подключения проигрывателя к экрану можно использовать адаптер HDMI-DVI. Данный метод обеспечивает передачу цифрового видео без какого-либо ухудшения качества сигнала. Самое высокое качество и разрешение обеспечивает видео выход HDMI. Мы рекомендуем использовать выход HDMI 1, поскольку он позволяет в полной мере использовать все преимущества видеопроцессора Marvell QDEO. Для этого выберите значение "HDMI 1" в пункте меню "Primary Output" (подробнее см. раздел "Video Setup").

Для подключения разъемов проигрывателя FL (фронт, левый) и FR (фронт, правый) к экрану используйте аудиокабели. Удостоверьтесь, что аудиокабели подключены к той же группе разъемов экрана, где расположен DVI вход. Обычно входные разъемы маркируются как "DVI Audio" или "PC Audio". На некоторых моделях телевизоров для подключения аудио может потребоваться адаптер RCA-джек 3,5 мм.

#### **ПРИМЕЧАНИЕ**

\* HDCP – защита цифрового содержимого с высокой пропускной способностью, сокращение от High-bandwidth Digital Content Protection. HDMI выход BD32 использует HDCP для кодировки цифрового аудио и видео контента. Устройство отображения должно поддерживать HDCP, чтобы декодировать контент и правильно отображать его.

#### **Компонентное видеоподключение**

Если ваше устройство отображения не имеет цифрового входа, но оснащено компонентным видеовходом, подключите компонентный видео выход проигрывателя к экрану при помощи набора компонентных видео кабелей. Не забудьте выбрать значение "Analog" в пункте меню "Primary Output" (подробнее см. раздел "Video Setup"). Разъемы имеют цветовую маркировку, помогающую проверить корректность подключений входных и выходных разъемов. Компонентный видеовыход обеспечивает чрезвычайно четкое изображение и высокую цветовую точность.

Для подключения разъемов проигрывателя FL (фронт, левый) и FR (фронт, правый) к экрану используйте аудиокабели. Удостоверьтесь, что аудиокабели подключены к той же группе разъемов экрана, где расположен выбранный компонентный вход.

Когда в пункте меню "Primary Output" установлено значение "HDMI 1" или "HDMI 2" (подробнее см. раздел "Video Setup"), на компонентном видео выходе не будет сигнала при воспроизведении Blu-ray диска с контентом 1080р 24 Гц, или сигнал низкого качества (480i/576/) при воспроизведении DVD. Это не неисправность. Для правильного отображения компонентного видеосигнала необходимо установить в пункте меню "Primary Output" значение "Analog".

При воспроизведении Blu-ray диска видеоразрешение на выходе может достигать 1080i. Контент 1080р будет преобразован в сигнал 1080i для компонентного выхода.

Масштабирование на компонентном выходе доступно только для нешифрованных дисков, таких как Home Video и диски, созданные пользователями. Большинство коммерчески издаваемых DVD зашифрованы по алгоритму CSS, их разрешение на компонентном выходе не будет превышать 480i/480p. Это ограничение относится только к компонентному выходу. HDMI выход защищен HDCP и не связан подобными ограничениями.

#### **Подключение к аудио системе**

#### **Подключение ресивера/усилителя с HDMI входом /выходом**

Если ваш ресивер поддерживает HDMI аудио, можно просто подключить плеер к ресиверу при помощи HDMI кабеля (подробнее см. руководство по эксплуатации ресивера). Ресивер обычно оборудован HDMI выходом для подключения к экрану.

К ресиверу можно подключать любой из двух HDMI выходов BD32 (HDMI 1 и HDMI 2). Предпочтительнее использовать выход HDMI 1, чтобы в полной мере использовать все преимущества видеопроцессора Marvell QDEO. Для этого выберите значение "HDMI 1" в пункте меню "Primary Output" (подробнее см. раздел "Video Setup").

#### **ПРИМЕЧАНИЕ**

Стандарт HDMI позволяет передавать от проигрывателя к экрану аудио и видео сигналы по одному кабелю. Однако необходимо учитывать, что стандарт HDMI постоянно развивается, и при его использовании могут возникать проблемы с совместимостью. Требуется, чтобы ресивер поддерживал получение входных аудио сигналов по HDMI. В некоторых моделях ресиверов HDMI разъемы предназначены только для видео подключений. Если ваш ресивер не поддерживает получение входных аудио сигналов по HDMI, прочтите следующие разделы, посвященные другим методам подключения. Чтобы воспроизводить многоканальные аудио сигналы всех форматов, ресивер должен поддерживать HDMI v1.1 и выше. Для Blu-ray дисков предпочтительно использовать ресивер, поддерживающий HDMI v1.3 с декодированием Dolby TrueHD and DTS-HD Master Audio. Проверьте спецификацию вашего ресивера на соответствие этим требованиям. BD32 оборудован выходами HDMI v1.4, совместимыми с HDMI v1.3 и более ранними версиями.

#### **Подключение к ресиверу/усилителю с аудио входом 7.1/5.1**

Для подключения разъемов проигрывателя FL (фронт, левый), FR (фронт, правый), SL (сателлит, левый), SR (сателлит, правый), C (центр), SW (сабвуфер), SBL (сателлит, тыл, левый) и SBR (сателлит, тыл, правый) к AV-ресиверу/усилителю используйте 8 аудиокабелей с RCA разъемами.

Если AV-ресивер/усилитель оснащен только аудио входом 5.1, не подключайте разъемы SBL (сателлит, тыл, левый) и SBR (сателлит, тыл, правый).

#### **Подключение к ресиверу/усилителю с дек одером Dolby Digital или DTS**

Для подключения одного из цифровых аудио выходов проигрывателя к соответствующему входному разъему AV-ресивера используйте 75- омный коаксиальный цифровой аудио кабель с RCA разъемами. Подробнее о подключении по коаксиальным и оптическим кабелям см раздел "Установка аудио форматов".

#### **ПРИМЕЧАНИЕ**

В связи с ограничениями пропускной способности аудио форматы высокого разрешения, такие как Dolby Digital Plus, Dolby TrueHD, DTS-HD High Resolution и DTS-HD Master Audio, нельзя передавать по коаксиальному или оптическому цифровому аудио выходу. Вместо этого на выходе будет использоваться версия того же аудиотрека с уменьшенным разрешением. Для прослушивания аудио форматов высокого разрешения с наилучшим качеством используйте HDMI подключение, если у вас есть ресивер с поддержкой HDMI аудио, либо используйте многоканальные аналоговые выходы (см. раздел "Подключение к аудио системе").

В связи с ограничениями копирайта аудио сигнал с SACD нельзя посылать через коаксиальный или оптический цифровой аудио выход. Для прослушивания SACD используйте подключение HDMI или аналоговые аудио разъемы. Для прослушивания DVD в полном разрешении также используйте подключение HDMI или аналоговые аудио разъемы.

#### Подключение к стереофонической аудио системе

Если ваша аудио система оснащена только стереофоническими аудиовходами, либо же вы хотите подключить отдельную стереофоническую аудио систему в добавление к аудио системе объемного звука, уже подключенной через HDMI, коаксиальный или оптический выход, вы можете использовать разъемы проигрывателя FL (фронт, левый) и FR (фронт, правый).

#### **ПРИМЕЧАНИЕ**

В зависимости от возможностей вашей аудио системы можно использовать одну из следующих конфигураций проигрывателя: если аудио система не оснащена сателлитными колонками, установите режим "Stereo"; при наличии сателлитных колонок и декодера Dolby Pro Logic и т.п. установите режим "LT/RT". Подробнее см. раздел "Режим микширования (Down mix)".

#### Подключение дисплея и аудиосистемы при помощи двойного HDMI подключения

В BD32 имеется возможность двойного HDMI подключения, обеспечивающего высочайшее качество и разрешение видео и аудио контента. Можно использовать входящий в комплектацию HDMI кабель для подключения выхода HDMI 1 к экрану высокой четкости, а другой HDMI кабель (не входит в комплектацию) для подключения выхода HDMI 2 к ресиверу. При этом установите значение "HDMI 1" в пункте меню "Primary Output" (подробнее см. раздел "Video Setup"). В такой конфигурации на выходе HDMI 1 используются все преимущества отдельного видеопроцессора, а ресивер, не оснащенный входами HDMI 1.4, будет работать без каких-либо потерь в качестве цифровых аудио сигналов.

Учитывайте, что двойное HDMI подключение – лишь один из рекомендованных методов, по сути, оба HDMI выхода (HDMI 1 и HDMI 2) BD32 могут одновременно посылать цифровые аудио и видео сигналы и раздельно подключаться к ресиверу/усилителю (подробнее см. раздел "Подключение к дисплею" и далее).

#### **ПРИМЕЧАНИЕ**

Пожалуйста, сверяйтесь с рекомендациями по HDMI подключению в разделе "Подключение к дисплею".

Если ваш ресивер не поддерживает аудио подключение через HDMI, используйте альтернативные методы (см раздел "Подключение к аудио системе".

#### **Подключение к Интернету**

Проигрыватель Primare BD32 поддерживает потоковые сервисы Netflix и Blockbuster, а также использование медиафайлов в домашней сети через My Network – функциональный эквивалент DLNA. Другие сетевые приложения могут быть добавлены при последующих обновлениях прошивки.

BD32 также поддерживает функцию BD-Live, обеспечивающую дополнительный скачиваемый контент и дополнительные онлайновые интерактивные программы. Контент, доступный через BD-Live, различается в зависимости от дисков и студий и может включать в себя дополнительные субтитры, комментарии, трейлеры, игры или онлайн-чат.

Подключение проигрывателя к Интернету также позволяет получать обновления прошивки через Интернет (подробнее см. раздел "Меню Device Setup").

Чтобы использовать функцию BD-Live либо обновлять прошивку через Интернет, проигрыватель необходимо подключить к Интернету через широкополосное соединение. Если вы не хотите использовать потоковые сервисы, функцию BD-Live или обновлять прошивку онлайн, подключать проигрыватель к Интернету необязательно.

BD32 можно подключать к сети двумя методами: через Ethernet кабель или через внешний беспроводной адаптер, входящий в комплектацию проигрывателя. Для самого быстрого и стабильного подключения рекомендуем по возможности использовать подключение по Ethernet кабелю.

#### Подключение к Интернету через Ethernet кабель

Подключите один конец сетевого кабеля (Ethernet кабель Cat 5/5E) к сетевому разъему на задней панели BD32.

Другой конец сетевого кабеля подключите к сетевому разъему широкополосного роутера или модема.

После физического подключения проигрывателя к широкополосному Интернет соединению может потребоваться настройка сетевого подключения. Подробнее см. раздел "Настройки сетевого подключения".

По вопросам, связанным с настройками роутера или модема, см. руководства по эксплуатации данных устройств, либо свяжитесь с Интернет провайдером.

#### **ПРИМЕЧАНИЕ**

Сетевой разъем проигрывателя подключайте только к Ethernet порту, поддерживающему подключение 10BASE-T или 100BASE-TX. Подключение к другим разъемам может привести к повреждению проигрывателя.

Потоковые медиасервисы, такие как Netflix и Blockbuster, могут требовать регистрации и предоставлять сервис не во всех странах мира.

#### **Подключение к Интернету через беспроводной адаптер**

Беспроводной адаптер, входящий в комплектацию BD32, предварительно настроен для работы с проигрывателем. Он совместим с беспроводными сетями 802.11b/g/n 2,4 ГГц.

Удостоверьтесь в доступности широкополосного Интернет подключения и в том, что Wi-Fi функция вашего беспроводного роутера или точки доступа включена, затем установите адаптер в USB разъем BD32.

После физического подключения проигрывателя по беспроводной сети может потребоваться настройка сетевого подключения. Подробнее см. раздел "Настройки сетевого подключения".

В комплектацию проигрывателя BD32 входит USB кабель длиной 3 метра. При необходимости подключите его между USB разъемом проигрывателя и беспроводным адаптером.

#### **Интеграция**

#### **Установка внешнего ИК-датчика**

Проигрыватель Blu-ray дисков Primare BD32 оснащен портом для подключения внешнего ИК-датчика на задней панели. Если проигрыватель установлен в местах, где имеются преграды для использования встроенного ИК-датчика (например, в шкафу для аппаратуры), при интеграции с домашним театром можно использовать дополнительный внешний ИК-датчик. Подключите датчик к разъему IR IN и расположите его так, чтобы он находился в пределах прямой видимости.

#### **ПРИМЕЧАНИЕ**

При подключении внешнего ИК-датчика встроенный ИК-датчик на передней панели отключается.

Компания Primare не может гарантировать совместимость разъема IR IN с устройствами других производителей.

Подключение к разъему IR IN несовместимых устройств может привести к повреждению подключаемого устройства или проигрывателя.

#### **Разъем RS-232**

Проигрыватель BD32 оснащен разъемом RS-232 для интеграции с системами управления домашним театром. По вопросам, касающимся протокола RS-232, пожалуйста, свяжитесь с вашим дилером Primare.

## МАСТЕР БЫСТРОЙ НАСТРОЙКИ

#### **Доступ к Мастеру быстрой настройки**

При первом включении проигрывателя на дисплее появится меню Мастера быстрой настройки, представляющее собой последовательность инструкций с пояснениями, предназначенными для настройки основных установок проигрывателя.

Для начала работы с Мастером быстрой настройки выполните следующие шаги:

- 1) Включите экран.
- 2) Включите проигрыватель.

3) Выберите вход экрана, позволяющий отображать сигнал проигрывателя. На экране должен отобразиться первый шаг Мастера быстрой настройки. Если ранее Мастер быстрой настройки уже был пройден или отменен, он не будет запускаться при включении проигрывателя. Вместо этого на экране будут отображаться логотипы Primare и Blu-ray Disc. Для доступа к Мастеру быстрой настройки нажмите кнопку **SETUP** на пульте ДУ, выберите меню Device Setup и затем Reset Factory Default. Нажмите "ОК" для подтверждения загрузки установок по умолчанию. После загрузки установок по умолчанию появится меню Мастера быстрой настройки.

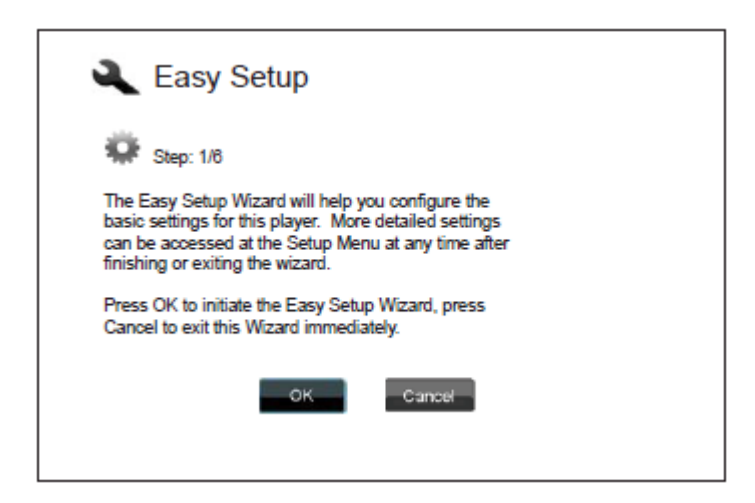

Первый шаг Мастера быстрой настройки позволяет пропустить его целиком. Если вы знакомы с настройкой аудио/видео оборудования и хотите настроить проигрыватель при помощи установочного меню (Setup Menu), используйте кнопки ◄ и ► для выбора "Cancel" и затем нажмите кнопку **SELECT** для выхода из Мастера быстрой настройки. Для продолжения работы с Мастером быстрой настройки выберите "ОК" и затем нажмите кнопку **SELECT**.

#### **Выбор основного видео выхода**

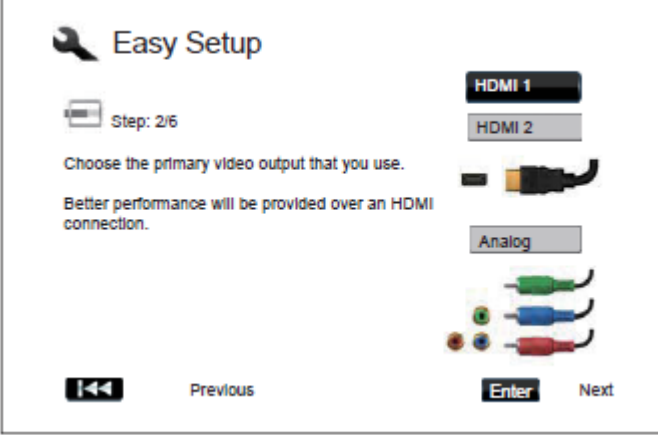

Проигрыватель BD32 обеспечивает получение выходных видео сигналов через HDMI и компонентные выходные разъемы. Настройка основного видео выхода ("Primary Video Output") позволяет оптимизировать видео сигнал на используемом выходе. Выбор следующий: "HDMI 1", "HDMI 2" и "Analog". Если вы

подключаете проигрыватель к экрану при помощи HDMI кабеля (см. раздел "Подключение к дисплею" и далее, методы 1, 2, 4 и 8), выберите "HDMI 1" или "HDMI 2" соответственно. Если вы подключаете проигрыватель к экрану при помощи компонентных видео кабелей ((см. раздел "Подключение к дисплею" и далее, метод 3), выберите "Analog".

Обратите внимание: наилучшие характеристики обеспечиваются при подключении через HDMI. Из двух HDMI выходов приоритет следует отдавать выходу HDMI 1, чтобы в полной мере использовать все преимущества видеопроцессора Marvell QDEO.

Для выбора используйте кнопки ▲ и ▼ для выделения того или иного значения, затем нажмите **SELECT** для перехода к следующему шагу.

#### **Выбор лучшего выходного разрешения**

Общее правило: при выборе выходного разрешения оно должно как можно лучше соответствовать "родному" разрешению устройства отображения. "Родное", или оригинальное, разрешение – актуальное разрешение экрана – плазменной панели, ЖК-дисплея или чипа проектора. Устройство отображения может принимать входные сигналы с более низким или более высоким разрешением, чем оригинальное. В таких случаях встроенный процессор масштабирует видеосигнал для соответствия параметрам дисплея. К сожалению, в большинстве экранов функция масштабирования отличается невысоким качеством. Поэтому качество изображения будет наилучшим, если установить выходное разрешение BD32, соответствующее или близко соответствующее оригинальному разрешению дисплея.

Для последнего поколения дисплеев 1080 р "Full HD" или "True HD" наилучшим выходным разрешением, естественно, будет 1080р. (Учитывайте, что некоторые ранние модели 1080р дисплеев не принимают сигнал 1080р. Для таких дисплеев наилучшим выходным разрешением будет 1080i). Для всех других цифровых телевизоров наилучшим выходным разрешением, скорее всего, будет 720р. Для телевизоров с электроннолучевой трубкой и экранов обратной проекции наилучшим выходным разрешением, скорее всего, будет 1080i. Для EDTV дисплеев (крайне редко оборудованных HDMI или DVI) наилучшим выходным разрешением будет 480р (NTSC) или 576р (PAL). Это общие рекомендации, пригодные для большинства случаев, однако могут быть исключения. Опытные пользователи могут попробовать все поддерживаемые разрешения и выбрать то, которое обеспечивает наилучший визуальный результат.

Проигрыватель BD32 поддерживает на выходе HDMI специальное выходное разрешение "Source Direct". Это разрешение рекомендуется для использования с внешними видео процессорами или High-End телевизорами. В режиме "Source Direct" проигрыватель работает как дисковый транспорт, декодируя видео сигналы с диска и направляя необработанный видео сигнал в оригинальном разрешении и формате, без какой-либо обработки, на внешний процессор или устройство отображения.

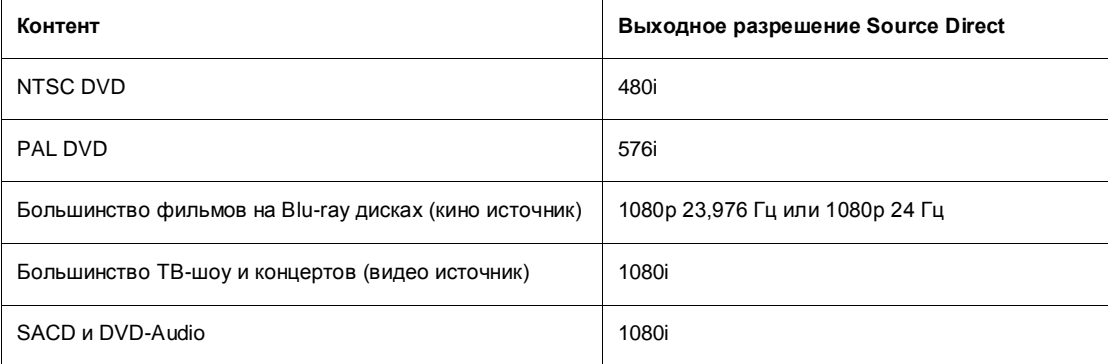

Актуальное выходное разрешение различается в зависимости от контента:

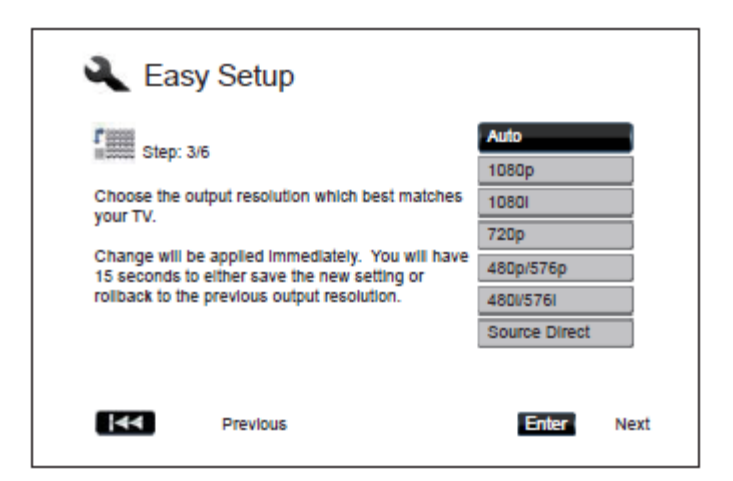

В зависимости от выбранного основного видео выхода выбор доступных выходных разрешений будет различаться. Для выхода HDMI 1 и HDMI 2 доступны следующие выходные разрешения: Auto, Auto, 1080p, 1080i, 720p, 480p/576p, 480i/576i и Source Direct. При выборе "Auto" проигрыватель определит выходное разрешение на основе лучшего разрешения, которое поддерживается устройством отображения.

Для аналогового (компонентного) выхода доступны следующие выходные разрешения: 1080p, 1080i, 720p, 480p/576p и 480i/576i. Обратите внимание, что разрешение 1080р доступно только для HDMI выхода; при его выборе для компонентного видео выхода будет автоматически выполняться масштабирование до 1080i. Спецификации вашего устройства отображения помогут подобрать наилучшее разрешение для использования с проигрывателем BD32.

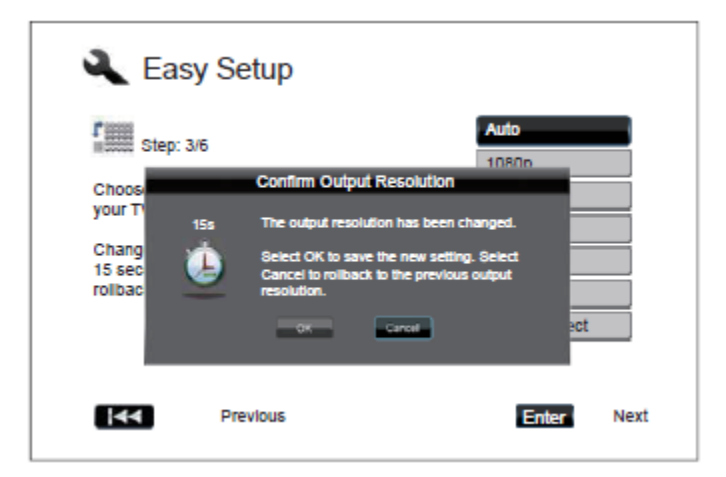

При помощи кнопок ▲ и ▼ выберите требуемое выходное разрешение и затем нажмите кнопку **SELECT**. Проигрыватель применит выбранное выходное разрешение, а на экране отобразится запрос на подтверждение выбора. Если ваше устройство отображения поддерживает выбранное разрешение, вы увидите диалоговое окно с часами с обратным отсчетом. При помощи кнопок ◄ и ►выберите "ОК" и затем нажмите кнопку **SELECT** для сохранения настроек разрешения. Если ваше устройство отображения не поддерживает выбранное разрешение, может появиться черный экран или сообщение об ошибке. В этом случае, пожалуйста, подождите 15 секунд, после чего на экране вновь появится меню Мастера быстрой настройки. Выберите другое разрешение, которое поддерживается вашим устройством отображения.

#### **ПРИМЕЧАНИЕ**

Если подключение через HDMI или аналоговый (компонентный) выход невозможно, подключите проигрыватель к экрану при помощи композитного видео выхода и затем настройте проигрыватель через установочное меню.

Масштабирование на аналоговом (компонентном) выходе доступно только для нешифрованных дисков, таких как Home Video и диски, созданные пользователями. Большинство коммерчески издаваемых DVD зашифрованы по алгоритму CSS, их разрешение на компонентном выходе не будет превышать 480i/480p. Это ограничение относится только к компонентному выходу. HDMI выход защищен HDCP и не связан подобными ограничениями.

#### **Определение соотношения сторон**

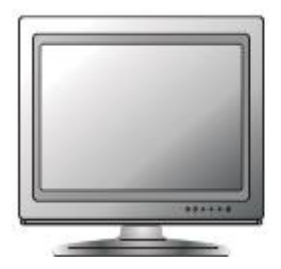

*Стандартный формат 4:3 Широкоэкранный формат 16:9*

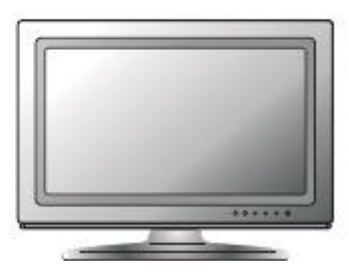

Соотношение сторон – пропорция между шириной и высотой экрана. В старых моделях телевизоров обычно применялось соотношение 4:3 – ширина в 4/3 (или 1,33) раза больше высоты. Более современные широкоэкранные телевизоры имеют соотношение сторон 16:9 - ширина в 16/9 (или 1,78) раза больше высоты. Для наилучших показателей видео выход проигрывателя должен соответствовать соотношению сторон экрана. Поскольку большинство Blu-ray дисков и многие DVD выпускаются в широкоэкранном формате, рекомендуется использовать с проигрывателем широкоэкранные устройства отображения.

Выбор соотношения сторон следующий: 4:3 Letterbox, 4:3 Pan & Scan, 16:9 Wide и 16:9 Wide/Auto. В зависимости от выбора и видео формата, записанного на дисках, изображение на экране может выглядеть одним из следующих образов:

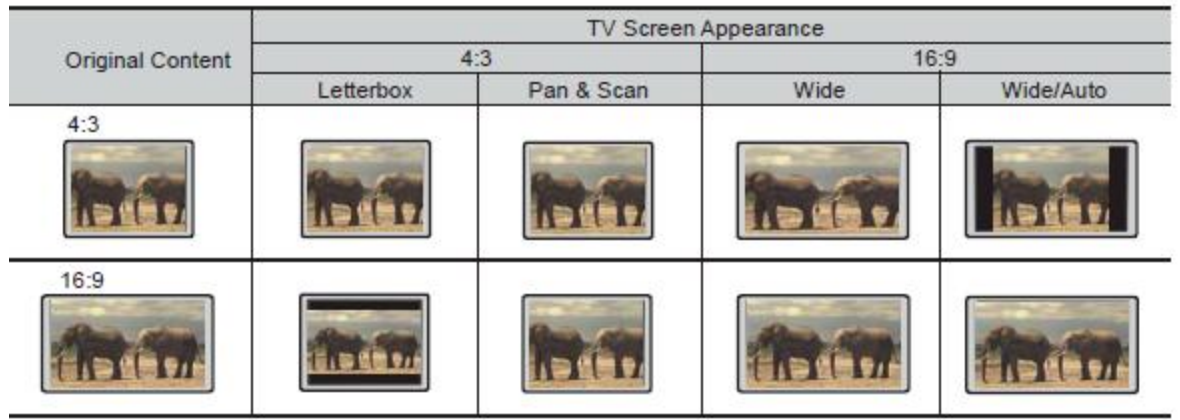

Если соотношение сторон вашего устройства отображения – 4:3, выберите одну из следующих опций:

- 4:3 Letterbox. Выбирайте этот пункт при соотношении сторон 4:3. Широкоэкранные изображения будут отображаться в виде "открытки" с черными границами сверху и снизу (предпочтительная настройка).
- 4:3 Pan & Scan. Выбирайте этот пункт при соотношении сторон 4:3. Обе стороны широкоэкранного изображения обрезаются (потери около 30% изображения).

Если соотношение сторон вашего устройства отображения – 16:9, выберите одну из следующих опций:

- 16:9 Wide. Широкоэкранные источники 16:9 будут отображаться в оригинальном разрешении, источники 4:3 будут растянуты по горизонтали.
- 16:9 Wide/Auto. Широкоэкранные источники 16:9 и источники 4:3 будут отображаться в оригинальном разрешении. Обратите внимание, что в этом режиме источники 4:3 будут отображаться с черными границами слева и справа для сохранения корректного соотношения сторон.

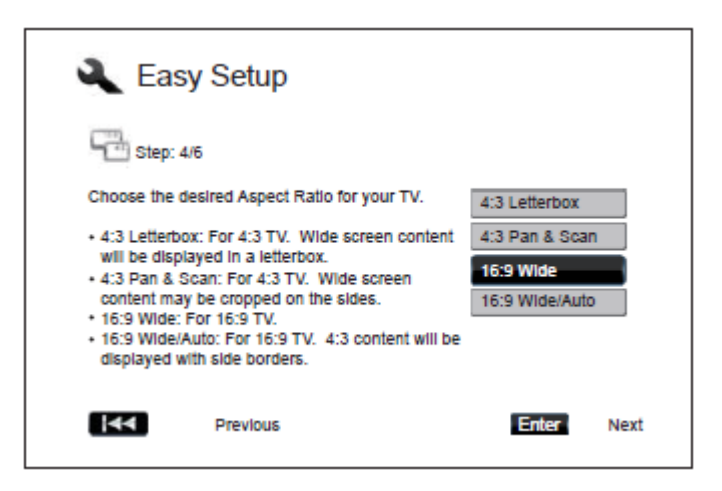

При помощи кнопок ▲ и ▼ выберите требуемое соотношение сторон и нажмите кнопку **SELECT**.

#### **Выбор аудио установок**

Формат Blu-ray дисков обеспечивает не только видео высокого разрешения, но и аудио сигналы высокой битности, такие как Dolby Digital Plus, Dolby TrueHD, DTS-HD High Resolution и DTS-HD Master Audio. Blu-ray диски могут также содержать дополнительные аудио функции, такие как звук выбора пункта меню и так называемую "вторичную аудио программу" (Secondary Audio Program, SAP – аудио программу, связанную с вторичной видео программой в режиме "картинка в картинке"). В зависимости от пользовательских предпочтений и другого AV-оборудования, подключенного к проигрывателю, для достижения оптимальных результатов может потребоваться настройка аудио параметров. Мастер быстрой настройки предлагает два базовых выбора.

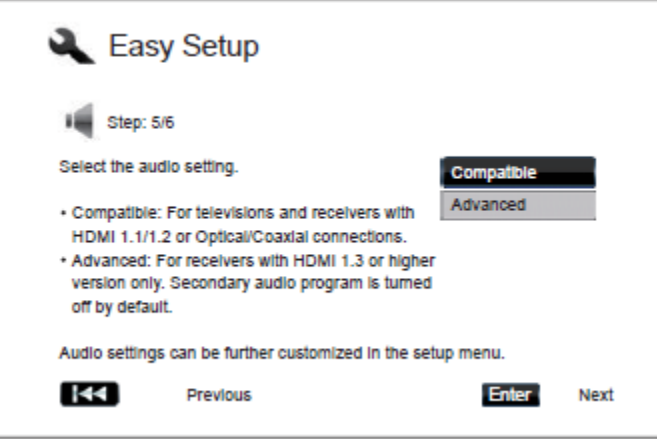

При выборе значения "Compatible" аудио выход настраивается таким образом, чтобы быть максимально совместимым со всеми типами оборудования и контента. Если вы подключаете проигрыватель непосредственно к устройству отображения или к ресиверу с входом HDMI 1.1/1.2 либо оптическим/коаксиальным входом, рекомендуется выбирать значение "Compatible". Если в контенте присутствует звук выбора пункта меню и вторичная аудио программа, они будут микшироваться на аудио выходе.

При выборе значения "Advanced" аудио выход посылает оригинальный основной аудио контент на подключенный ресивер для декодирования и воспроизведения. Для этого требуется ресивер, поддерживающий декодирование аудиоформатов высокой битности. Если вы подключаете проигрыватель к ресиверу с поддержкой HDMI 1.3 и выше, рекомендуется выбирать значение "Advanced". При этом по умолчанию звук выбора пункта меню и вторичная аудио программа отключены.

При помощи кнопок ▲ и ▼ выберите одну из аудио установок и нажмите кнопку **SELECT**. Две базовых аудио установки пригодны не для всех ситуаций. Впоследствии можно настроить аудио установки при помощи установочного меню проигрывателя.

#### **Завершение Мастера быстрой настройк и**

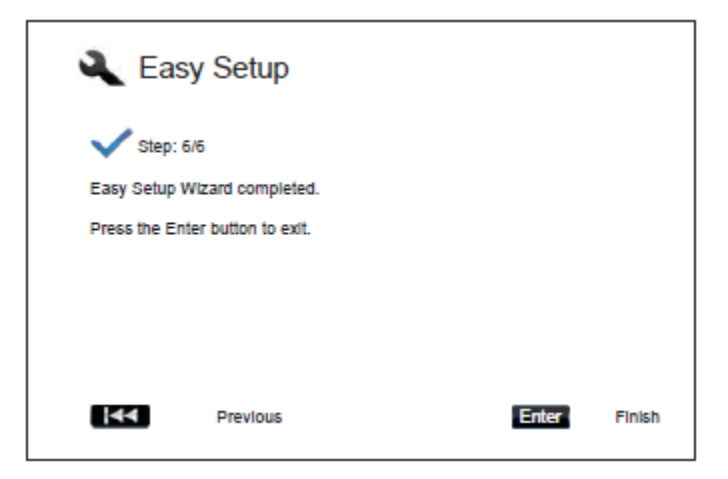

После выбора аудио установки прохождение Мастера быстрой настройки завершено.

Нажмите кнопку **SELECT** для закрытия Мастера быстрой настройки. Теперь проигрыватель готов к эксплуатации. На экране будут отображаться логотипы Primare и Blu-ray Disc.

Информация о расширенных настройках приведена в следующих разделах данного руководства.

## ОСНОВНЫЕ ОПЕРАЦИИ

#### **Воспроизведение диска**

1. Нажмите кнопку <sup>()</sup> для включения проигрывателя.

- 2. Нажмите кнопку чтобы открыть лоток для диска.
- 3. Разместите диск в лотке лицевой стороной вверх и записанной стороной вниз.
- 4. Нажмите кнопку чтобы закрыть лоток для диска.
- 5. Проигрыватель считает информацию о диске и начнет воспроизведение.

6. В зависимости от контента диска на экране может отобразиться навигационное меню. Для выбора пунктов навигационного меню используйте курсорные клавиши и кнопку **SELECT**.

- 7. Для остановки воспроизведения нажмите кнопку ■.
- 8. Для выключения проигрывателя нажмите кнопку  $\mathbf \Theta$ .

#### **ПРИМЕЧАНИЕ**

При воспроизведении DVD и некоторых Blu-ray дисков первое нажатие кнопки ■ переводит проигрыватель в так называемый режим "предварительной остановки". Вы можете возобновить воспроизведение с прерванного момента, нажав кнопку ►. Режим предварительной остановки позволяет изменять настройки проигрывателя и затем возобновлять воспроизведение. Для полной остановки воспроизведения нажмите кнопку ■ дважды.

Некоторые Blu-ray диски с технологией BD-Java не поддерживают режим предварительной остановки. Нажатие кнопки ■ во время воспроизведения полностью остановит воспроизведение диска. При нажатии кнопки ► воспроизведение начнется с самого начала.

В режиме ожидание проигрыватель BD32 потребляет незначительное количество электроэнергии. Если вы планируете не использовать устройство в течение длительного времени, отключите его от электросети.

#### **Ускоренное воспроизведение**

Во время воспроизведения можно выполнять ускоренное воспроизведение диска в прямом или обратном направлениях.

1. Чтобы проигрыватель начал ускоренное воспроизведение в прямом направлении, нажмите кнопку ►► на пульте ДУ или удерживайте нажатой кнопку ►► на передней панели. Каждое нажатие кнопки ►► увеличивает скорость воспроизведения в следующей последовательности:

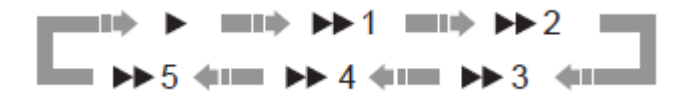

2. Чтобы проигрыватель начал ускоренное воспроизведение в обратном направлении, нажмите кнопку ◀ ◀ на пульте ДУ или удерживайте нажатой кнопку ◄◄ на передней панели. Каждое нажатие кнопки ◄◄ увеличивает скорость воспроизведения в следующей последовательности:

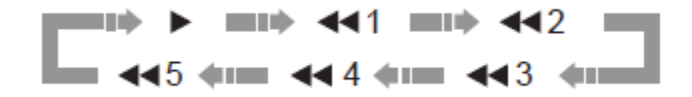

#### **ПРИМЕЧАНИЕ**

Некоторые Blu-ray диски с технологией BD-Java имеют собственные функции для ускоренного воспроизведения в прямом и обратном направлениях. Актуальная скорость различается в зависимости от того или иного диска; на диске может отображаться шкала прогресса.

#### **Пауза и покадровое воспроизведение**

1. Для временной остановки во время воспроизведения нажмите кнопку  $\blacktriangleright$ /II на пульте ДУ или кнопку II на передней панели проигрывателя. В этом режиме на экране будет отображаться иконка PAUSE.

2. Когда воспроизведение DVD или Blu-ray диска поставлено на паузу, нажимайте кнопку I< или ▶ на пульте ДУ или кнопку ◀◀ или ▶▶ на передней панели проигрывателя для покадрового воспроизведения назад или вперед.

3. Для возврата к нормальному воспроизведению нажмите кнопку  $\blacktriangleright$ / на пульте дУ или кнопку  $\blacksquare$  на передней панели проигрывателя.

#### **ПРИМЕЧАНИЕ**

Если включен хранитель экрана или включены энергосберегающие функции (подробнее см. раздел "Video Setup"), после 3-минутной паузы проигрыватель включит хранитель экрана.

#### **Замедленное воспроизведение**

Для замедленного воспроизведения видео выполните следующие шаги:

1. Нажмите кнопку  $\blacktriangleright$ / на пульте ДУ или кнопку II на передней панели проигрывателя для постановки воспроизведения на паузу.

2. Нажмите кнопку ►► на пульте ДУ или удерживайте нажатой кнопку ►► на передней панели проигрывателя для выбора скорости замедленного воспроизведения в прямом направлении. Каждое нажатие кнопки ►► переключает скорость воспроизведения в следующей последовательности:

$$
\begin{array}{c}\n\begin{array}{c}\n\bullet \\
\bullet \\
\end{array}\n\end{array}
$$

3. Нажмите кнопку ◄◄ на пульте ДУ или удерживайте нажатой кнопку ◄◄ на передней панели проигрывателя для выбора скорости замедленного воспроизведения в обратном направлении. Каждое нажатие кнопки ◄◄ переключает скорость воспроизведения в следующей последовательности:

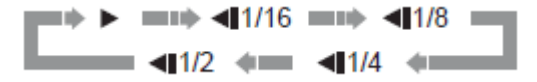

4. Для выхода из режима замедленного воспроизведения нажмите кнопку ▶ II на пульте ДУ или кнопку ▶ на передней панели проигрывателя.

#### **ПРИМЕЧАНИЕ**

Некоторые Blu-ray диски с технологией BD-Java не поддерживают замедленное воспроизведение.

#### **Меню воспроизведения Blu-ray диска**

1. Blu-ray диски обычно содержат главное меню и всплывающее меню. Главное меню обычно появляется в начале воспроизведения, после предварительной информации и сообщений о копирайтах. Доступ к всплывающему меню может осуществляться в ходе просмотра без прерывания воспроизведения.

2. Для доступа к всплывающему меню во время воспроизведения нажмите кнопку **POP**. Для доступа к главному меню нажмите кнопку **TOP**.

3. Навигация по меню осуществляется при помощи курсорных клавиш, для подтверждения выбора служит кнопка **SELECT**.

4. В ряде меню используются цветовые кнопки. Вы можете выбрать те или иные функции меню, нажав соответствующую цветовую кнопку на пульте ДУ.

#### **Меню воспроизведения DVD**

1. Некоторые DVD содержат титульное меню, а порой также и меню разделов.

2. Для возврата к титульному меню диска во время воспроизведения нажмите кнопку **MENU**. Для отображения меню разделов нажмите кнопку **POP**. В зависимости от диска одно или оба меню могут отсутствовать.

3. Навигация по меню осуществляется при помощи курсорных клавиш, для подтверждения выбора служит кнопка **SELECT**.

4. Для возврата к предыдущему меню нажмите и удерживайте кнопку ◄. Место возврата различается в зависимости от диска.

#### **Экранное меню (OSD)**

1. Для отображения информации о статусе во время воспроизведения DVD или Blu-ray диска нажмите кнопку **DISP**. Информация о статусе CD и SACD отображается автоматически.

2. Когда отображается информация о статусе, кнопки ▲ и ▼ могут использоваться для пролистывания различных форматов отображения. Информация о времени воспроизведения, отображаемая на передней панели, изменяется вместе с экранным меню.

3. Чтобы скрыть экранное меню, снова нажмите кнопку **DISP**. Информация о времени воспроизведения на передней панели устройства будет отображаться в выбранном формате.

Доступны следующие форматы отображения:

#### **DVD или Blu-ray диски:**

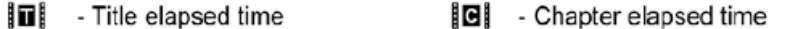

**I**II - Title remaining time  $\blacksquare$  - Chapter remaining time

#### **CD и SACD:**

- $\Box$  Track elapsed time
- **O** Disc elapsed time
- л - Track remaining time  $\bullet$  - Disc remaining time

Помимо времени воспроизведения, экранное меню также может содержать следующую информацию о воспроизводимом в данный момент контенте:

- Статус воспроизведения: иконки Play (воспроизведение), Pause (пауза) и ускоренное воспроизведение в прямом/обратном порядке (Fast Forward/Reverse).
- Индикатор битности, отображающий битность аудио/видео потока.  $\bullet$
- Номер текущего трека и общее число треков (DVD или Blu-ray диски).  $\bullet$
- Номер текущего раздела и общее число разделов текущего фильма (DVD или Blu-ray диски).  $\bullet$
- Номер текущего трека и общее число треков (CD и SACD).  $\bullet$
- Аудио информация: номер текущего трека и общее число треков, язык, формат и количество каналов.
- Информация о субтитрах: текущий трек субтитров и общее доступное число треков субтитров и языков.
- Информация о видео формате: тип кодировки, частота кадров и оригинальное соотношение сторон.

#### **Аудио: выбор языка / выбор трека**

1. Для выбора аудио языка или трека во время воспроизведения нажмите кнопку **AUDIO**.

2. Для выбора из всех доступных языков или аудио треков повторно нажимайте кнопку **AUDIO** или используйте кнопки ▲ и ▼.

#### **ПРИМЕЧАНИЕ**

Доступность языков и аудио каналов различается от диска к диску. Некоторые аудио DVD обеспечивают выбор аудио трека при помощи кнопки **AUDIO**, другие требуют от пользователя выбрать аудио трек из установочного аудио меню диска. При воспроизведении SACD с многоканальным и стереофоническим контентом кнопка **AUDIO** может использоваться для переключения между двумя этими форматами.

#### **Выбор субтитров**

1. При воспроизведении DVD, Blu-ray диска или других видео программ, записанных с субтитрами, нажмите на пульте ДУ кнопку **BAL/ST** для выбора требуемых субтитров.

2. Повторно нажимайте кнопку **BAL/ST** или используйте кнопки ▲ и ▼ для выбора из всех доступных субтитров.

3. Для отключения субтитров выберите в списке "OFF".

#### **Выбор ракурса**

1. Если при воспроизведении DVD или Blu-ray диска проигрыватель распознает сцены, записанные с множественными ракурсами, на экране будет отображаться соответствующий значок:

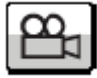

Такой же значок будет отображаться на дисплее передней панели.

2. Чтобы выбрать требуемый ракурс, нажмите кнопку **ANG** на пульте ДУ.

3. Для возврата к нормальному воспроизведению повторно нажимайте кнопку **ANG**, пока не вернетесь к обычному режиму воспроизведения.

#### **ПРИМЕЧАНИЕ**

Данная функция доступна только для дисков, записанных с множественными углами просмотра.

Значок, указывающий на наличие множественных углов просмотра, может быть отключен в установочном меню проигрывателя.

#### **BD-Live**

Некоторые Blu-ray диски оснащены функцией BD-Live, обеспечивающей дополнительный скачиваемый контент и дополнительные интерактивные онлайновые программы. Контент, доступный через BD-Live, различается в зависимости от дисков и студий и может включать в себя дополнительные субтитры, комментарии, трейлеры, игры или онлайн-чат. Для использования функций BD-Live проигрыватель должен быть подключен к Интернету (см. раздел "Подключение к Интернету").

В зависимости от того, как студии организуют контент BD-Live, на некоторых Blu-ray дисках закачка может начинаться при начале воспроизведения; некоторые предлагают выбор функций BD-Live из главного меню; некоторые могут требовать подтверждения закачки; некоторые могут требовать ввода данных аккаунта. Для использования контента BD-Live следуйте инструкциям, приложенным к диску. Скорость Интернетсоединения, общие параметры Интернет трафика и параметры серверов, на которых расположен контент BD-Live, могут влиять на скорость закачки контента BD-Live. Если скорость недостаточно велика или воспроизведение прерывается, воспроизводите диск без функций BD-Live, или попробуйте использовать их снова в другое время.

При использовании BD-Live идентификационный номер диска или проигрывателя и ваш IP-адрес могут посылаться через Интернет провайдеру контента. Обычно не отправляется никаких персональных идентифицируемых данных. Однако в ряде случаев требуется, чтобы ваш IP-адрес соответствовал определенной географической зоне или принадлежал определенному провайдеру. Некоторые провайдеры контента BD-Live требуют ввода логина/пароля для подтверждения аккаунта.

Функции BD-Live можно полностью отключить в установочном меню проигрывателя.

## РАСШИРЕННЫЕ ФУНКЦИИ

#### **Выбор видео системы**

При выборе системы видео выхода (NTSC/PAL) для соответствия той, которая поддерживается вашим устройством отображения, учитывайте, что проигрыватель BD32 будет преобразовывать любой контент в корректный формат, распознаваемый вашим экраном.

Некоторые моменты, которые следует учитывать:

- Когда установлен система видео выхода PAL или NTSC, проигрыватель будет преобразовывать контент диска в соответствии с выбранной системой.
- Когда видео выход установлен на "Multi", проигрыватель не будет выполнять системное  $\bullet$ преобразование. Режим "Multi" может использоваться только в том случае, если ваше устройство отображения поддерживает обе системы – PAL и NTSC.
- Некоторые модели телевизоров поддерживают только одну из систем PAL или NTSC. При выборе неверной системы на экране может отсутствовать изображение.
- Выбор системы видео выхода PAL или NTSC осуществляется в установочном меню проигрывателя, раздел "Video Setup".

#### **Выходное разрешение**

Проигрыватель BD32 поддерживает различные выходные разрешения. Более подробно о выборе наилучшего выходного разрешения см. соответствующий раздел данного руководства.

При необходимости изменить выходное разрешение нажмите кнопку **RES** на пульте ДУ.

1. Удостоверьтесь в правильном подключении видео кабеля.

2. Включите устройство отображения и выберите требуемый вход (HDMI, DVI или компонентный).

3. Удостоверьтесь, что проигрыватель включен. Хотя выходное разрешение можно менять "на лету", перед его сменой рекомендуется остановить воспроизведение и вынуть диск из проигрывателя. Нажмите кнопку **RES** на пульте ДУ. На экране отобразится меню выбора разрешений. Если экран не поддерживает текущее разрешение и вы не видите меню выбора разрешений, текущее разрешение также отобразится на передней панели проигрывателя.

4. При помощи кнопок ▲ и ▼ выберите новое выходное разрешение. Также можно повторно нажимать кнопку **RES** для циклического пролистывания всех доступных выходных разрешений. Новое выбранное разрешение также отображается на передней панели.

5. Для подтверждения выбранного выходного разрешения нажмите кнопку **SELECT**. Либо, если вы не хотите изменять выходное разрешение, нажмите и удерживайте кнопку ◄ для выхода.

Доступны следующие выходные разрешения:

Система NTSC через **HDMI 1** или **HDMI 2**:

Auto → 1080p(60Hz/24Hz) → 1080i 60Hz → 720p 60Hz  $\rightarrow$  480p  $\rightarrow$  480i  $\rightarrow$  Source Direct

Система PAL через **HDMI 1** или **HDMI 2**:

Auto → 1080p(50Hz/24Hz) → 1080i 50Hz → 720p 50Hz  $\rightarrow$  576p  $\rightarrow$  576i  $\rightarrow$  Source Direct

Система NTSC через компонентный выход **Analog**:

1080p 60Hz\* → 1080i 60Hz → 720p 60Hz → 480p → 480i

Система PAL через компонентный выход **Analog**:

```
1080p 50Hz* → 1080i 50Hz → 720p 50Hz → 576p → 576i
```
\* При выборе разрешения 1080р для выхода Analog актуальное выходное разрешение на компонентном выходе будет 1080i.

#### **ПРИМЕЧАНИЕ**

Некоторые экраны не поддерживают одно и более выходных разрешений проигрывателя (особенно это относится к 1080р). При выборе несовместимого выходного разрешения будет отображаться пустой экран или сообщение об ошибке. В этом случае выберите выходное разрешение, которое поддерживается вашим устройством отображения.

Если при подключении через HDMI или компонентный выход изображение отсутствует, подключите проигрыватель к экрану через композитный видео выход, после чего настройте проигрыватель при помощи установочного меню.

Масштабирование на компонентном выходе доступно только для нешифрованных дисков, таких как Home Video и диски, созданные пользователями. Большинство коммерчески издаваемых DVD зашифрованы по алгоритму CSS, их разрешение на компонентном выходе не будет превышать 480i/480p. Это ограничение относится только к компонентному выходу. HDMI выход защищен HDCP и не связан подобными ограничениями.

#### **Управление функцией увеличения (Zoom) и соотношением сторон**

Функция Zoom позволяет увеличивать или уменьшать отображаемое изображение, а также изменять соотношение сторон (ширины/высоты изображения).

Для изменения параметров увеличения нажмите кнопку **ZOOM** на пульте ДУ. Каждое нажатие кнопки **ZOOM** последовательно изменяет параметры увеличения.

#### **Парам етры увеличения для выхода HDMI 1**

Когда основной выход проигрывателя установлен на "HDMI 1", доступны следующие параметры увеличения:

```
1:1 (No zooming) → Stretch/Compress → Full Screen
\rightarrow Under Scan \rightarrow 1.2 \rightarrow 1.3 \rightarrow 1.5 \rightarrow 2.0 \rightarrow 1/2 \rightarrow Back to 1:1 again
```
При извлечении диска или выключении проигрывателя возвращается увеличение 1:1 (оригинальный размер).

Доступные параметры увеличения зависят от параметров соотношения сторон ("TV Aspect Ratio") в установочном меню проигрывателя и соотношения сторон DVD или Blu-ray диска. Для некоторых специальных приложений могут оказаться полезными следующие параметры увеличения:

- 1) Воспроизведение DVD или BD 16:9 с соотношением сторон "16:9 Wide" или "16:9 Wide/Auto".
	- Stretch (Растягивание) изображение растягивается по вертикали в масштабе 1,33. Для фильмов с соотношением сторон 2.35:1 такой параметр увеличения позволяет обрезать черные полосы сверху и снизу изображения. Такой режим также чрезвычайно полезен при использовании проекторов с функцией анаморфирования.

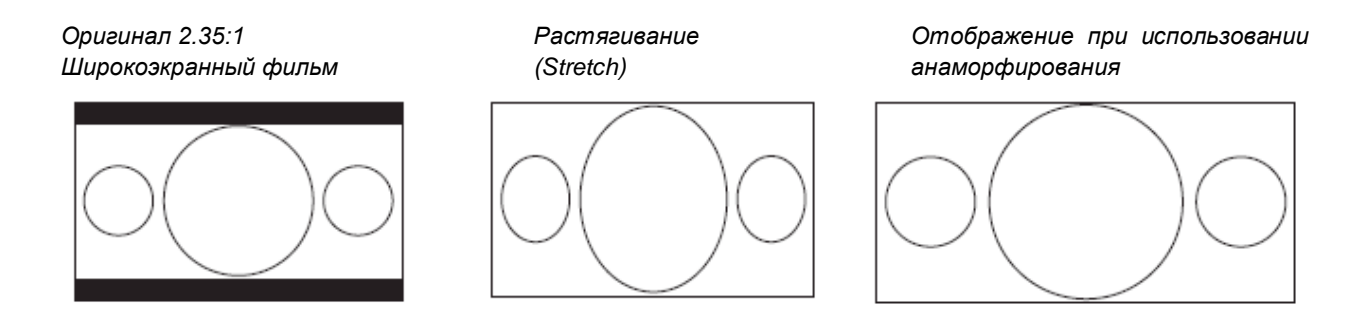

Full Screen (Полный экран) – изображение растягивается в масштабе 1,33 по вертикали и горизонтали. Для фильмов с соотношением сторон 2.35:1 такой параметр увеличения позволяет обрезать черные полосы сверху и снизу изображения, сохранив правильное соотношение сторон. Левая и правая сторона изображения немного обрезаются.

*Оригинал 2.35:1 Полный экран Широкоэкранный фильм (Full Screen)*

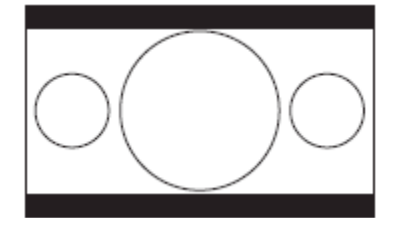

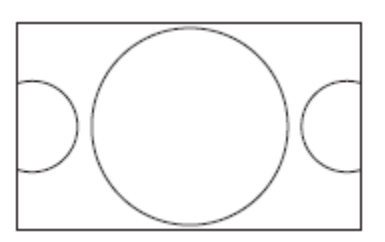

2) Воспроизведение DVD или BD 4:3 с соотношением сторон "16:9 Wide".

- 1:1 изображение заполняет весь экран 16:9, растягиваясь по горизонтали. Фигуры могут выглядеть ниже и шире, чем должны быть.
- Compress (Компрессирование) проигрыватель сохраняет корректное соотношение 4:3 и добавляет  $\bullet$ границы слева и справа от изображения. Уровень яркости границ можно настроить в пункте "Border Level" раздела "Picture Adjustment" установочного меню.
- Full Screen (Полный экран) сохраняется корректное соотношение сторон, но верх и низ изображения слегка обрезаются, чтобы уместить изображение 4:3 в экране 16:9.

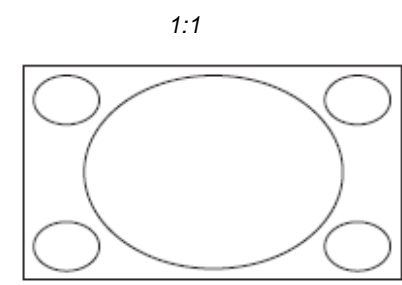

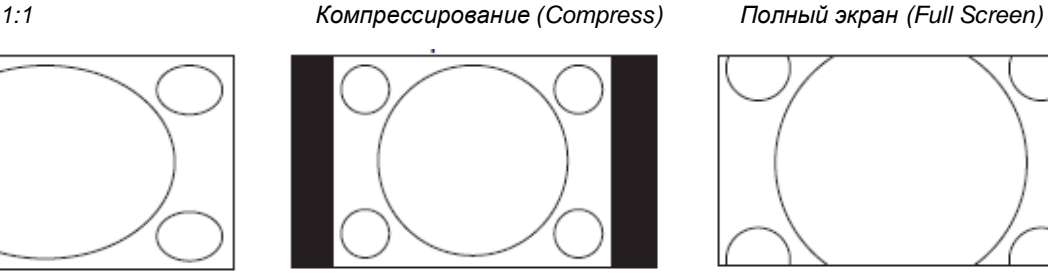

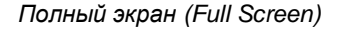

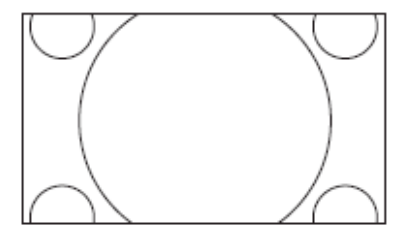

- 3) Воспроизведение DVD или BD 4:3 с соотношением сторон "16:9 Wide/Auto".
	- 1:1 проигрыватель сохраняет корректное соотношение сторон 4:3 и добавляет границы слева и справа от изображения.
	- Stretch (Растягивание) изображение растягивается по горизонтали в масштабе 1,33. При таком увеличении экран 16:9 заполняется целиком, но фигуры могут выглядеть ниже и шире, чем должны быть.
	- Full Screen (Полный экран) сохраняется корректное соотношение сторон, но верх и низ изображения слегка обрезаются, чтобы уместить изображение 4:3 в экране 16:9.

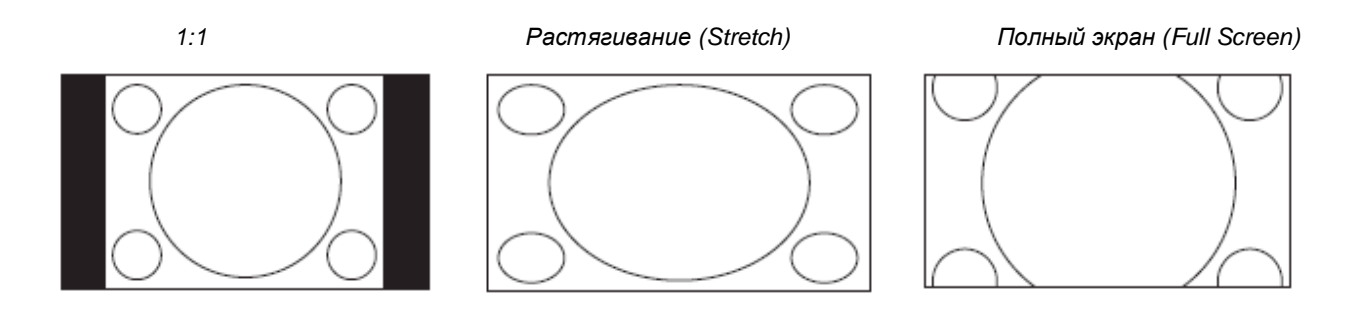

При параметре увеличения "Under Scan" изображение уменьшается на 5%. Это увеличение может использоваться для компенсации растянутой развертки экрана, чтобы зритель мог видеть все изображение целиком, без обрезания. Для всех других параметров увеличения указан соответствующий коэффициент увеличения.

#### **ПРИМЕЧАНИЕ**

Некоторые старые DVD (изданные между 1997-2000 годами) используют неанаморфический широкоэкранный формат 4:3. При воспроизведении на дисплее 16:9 контент отображается в небольшом окне с черными границами по всем четырем сторонам. Верхняя и нижняя границы кодированы в видео сигнале. Левая и правая границы добавляются проигрывателем для сохранения корректного соотношения сторон. Чтобы убрать границы, используйте для таких дисков параметр увеличения "Full Screen".

Из-за преобладания широкоэкранных устройств отображения 16:9 в режимах "4:3 Letterbox" или "4:3 Pan & Scan" параметры увеличения НЕ ИСПОЛЬЗУЮТСЯ.

#### **Парам етры увеличения для HDMI 2 и аналогового (к ом понентного) видео выхода**

Когда в качестве основного выхода выбран "HDMI 2 & Analog", доступны следующие параметры увеличения:

1:1 (No zooming) → Stretch/Compress → Full Screen  
\n→ Under Scan → 1.2 → 1.3 → 1.5 → 2.0 → 
$$
\frac{1}{2}
$$
 → Back to 1:1 again

#### **ПРИМЕЧАНИЕ**

На ряде DVD и Blu-ray дисков функция увеличения ZOOM может быть недоступна, поскольку была отключена создателями диска.

#### **Смещение субтитров**

У пользователей, использующих систему видеопроекции 2,35:1 "Constant Image Height", могут обрезаться субтитры, поскольку они располагаются за пределами активной области видео изображения. Функция смещения субтитров позволяет переместить субтитры выше или ниже, чтобы они отображались в активной области видео изображения.

Для смещения положения субтитров выполните следующие шаги:

1. Во время воспроизведения DVD, Blu-ray диска или других видео программ, записанных с субтитрами, выберите требуемые субтитры в меню диска или при помощи пульта ДУ (см. раздел "Выбор субтитров").

2. Нажмите и удерживайте кнопку **BAL/ST** на пульте ДУ, пока на экране не появится запрос "Shift Subtitle Position".

3. Подождите, пока на экране не отобразится какой-либо текст субтитров. При помощи кнопок ▲ и ▼ переместите текст субтитров в требуемое положение.

4. Для сохранения выбранного положения субтитров нажмите кнопку **SELECT**.

После установки положения субтитров оно запоминается проигрывателем и сохраняется в Video Setup (Video Setup > Display Options > Subtitle Shift). После этого данная установка будет применяться ко всем DVD и Bluray дискам. Также можно менять этот параметр непосредственно из Video Setup. Подробнее см. раздел "Video Setup".

#### **Повторное воспроизведение**

Для повтора определенного раздела, фильма, трека или диска нажмите кнопку **REPEAT** на пульте ДУ. Каждое нажатие кнопки **REPEAT** переключает режим повтора в следующей последовательности:

DVD and DVD-Audio:

```
I Repeat Chapter III Repeat Title III Repeat All III Repeat Off III
```
Blu-ray диск:

Repeat Chapter # Repeat Title # Repeat Off #

CD и SACD:

Repeat One # Repeat All  $\mathbb{R}^{n-1}$ Repeat Off

#### **ПРИМЕЧАНИЕ**

Некоторые Blu-ray диски могут не поддерживать режим повтора.

#### **Случайное воспроизведение**

При воспроизведении CD или SACD нажмите синюю кнопку **BLUE** на пульте ДУ, чтобы включить режимы Shuffle или Random. Каждое нажатие кнопки **BLUE** переключает режимы в следующей последовательности:

В режиме нормального воспроизведения каждый трек воспроизводится в последовательном порядке. В режиме Random треки воспроизводятся в случайном порядке. Режим Shuffle аналогичен режиму Random за исключением того, что каждый случайный трек будет воспроизведен только один раз.

Режим повтора отменяет любые режимы Shuffle или Random.

#### **Воспроизведение раздела или трека с определенным номером**

Во время воспроизведения диска можно использовать цифровые кнопки пульта ДУ для прямого перехода к определенному разделу или треку. Например:

- Для выбора седьмого трека нажмите кнопку [7].
- Для выбора шестнадцатого трека быстро нажмите кнопки [1] и [6].

#### **ПРИМЕЧАНИЕ**

Некоторые DVD и Blu-ray диски не поддерживают прямой выбор раздела или трека.

#### **Воспроизведение с определенного места на диске**

#### **DVD и Blu-ray диски**

Во время воспроизведения DVD или Blu-ray диска можно задать место для начала воспроизведения, непосредственно задав фильм, раздел или время. Нажмите кнопку **GOTO** для вызова экранного меню.

 $||\mathbf{u}||$  1/7  $||\mathbf{u}||$  5/25  $||\mathbf{u}||$  00:22:14  $00:40:06$ 

Информация экранного меню располагается в верхней части экрана и содержит следующие компоненты (слева направо): статус воспроизведения, фильм, раздел, таймер, индикатор прогресса и общее время. После первого нажатия кнопки **GOTO** курсор будет расположен в зоне таймера (режим "Time Search"). Каждое нажатие кнопки **GOTO** будет переключать режим в следующей последовательности:

TIIII: (Title or Chapter) Time Search (Chapter Search On-Screen Display <a>><a>>
Title Search</a></a></a>

1. Переход к определенному времени фильма, воспроизводимого в данный момент.

Нажмите кнопку **GOTO** для вызова экранного меню. Курсор будет расположен в зоне таймера. При помощи цифровых или курсорных кнопок введите требуемые часы, минуты и секунды и нажмите кнопку **SELECT**.

 $||\mathbf{u}||$  1 / 7  $||\mathbf{u}||$  5 / 25  $||\mathbf{u}||$  00:22:14 ( 00:40:06

2. Переход к определенному времени раздела. Например, переход к определенному времени раздела, воспроизводимого в данный момент.

Нажмите кнопку **DISP** для вызова экранного меню. При помощи кнопок ▲ и ▼ переключите дисплей в режим Chapter Time (при этом иконка Title слева от таймера изменится на иконку Chapter). Нажмите кнопку **GOTO** для позиционирования курсора на таймере, затем при помощи цифровых или курсорных кнопок введите требуемые часы, минуты и секунды и нажмите кнопку **SELECT**.

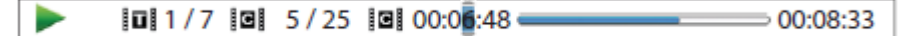

- 3. Переход к разделу. Например, поиск раздела 7 в фильме, воспроизводимом в данный момент.
	- Нажимайте кнопку **GOTO**, пока курсор не переместится к указателю раздела. При помощи цифровых или курсорных кнопок введите или выберите 7 и нажмите кнопку **SELECT**.

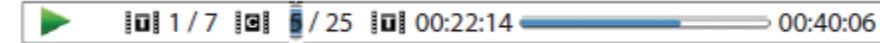

4. Переход по фильму. Например, поиск фильма 6 на диске, воспроизводимом в данный момент.

Нажимайте кнопку **GOTO**, пока курсор не переместится к указателю фильма. При помощи цифровых или курсорных кнопок введите или выберите 7 и нажмите кнопку **SELECT**.

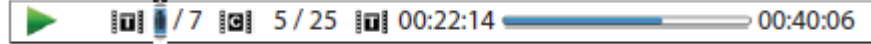

#### **ПРИМЕЧАНИЕ**

В некоторых дисках операция поиска запрещена. Вы не сможете выбрать элемент поиска или получить при выполнении этой операции сообщение об ошибке.

Некоторые Blu-ray диски оснащены собственной функцией поиска. Для их использования следуйте инструкциям на экране.

#### **CD и SACD**

Вы можете задать точку для начала воспроизведения, непосредственно введя время от начала диска, от начала трека либо номер трека. При воспроизведении CD и SACD на экране автоматически отображаетя экранное меню:

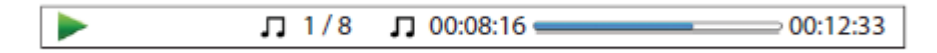

Экранное меню состоит из следующих компонентов (слева направо): статус воспроизведения, номер трека, таймер, индикатор прогресса и общее время.

Чтобы задать точку начала воспроизведения при помощи одного из нижеописанных режимов, нажимайте кнопку **GOTO**. Каждое нажатие кнопки **GOTO** будет переключать режим в следующей последовательности:

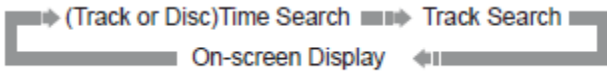

1. Переход по времени трека. Например, переход к определенному времени трека, воспроизводимого в данный момент.

Нажмите кнопку **GOTO**, чтобы курсор переместился в зону таймера. При помощи цифровых или курсорных кнопок введите требуемые часы, минуты и секунды и нажмите кнопку **SELECT**.

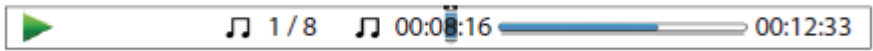

2. Переход по времени диска. Например, переход к определенному времени от начала диска.

При отображаемом экранном меню нажимайте кнопки ▲ и ▼ для переключения таймера в режим Disc Time. Нажмите кнопку **GOTO**, чтобы курсор переместился в зону таймера. При помощи цифровых или курсорных кнопок введите требуемые часы, минуты и секунды и нажмите кнопку **SELECT**.

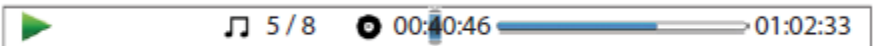

3. Переход к определенному треку. Например, переход к треку 6 на диске, воспроизводимом в данный момент.

Нажимайте кнопку **GOTO**, пока курсор не переместится в зону номера трека. При помощи цифровых или курсорных кнопок введите или выберите трек 6 и нажмите кнопку **SELECT**.

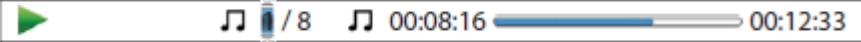

#### **Память и автоматическое возобновление**

1. При прерывании воспроизведения проигрыватель автоматически запоминает текущее место на диске. Проигрыватель запоминает текущее положение при таких операциях, как остановка, открытие привода или выключение проигрывателя.

2. Положение запоминается даже после выключения устройства или смены диска.

3. При следующем воспроизведении диска проигрыватель "вспомнит" сохраненное положение и воспроизведение автоматически начнется с этого места. При необходимости отменить автоматическое возобновление и начать воспроизведение с самого начала при появлении запроса нажмите кнопку ■.

4. Проигрыватель может запоминать позиции прерванного воспроизведения для не более чем 5 дисков. При запоминании шестого диска позиция самого старого стирается.

#### **ПРИМЕЧАНИЕ**

Некоторые DVD и Blu-ray диски не подерживают автоматическое возобновление, воспроизведение таких дисков всегда будет начинаться с самого начала.

## ВОСПРОИЗВЕДЕНИЕ МЕДИА ФАЙЛОВ

Помимо воспроизведения стандартных дисковых форматов, таких как Blu-ray, DVD, CD и SACD, проигрыватель BD32 может воспроизводить медиа файлы – цифровую музыку, фильмы и фотографии с оптических носителей (записываемых CD и DVD), с USB накопителей или дисков e-SATA. Из-за различий медиаформатов, кодеков и используемых технологий Primare не может гарантировать, что пользовательский или скачанный контент будет совместим с возможностями BD32, хотя при разработке проигрывателя были максимально учтены все возможные нюансы.

#### **Воспроизведение с USB накопителя или диска e-SATA**

BD32 оборудован разъемами USB и e-SATA, расположенными на задней панели. К USB разъему подключается USB накопитель, к разъему e-SATA – внешний диск с интерфейсом e-SATA.

Максимальная мощность на USB разъемах – 5 В / 1000 мА. Этого достаточно для подключения флешек и кард-ридеров, однако может оказаться недостаточным для подключения жестких дисков с USB интерфейсом. При их подключении рекомендуем свериться с требованиями производителя к мощности USB разъема либо использовать внешний источник питания.

Для подключения к разъему e-SATA необходим диск e-SATA с внешним источником питания.

Разъем e-SATA проигрывателя BD32 не поддерживает "горячее подключение". Во избежание повреждений диска и разъема e-SATA всегда подключайте и отключайте внешний диск при выключенном проигрывателе.

#### **ПРИМЕЧАНИЕ**

Проигрыватель поддерживает только устройства класса "USB Mass Storage Class Bulk-Only Transport". К нему относится большинство USB флешек, портативных жестких дисков и кард-ридеров. Другие USB устройства, такие как MP3-плееры, цифровые камеры и мобильные телефоны, могут быть несовместимы с BD32.

Поддерживаемые USB накопители могут быть отформатированы по системе FAT, FAT32 или NTFS.

В ряде случаев несовместимое USB/e-SATA устройство может вызвать зависание проигрывателя. В этом случае просто выключите его, удалите USB/e-SATA устройство и снова включите проигрыватель.

Проигрыватель обращается к USB накопителям в режиме "только чтение". Чтобы свести к минимуму риск повреждения данных, рекомендуется вынимать USB накопитель из разъема только после полной остановки воспроизведения.

НЕ ПЫТАЙТЕСЬ подключить USB разъем к разъему e-SATA и наоборот. Это может привести к повреждениям накопителей и разъемов.

#### **Меню Home**

При установке накопителя USB/e-SATA или оптического диска с медиа файлами проигрыватель отображает так называемое "Домашнее меню" (Home Menu) для навигации и воспроизведения файлов. Меню Home также можно вызвать нажатием кнопки **HOME** на пульте ДУ. Меню Home является начальной точкой для доступа к медиа файлам. Оно состоит из 11 пунктов:

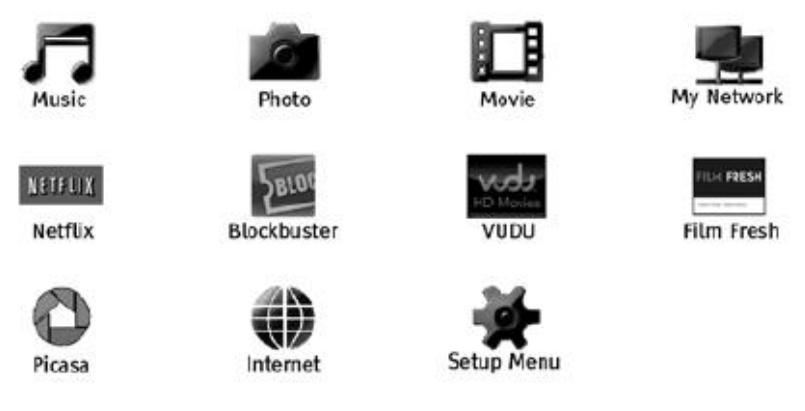

В зависимости от типа медиа файлов, которые вы собираетесь воспроизвести, можно выбрать между категориями "Музыка" (Music), "Фильмы" (Movies) и "Фотографии" (Photo).

- "My Network" экспериментальная функция, позволяющая проигрывателю воспроизводить потоковое аудио, видео и фото с медиасерверов домашней сети.
- "Netflix" подключает к аккаунту Netflix и обеспечивает возможность просмотра кинофильмов онлайн.
- "Blockbuster" подключает к аккаунту Blockbuster и обеспечивает возможность проката/покупки кинофильмов и их просмотра онлайн.
- "Film Fresh" подключает к аккаунту Film Fresh и обеспечивает возможность проката/покупки кинофильмов и ТВ-шоу и их просмотра онлайн.
- "Picasa" подключает к аккаунту Picasa и обеспечивает возможность онлайнового просмотра и управления фотографиями/изображениями.
- "Internet" содержит ярлыки к сервисам Netflix и Blockbuster, а также дополнительным сетевым  $\bullet$ приложениям, которые будут добавлены в будущем.
- "Setup Menu" переход к установочному меню проигрывателя, аналогично нажатию кнопки **SETUP** на пульте ДУ.

#### **ПРИМЕЧАНИЕ**

Экспериментальные функции официально не поддерживаются. Primare не обеспечивает техническую поддержку по e-mail или телефону для этих экспериментальных функций.

Различные потоковые Интернет приложения могут иметь различную раскладку элементов управления на пульте ДУ BD32. Для выхода из Netflix нажмите кнопку **HOME**. Для выхода из Blockbuster, Film Fresh и Picasa нажмите либо кнопку **HOME**, либо нажимайте кнопку **RETURN**, пока на экране не появится меню Home.

#### **Воспроизведение музыкальных файлов**

Для воспроизведения музыкальных файлов с оптических дисков, USB или e-SATA накопителей выберите в меню Home пункт "Music". На экране появится файловый браузер для навигации по папкам и файлам.

Первый шаг – выбор диска ("Data Disc") или USB/e-SATA накопителя, содержащего музыкальные файлы. Проигрывателю требуется некоторое время для чтения носителя, после чего на экране отобразится список папок и музыкальных файлов.

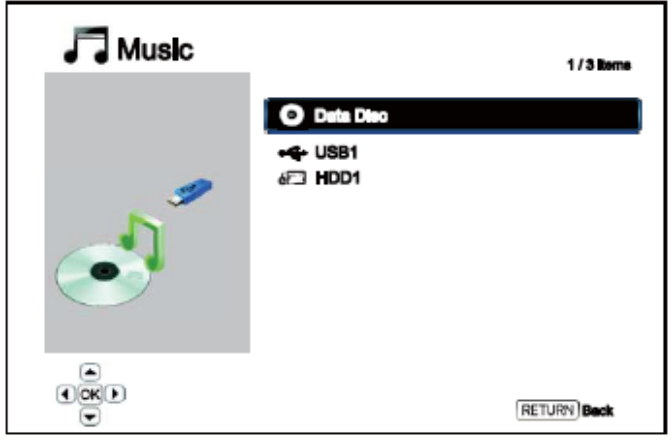

В браузере музыкальных файлов можно выполнять следующие операции:

- Для перемещения курсора и выбора музыкальных файлов служат курсорные кнопки **▲ И ▼** или **PAGE UP/DOWN**.
- После выделения музыкального файла нажмите кнопку **ENTER** или **PLAY** для начала  $\bullet$ воспроизведения.
- Нажмите зеленую цветовую кнопку GREEN, чтобы добавить выделенный музыкальный файл в плейлист. Перед названием файла появится зеленая галочка, а счетчик плейлиста в нижнем левом углу экрана увеличится на один пункт.
- Для перемещения курсора к меню выбора в нижнем левом углу экрана нажмите левую курсорную кнопку **LEFT ARROW**. Меню выбора содержит следующие элементы:
	- o **All Music** отображение всех музыкальных файлов "как есть", без какой-либо структуры папок.
	- o **Playlist** отображение только тех музыкальных файлов, которые добавлены в плейлист.
	- o **Browser** отображение папок и музыкальных файлов в соответствии с оригинальной структурой папок на диске или USB/e-SATA накопителе.
	- o **Now Playing** показывает статус музыкального файла, воспроизводимого в данный момент.
	- o Для возврата к файловому браузеру нажмите правую курсорную кнопку **RIGHT ARROW**.

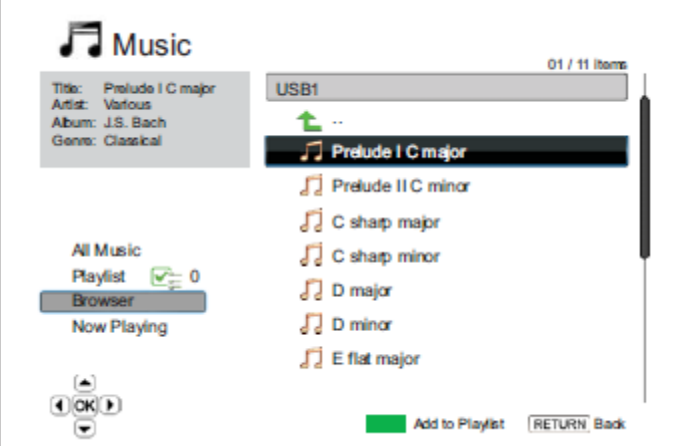

Если воспроизводится музыкальный файл и пользователь не выполняет никаких других операций, через несколько секунд на экране появится окно "Now Playing". Это окно также можно вызвать через меню "Now Playing". В нем может отображаться следующая информация:

- Статус воспроизведения: Play, Stop, Pause
- Режим воспроизведения: Shuffle, Random, Repeat One, Repeat All  $\bullet$
- Прогресс воспроизведения: трек и время  $\bullet$
- $\bullet$ Другая сопутствующая информация. Если музыкальный файл содержит изображение альбома и тэги в поддерживаемом формате, они будут отображаться.

Когда на экране отображается окно "Now Playing", доступны следующие операции:

- Обычное управление воспроизведением: **PLAY**, **STOP**, **PAUSE**, **PREV/NEXT**, **REV** и **FWD**.  $\bullet$
- Особые режимы воспроизведения: **REPEAT** и **Shuffle/Random** (синяя цветовая кнопка **BLUE**).  $\bullet$
- Возврат к файловому браузеру без остановки воспроизведения: кнопка **RETURN**.  $\bullet$
- Остановка воспроизведения и возврат к файловому браузеру: дважды нажмите кнопку **STOP**.

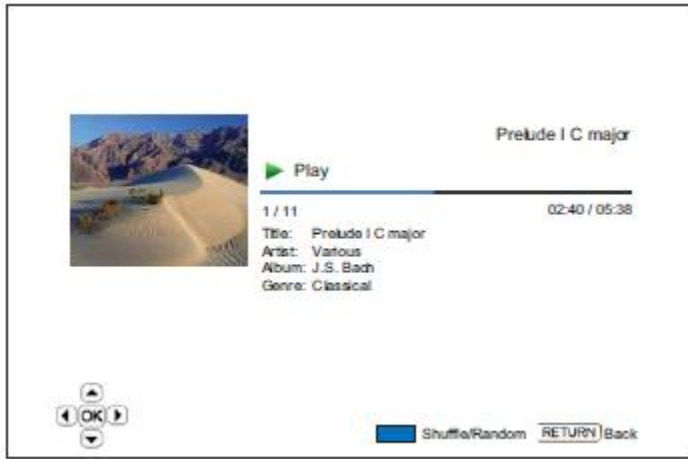

#### **Воспроизведение видео файлов**

Для воспроизведения видео файлов с оптических дисков, USB или e-SATA накопителей выберите в меню Home пункт "Movie". На экране появится файловый браузер для навигации по папкам и файлам.

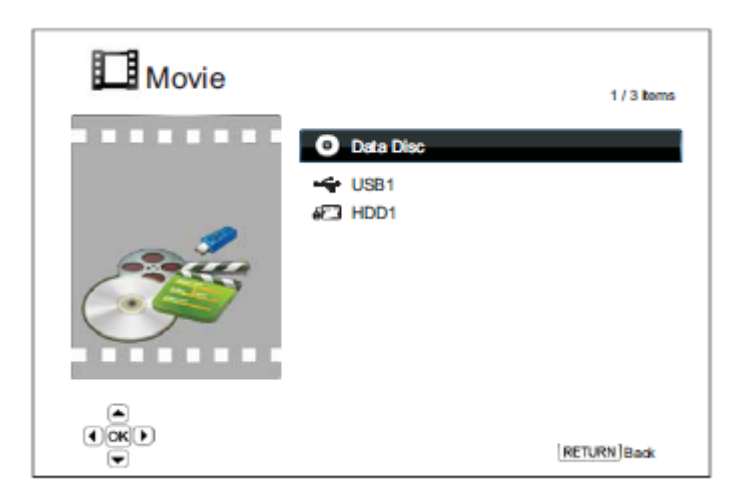

Первый шаг – выбор диска ("Data Disc") или USB/e-SATA накопителя, содержащего видео файлы. Проигрывателю требуется некоторое время для чтения носителя, после чего на экране отобразится список папок и видео файлов.

В браузере видео файлов можно выполнять следующие операции:

- Для перемещения курсора и выбора видео файлов служат курсорные кнопки **▲ И ▼** или **PAGE UP/DOWN**.
- После выделения видео файла нажмите кнопку **ENTER** или **PLAY** для начала воспроизведения.  $\bullet$

После начала воспроизведения видео файла доступны обычные функции управления воспроизведением. Для остановки воспроизведения и возврата к файловому браузеру: дважды нажмите кнопку **STOP**. Кроме этого, в любой момент вы можете нажать кнопку **HOME** для возврата к меню Home.

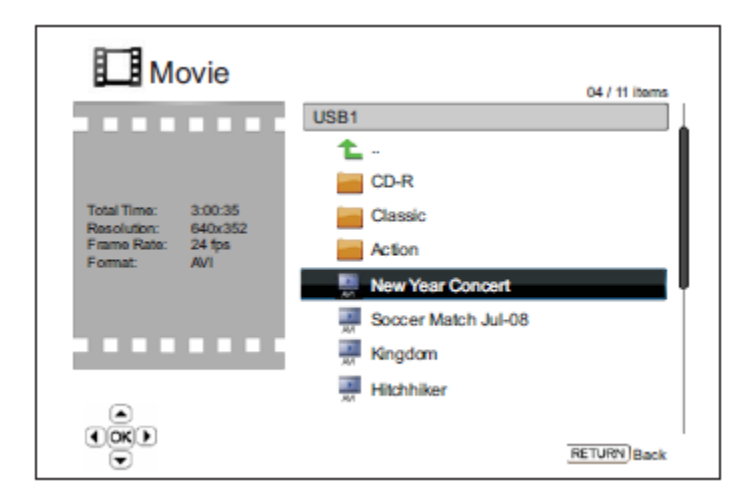

#### **Просмотр фотографий**

Для просмотра цифровых фотографий с оптических дисков, USB или e-SATA накопителей выберите в меню Home пункт "Photo". На экране появится файловый браузер для навигации по папкам и файлам.

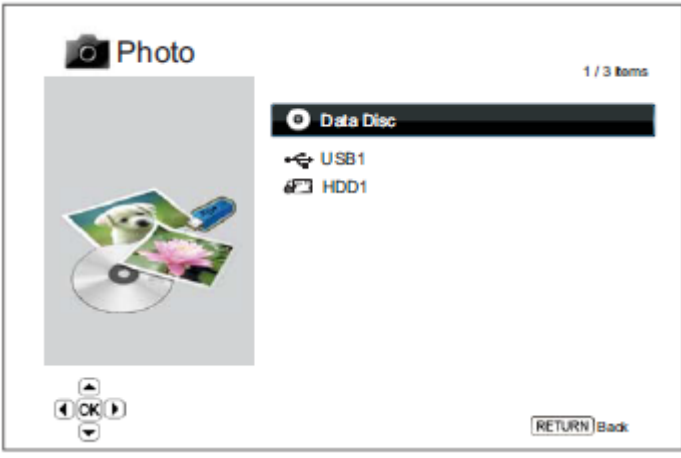

Первый шаг – выбор диска ("Data Disc") или USB/e-SATA накопителя, содержащего фото файлы. Проигрывателю требуется некоторое время для чтения носителя, после чего на экране отобразится список папок и фото файлов.

В браузере фото файлов можно выполнять следующие операции:

- Для перемещения курсора и выбора фото файлов служат курсорные кнопки **▲ И ▼** или **PAGE UP/DOWN**.
- После выделения фото файла нажмите кнопку **ENTER** или **PLAY** для начала воспроизведения.

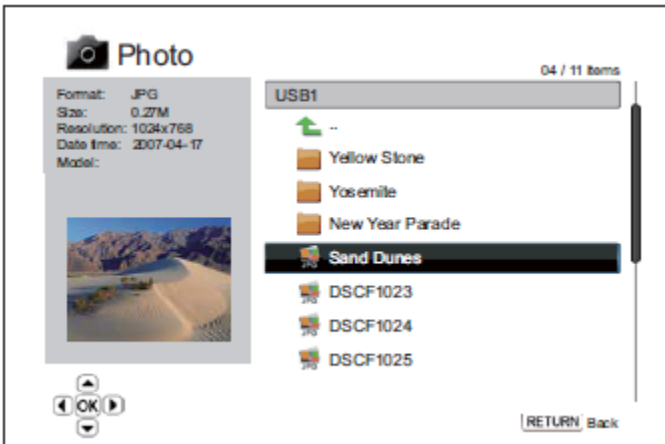

Во время воспроизведения фото файлов доступны следующие функции управления воспроизведением:

- Окно помощи: **DISPLAY**
- Обычное управление воспроизведением: **PLAY**, **STOP**, **PAUSE** и **PREV/NEXT**.  $\bullet$
- Настройка скорости слайдшоу: кнопки **REV** и **FWD**.
- Увеличение: кнопка **ZOOM**. В режиме ZOOM курсорные кнопки могут использоваться для панорамирования фотографии.
- Отражение (перевертывание фото по горизонтальной оси, в результате чего получается перевернутое изображение): кнопка **▲**.
- Зеркало (перевертывание фото по вертикальной оси, в результате чего получается зеркальное изображение): кнопка ▼.
- Вращение налево (против часовой стрелки): ◄.
- Вращение направо (по часовой стрелке): ►.
- Повтор: кнопка **REPEAT**.
- Показ фотографий в режиме "Digest": красная цветовая кнопка **RED**. В режиме "Digest" на экране отображается 9 миниатюрных фотографий для удобства визуальной навигации.
- Отображение информации EXIF: зеленая цветовая кнопка **GREEN**.
- Воспроизведение в случайном порядке: синяя цветовая кнопка **BLUE**.
- Изменение эффекта перехода слайдшоу: желтая цветовая кнопка **YELLOW**.

#### **Добавление фоновой музыки**

К слайдшоу можно добавить фоновую музыку. Для этого необходимо подготовить цифровые музыкальные файлы, которые могут храниться на том же диске, что и фотографии, либо на другом USB/e-SATA накопителе. Сперва начните воспроизведение музыки, выбрав в меню Home пункт "Music". После начала воспроизведения нажмите кнопку **HOME** для возврата в меню Home и запустите слайдшоу обычным образом.

## ФУНКЦИИ УСТАНОВОЧНОГО МЕНЮ

В установочном меню (Setup Menu) BD32 содержится множество пунктов для настройки и конфигурации проигрывателя. Для большинства пользователей вполне достаточной будет конфигурация по умолчанию, и никакие изменения настроек не потребуются. Однако при необходимости настроить проигрыватель для идеального соответствия тем или иным параметрам домашнего театра и зрительским предпочтениям, используйте информацию, содержащуюся в следующих разделах и подробно описывающую каждый пункт настройки и конфигурации проигрывателя.

#### **Использование системы установочного меню**

Во многих местах данного руководства по эксплуатации требуется настроить установочное меню проигрывателя для соответствия специфической AV-конфигурации. При выполнении настроек в меню мы будем придерживаться следующей терминологии для указания местоположения требуемой функции:

#### **Раздел установочного меню > Пункт меню > Выбор**

**Раздел установочного меню** – самый верхний уровень установочного меню. Установочное меню проигрывателя Primare BD32 содержит шесть (6) разделов, отображаемых в левой колонке экрана установочного меню. К ним относятся следующие разделы: **Playback Setup** (настройка воспроизведения)**, Video Setup** (настройка видео)**, Audio Format Setup** (настройка аудио)**, Audio Processing** (аудио обработка)**, Device Setup** (настройка устройств) и **Network Setup** (настройка сети)**.**

**Пункт меню** – параметр, который требуется настроить. Он отображается в центральной колонке установочного меню. После выбора **раздела установочного меню** в центральной колонке отобразится список **пунктов меню** и их текущие значения.

**Выбор** – актуальный цифровой или описательный элемент, представляющий изменения, производимые с выбранным параметром. Отображается справа от соответствующего **пункта меню**.

**Значок пролистывания** отображается в верхней или нижней части меню, содержащего больше **пунктов меню** или **выборов**, чем может уместиться на экране. Для доступа к дополнительным элементам меню используйте верхнюю и нижнюю курсорные кнопки.

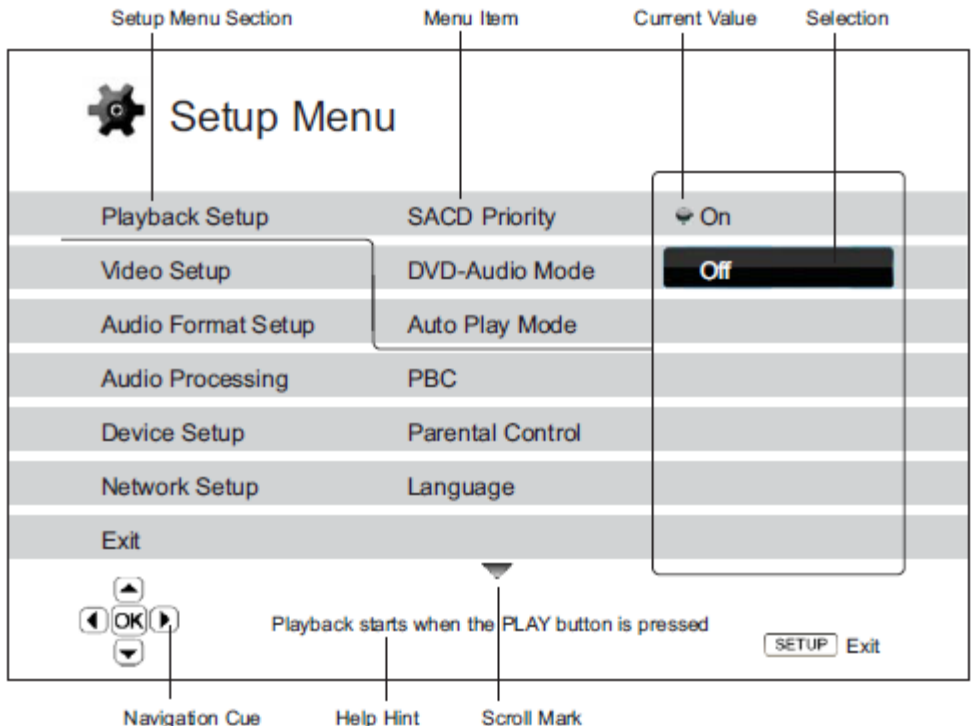

Вышеприведенный рисунок позволяет составить достаточное представление о различных элементах меню и их контексте. В данном случае с его помощью мы демонстрируем, как установить параметр автоматического воспроизведения (**Auto Play Mode**) в значение **Off** (выключено) в разделе настроек воспроизведения (**Playback Setup**). Словами это описывается так: **Playback Setup > Auto Play Mode > Off**.

#### **ПРИМЕЧАНИЕ**

Возможно, что ряд элементов меню будет окрашен серым цветом и недоступен. Это может быть вызвано тем, что продолжается воспроизведение диска, либо блокированием взаимно исключающих пунктов меню. Прежде чем пытаться изменить эти пункты, остановите воспроизведение или извлеките диск. Если доступ к пункту меню по-прежнему невозможен, проверьте возможные конфликты конфигурации. Например, если "**Video Setup > Primary Output**" установлен в значение "**Analog**", пункт меню "**Output Resolution > Auto (**или **Source Direct)**" будет выделен серым. Установка пункта "**Primary Output**" в значение "**HDMI 1**" **(**или "**HDMI 2**"**)** снимет блокировку с элемента "**Auto (или Source Direct)**".

Для доступа к установочному меню проигрывателя просто нажмите кнопку **SETUP** на пульте ДУ. Поскольку ряд функций установочного меню недоступен при воспроизведении диска, рекомендуем использовать установочное меню, когда воспроизведение полностью остановлено или диск извлечен из проигрывателя.

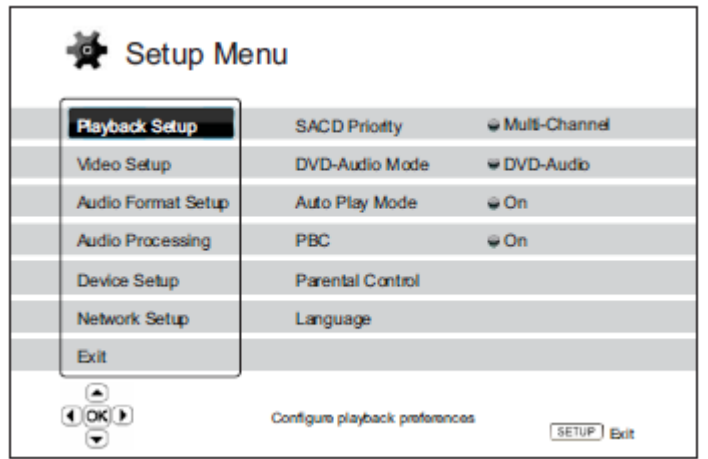

1. Нажмите кнопку **SETUP** на пульте ДУ, и на экране отобразится следующее меню:

2. Выберите раздел меню при помощи курсорных кнопок **▲** и **▼**. В установочном меню 6 разделов: **Playback Setup** (настройка воспроизведения)**, Video Setup** (настройка видео)**, Audio Format Setup** (настройка аудио)**, Audio Processing** (аудио обработка)**, Device Setup** (настройка устройств) и **Network Setup** (настройка сети). Для входа в требуемый раздел нажмите кнопку **ENTER** или правую курсорную кнопку **RIGHT ARROW**.

3. При помощи курсорных кнопок **▲** и **▼** выберите пункт меню, который требуется изменить, и нажмите кнопку **ENTER** или правую курсорную кнопку **RIGHT ARROW** для изменения значения. Если в верхней или нижней части меню отображается значок пролистывания, это означает, что на экране отображается не все пункты меню, для доступа к которым служат курсорные кнопки **▲** и **▼**.

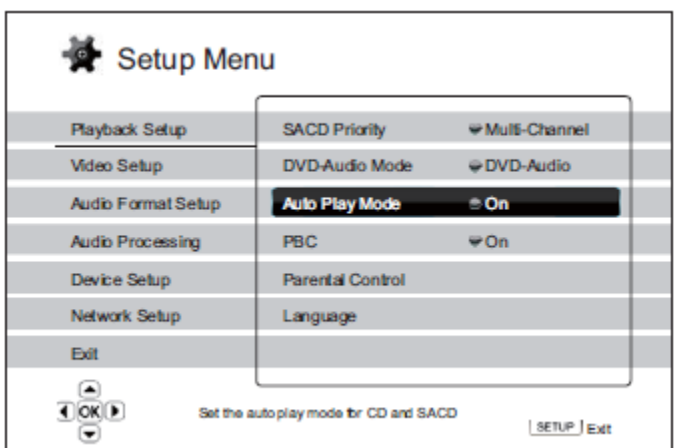

Например, в разделе **Playback Setup** используйте курсорные кнопки **▲** и **▼** для выбора пункта меню "**Auto Play Mode**", затем нажмите кнопку **ENTER** для изменения значения.

4. Для выбора значения из списка доступных значений используйте курсорные кнопки **▲** и **▼**, затем нажмите кнопку **ENTER** для подтверждения.

Например, для выбора значения "**Off**" в пункте "**Auto Play Mode**" используйте курсорные кнопки **▲** и **▼** для выделения значения "**Off**", затем нажмите кнопку **ENTER**.

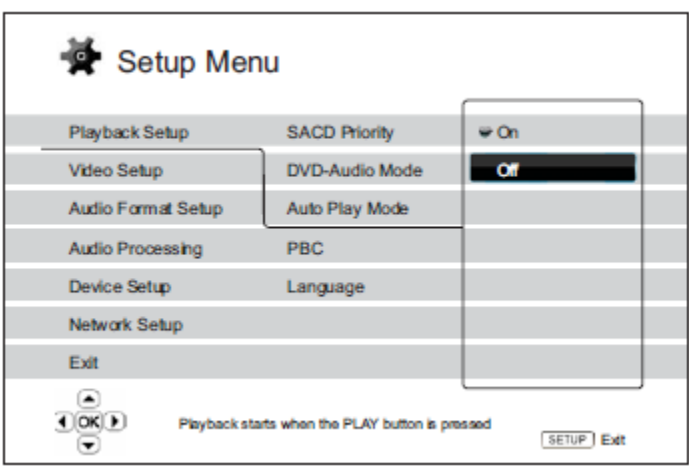

5. Для выхода из установочного меню в любое время нажмите кнопку **SETUP** на пульте ДУ или выберите **Exit** в разделе установочного меню.

Выполненные настройки сохраняются при выключении проигрывателя при помощи кнопки выключения на передней панели или с пульта ДУ. При возникновении перебоев электроэнергии до того момента, как проигрыватель войдет в режим ожидания, настройки не сохранятся. Чтобы обеспечить сохранение настроек установочного меню, после их выполнения выключите проигрыватель и включите его снова.

#### **Playback Setup – настройка воспроизведения**

Раздел настроек воспроизведения "Playback Setup" предназначен для настройки предпочтений воспроизведения различного контента. В этом разделе меню содержатся следующие пункты:

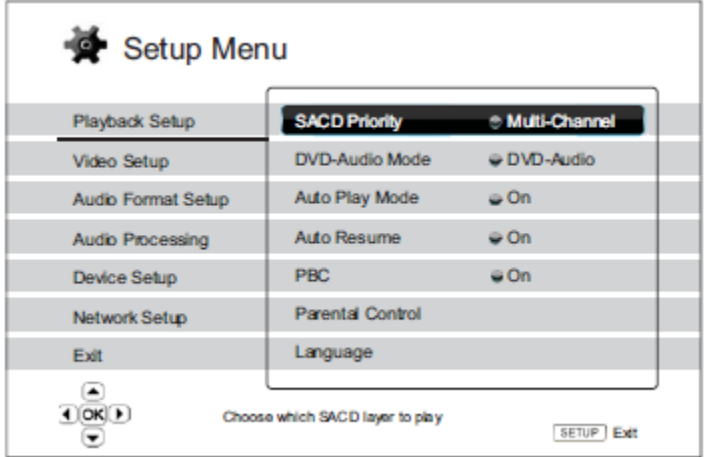

1. **SACD Priority** (приоритет SACD): выбор аудио слоя для воспроизведения SACD. Возможные значения:

- **Multi-Channel** воспроизведение аудио слоя с многоканальным объемным звуком.
- $\bullet$ **Stereo** – воспроизведение аудио слоя с 2-канальным стереофоническим звуком.
- **CD Mode** воспроизведение CD слоя гибридного SACD.

2. **DVD-Audio Mode** (режим DVD-Audio): выбор части диска DVD-Audio для воспроизведения. Возможные значения:

- **DVD-Audio** воспроизведение части диска DVD-Audio с аудио высокого разрешения.  $\bullet$
- **DVD-Video** воспроизведение части диска DVD-Audio с аудио Dolby Digital или DTS.

3. **Auto Play Mode (On / Off)**: Выбор режима автоматического воспроизведения. При включенном автоматическом режиме диски будут воспроизводиться после их установки в проигрыватель. При выключенном автоматическом режиме воспроизведение начнется только тогда, когда пользователь нажмет кнопку **PLAY**.

4. **Auto Resume (On / Off)**: Выбор параметров автоматического возобновления воспроизведения. Этот пункт относится к CD, SACD, DVD и некоторым Blu-ray дискам. При включенном автоматическом возобновлении воспроизведение автоматически начинается с ранее сохраненного места. При выключенном автоматическом возобновлении воспроизведение будет начинаться с начала диска.

5. **PBC** - Play Back Control. Включение/выключение функции управления воспроизведением. Play Back Control представляет собой упрощенную форму дискового меню. Возможные значения:

- **On** Если диск содержит меню, оно отобразится на экране.
- **Off**  Последовательное воспроизведение контента.  $\bullet$

6. **Parental Control**: Служит для установки параметров родительского контроля, предохраняющего несовершеннолетних от просмотра неподходящего контента. Данная функция зависит от корректности рейтинга и кодировки диска.

- Для входа в меню выбора рейтинга нажмите кнопку **ENTER**.
- Для настройки установок родительского контроля необходимо ввести текущий родительский пароль. Если родительский пароль не был установлен ранее, по умолчанию его значение "0000".
- Меню родительского контроля содержит следующие подпункты:
	- o **BD Ratings** при помощи курсорных кнопок выберите рейтинг, допускаемый для Blu-ray дисков. "Off" означает отсутствие контроля по рейтингу, допускается воспроизведение всех дисков. Номера от 1 до 21 означают возрастные ограничения. Допускается воспроизведение дисков с равным или более низкими возрастными ограничениями. Любые диски с рейтингом выше установленного возрастного ограничения будут блокированы.
	- o **DVD Ratings** при помощи курсорных кнопок выберите рейтинг, допускаемый для DVD. Доступные значения: Kid, G, PG, PG-13, PGR, R, NC17, Adult и Off. Допускается воспроизведения дисков с выбранным и более низким рейтингом, диски с более высоким рейтингом будут блокированы. При установке "Off" допускается воспроизведение всех дисков.
	- o **Area Code** некоторые Blu-ray диски имеют различные рейтинги родительского контроля для различных географических зон. На данный момент проигрыватель поддерживает только рейтинги родительского контроля, используемые в США.
	- o **Change Password** для изменения родительского пароля введите 4-значное число, которое и является паролем. Снова введите новый пароль для подтверждения. Если два введенных числа совпадают, новый пароль заменит старый родительский пароль.
- **7**. **Language –** настройка языковых предпочтений. В данном пункте меню содержатся следующие подпункты:
	- **Player Language** выбор языка в установочном меню проигрывателя и экранном меню. На данный момент доступен только английский язык.
	- **Disc Menu Language** выбор предпочтительного языка для отображения меню DVD и Blu-ray дисков. Если доступно дисковое меню с выбранным языком, оно будет показано вместо меню диска по умолчанию.
	- **Audio Language** выбор предпочтительного языка аудио для DVD и Blu-ray дисков. Если на диске доступен аудио трек с с выбранным языком, будет воспроизводиться именно он вместо аудио трека по умолчанию.
	- **Subtitle Language** выбор предпочтительного языка субтитров для DVD. Если доступны субтитры для выбранного языка, будут отображаться именно они. При установке значения "Auto" отображение субтитров зависит от установок диска.

#### **ПРИМЕЧАНИЕ**

Если предпочтительный для вас язык не отображается в подпунктах Audio, Subtitle или Disc Menu, выберите "Other" и введите языковой код. **Код русского языка – 8285**. Таблица языковых кодов приведена в конце данного руководства.

#### **Video Setup – настройка видео**

Раздел "Video Setup" установочного меню позволяет настроить параметры видео выхода. В данном разделе содержатся следующие пункты:

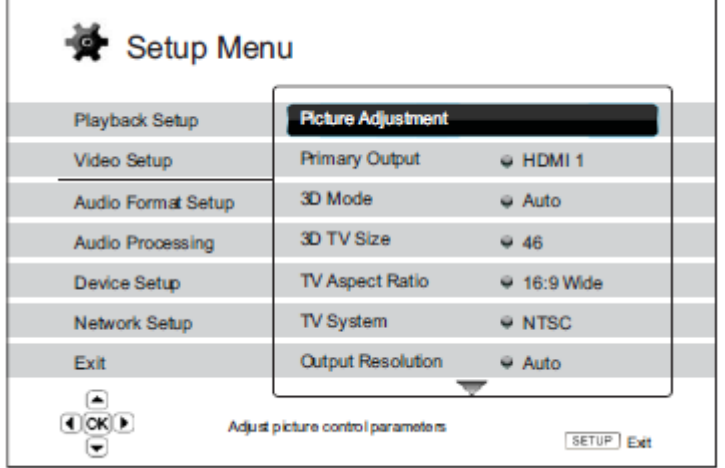

1. **Picture Adjustment**: настройка параметров управления изображением. Проигрыватель BD32 обеспечивает широкий спектр функций по управлению изображением. Подробнее см. в описании пункта **Picture Adjustment**.

2. **Primary Output**: выбор основного видео выхода. Возможные значения:

- **HDMI** 1 **–** использование разъема HDMI 1 в качестве основного видео выхода. Эта установка обеспечивает наилучшее возможное качество изображения на выходе HDMI 1. Для обработки видеосигнала будет использоваться отдельный видеопроцессор QDEO DE2750 (кроме случаев, когда в настройках выходного разрешения выбрано значение "Source Direct", при котором сигнал идет в обход процессора). Компонентный и композитный выходы могут быть недоступны или иметь пониженное разрешение, связанное с ограничениями источника контента.
- **HDMI 2**  использование разъема HDMI 2 в качестве основного видео выхода. Аналогично значению "HDMI 1", эта установка обеспечивает наилучшее возможное качество изображения на выходе HDMI 2, за исключением того, что для обработки видео сигнала используется не отдельный видеопроцессор DE2750, а встроенный декодер проигрывателя.
- **Analog** использование компонентного разъема в в качестве основного видео выхода. Эта установка обеспечивает постоянную доступность компонентного выхода и отображение корректных видео сигналов при его использовании. Отдельный видеопроцессор DE2750 не используется, все преобразования формата выполняются при помощи встроенного декодера проигрывателя.

#### **ПРИМЕЧАНИЕ**

Механизмы контроля копирайта, закодированные на дисках, могут ограничивать выходное разрешение компонентного видео выхода. Для DVD с шифрованием по CSS-алгоритму выходное разрешение не превышает 480p/576p; для Blu-ray дисков выходное разрешение ограничено 1080i и может быть ниже, если диск содержит флаг протокола Image Constraint Token.

3. **3D Mode**: выбор режима видео выхода для доступного 3D контента на HDMI выходах. Возможные значения:

- **Auto** на выходе обеспечивается 3D видео сигнал, если он поддерживается контентом диска и  $\bullet$ дисплеем. Проигрыватель автоматически проверяет наличие 3D контента на диске и 3D совместимость экрана или проектора. В случае совместимости проигрыватель посылает 3D видео сигнал на выходы HDMI, в противном случае посылается только 2D видео сигнал. Для просмотра 3D фильмов требуются 3D очки с активным оптическим затвором.
- **Off** выходной сигнал всегда будет в 2D формате, даже если на диске имеется 3D контент. Эта установка гарантирует качество изображения, если ваш экран или проектор не поддерживают технологию 3D, либо отсутствуют недостающие компоненты (например, 3D очки).

4. **3D TV Size**: размер диагонали 3D совместимого экрана высокой четкости. Эта установка относится к режиму 3D и позволяет настроить 3D изображение для наилучшего визуального качества.

При помощи цифровых кнопок пульта ДУ введите актуальный размер диагонали вашего экрана, либо  $\bullet$ удалите цифры при помощи нижней курсорной кнопки ▼. Значение по умолчанию – 46 дюймов.

5. **TV Aspect Ratio**: установка соотношения сторон изображения на выходе проигрывателя. Возможные значения:

- **4:3 Letterbox** выберите это значение, если соотношение сторон используемого вами экрана 4:3. Широкоэкранное изображение в этом формате имеет черные границы сверху и снизу.
- **4:3 Pan & Scan** выберите это значение при соотношении сторон экрана 4:3. Широкоэкранное изображение в этом формате будет растянуто.
- **16:9 Wide** выберите это значение при соотношении сторон экрана 16:9. Широкоэкранные  $\bullet$ изображения 16:9 будут отображаться с оригинальным соотношением сторон, изображения 4:3 будут растянуты по горизонтали.
- **16:9 Wide/Auto** выберите это значение при соотношении сторон экрана 16:9. Широкоэкранные изображения 16:9 будут отображаться с оригинальным соотношением сторон, изображения 4:3 будут отображаться с черными границами по сторонам для сохранени соотношения 4:3.

Более подробная информация о выборе правильного соотношения сторон приведена в разделе "Определение соотношения сторон" (см. выше в данном руководстве).

6. **TV System**: выбор выходного стандарта (PAL/NTSC), соответствующего типу вашего экрана. Возможные значения:

- **NTSC** при воспроизведении дисков в формате NTSC никаких преобразований не выполняется. Контент в формате PAL преобразуется в выходной сигнал NTSC. Blu-ray диски с частотой кадра 24 Гц преобразуются в развертку 60 Гц, если не включена опция 1080p24 или не установлено выходное разрешение Source Direct.
- **PAL** при воспроизведении дисков в формате PAL никаких преобразований не выполняется. Контент в формате NTSC преобразуется в выходной сигнал PAL. Blu-ray диски с частотой кадра 24 Гц преобразуются в развертку 50 Гц, если не включена опция 1080p24 Output или не установлено выходное разрешение Source Direct.
- **Multi-system –** Никаких преобразований не выполняется. Формат выходного видео сигнала такой же, как на диске. Blu-ray диски с частотой кадра 24 Гц преобразуются в развертку 60 Гц, если не включена опция 1080p24 Output или не установлено выходное разрешение Source Direct.

#### **ПРИМЕЧАНИЕ**

НЕ ИСПОЛЬЗУЙТЕ значение "Multi-system", если ваш экран не поддерживает оба стандарта, NTSC и PAL. При воспроизведении диска в формате, не поддерживаемом экраном, вместо изображения может появиться черный экран. В этом случае извлеките диск, нажав кнопку OPEN и затем установите корректное значение пункта "TV System" в установочном меню проигрывателя.

7. **Output Resolution**: выбор выходного разрешения, лучше всего соответствующего оригинальному разрешению экрана. Более подробная информация о выборе правильного соотношения сторон приведена в разделе "Определение соотношения сторон" (см. выше в данном руководстве).

8. **1080p24 Output**: Установка выходных опций 1080р 24 Гц. Этот пункт относится только к HDMI выходу с разрешением 1080р. Во многих Blu-ray дисках используется частота кадра 24 Гц, совпадающая с частотой кадров оригинального фильма. Если ваш экран поддерживает режим 1080р 24 Гц, включите для таких дисков опцию 1080p24 Output. Возможные значения:

- **Auto (по умолчанию)**: исходный видео сигнал с частотой кадров 24 Гц будет подаваться на выход в формате 1080р 24 Гц, если экран сообщит проигрывателю о поддержке сигналов 1080p24.
- **On** видео сигнал с с частотой кадров 24 Гц будет подаваться на выход в формате 1080р 24 Гц без учета того, поддерживает ли экран сигнал 1080p24 или нет. Это значение полезно устанавливать в тех случаях, когда экран поддерживает разрешение 1080р 24 Гц, но не сообщает проигрывателю об этой возможности. Обратите внимание, что если экран не поддерживает разрешение 1080р 24 Гц, то в этом случае никакого изображения отображаться не будет.
- **Off** видео сигнал с с частотой кадров 24 Гц будет преобразован в развертку 60 Гц (NTSC) или 50 Гц (PAL).

9. **HDMI Options**: настройка видео опций, относящихся только к HDMI выходу. Данный пункт содержит подменю с различными значениями настроек. Подробнее см. раздел "Опции настроек HDMI" далее в данном руководстве.

10. **Display Options**: настройка отображения экранной информации. Возможные значения:

- **Subtitle Shift** установка положения субтитров на дисплее. Когда значение "Subtitle Shift" установлено на 0 (по умолчанию), субтитры отображаются в оригинальной позиции, определенной на диске. При значениях от 1 до 5 субтитры смещены вверх. При значениях от -1 до -5 субтитры смещены вниз. Данная функция полезна при использовании проекционной системы 2.35:1 "Constant Image Height" и позволяет избежать обрезки субтитров, смещая их в активную область экрана.
- **OSD Position** установка расположения экранного меню (OSD). Когда значение "OSD Position" установлено на 0, экранное меню отображается в верхней и нижней части экрана. При значениях от 1 до 5 экранное меню смещается к центру экрана. Как и в случае с вышеописанным пунктом меню Subtitle Shift, функция OSD Position полезна при использовании проекционной системы 2.35:1 "Constant Image Height".
- **OSD Mode** выбор времени, в течение которого экранная информация, такая как прошедшее от начала диска время и т.п. отображается на экране. Возможные значения:
	- o **Normal** Экранная информация остается на экране, пока ее не отменит пользователь.
	- o **Silent** Экранная информация остается на экране на несколько секунд и затем исчезает, продолжая по-прежнему отображаться на передней панели проигрывателя.
	- o **Remaining** Экранная информация остается на экране, пока ее не отменит пользователь. В данном случае по умолчанию отображается время, оставшееся до конца диска, а не время, прошедшее с его начала.
- **Screen Saver** включение/выключение хранителя экрана, предназначенного для минимизации проблем, связанных с прожигом плазменных панелей и дисплеев с электронно-лучевой трубкой. Возможные значения:
	- o **On** примерно после 3 минут неактивности проигрыватель будет отображать анимированный логотип Primare, перемещающийся на черном фоне. Эта функция позволяет "отдохнуть" всем областям экрана и обеспечивает всем областям одинаковую возможность обновления.
	- o **Off** хранитель экрана отключен. Используйте это значение, если вашему устройству отображения не угрожает прожиг экрана.
	- o **Energy Saver** примерно после 3 минут неактивности видео выход будет выключен. Многие модели проекторов и ЖК-дисплеев перейдут в режим ожидания или сна, выключив при этом проекционные лампы или светодиоды подсветки, благодаря чему экономится электроэнергия и продлевается срок службы ламп. При нажатии любой кнопки на пульте ДУ или передней панели проигрывателя хранитель экрана исчезнет и возобновится подача видео сигнала. Если устройство отображения уже находится в режиме ожидания или сна, может оказаться необходимым вывести его из этого состояния, нажав кнопку на пульте ДУ устройства отображения или на его передней панели.

#### **Picture Adjustment – настройка изображения**

Picture Adjustment – специальный раздел меню Video Setup. Он позволяет точно настраивать многие параметры изображения для достижения оптимального качества изображения и наилучшего визуального результата. Для использовании функций Picture Adjustment нажмите кнопку **SETUP** на пульте ДУ, войдите в установочное меню проигрывателя и выберите "Video Setup" > "Picture Adjustment", затем выберите основной разъем видео выхода.

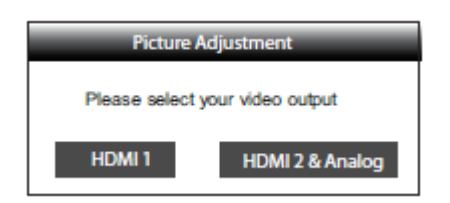

Информация о том, как выбирать основной видео выход, приведена выше в данном руководстве (описание пункта "Primary Output"). Для выбора используйте левую и правую курсорные кнопки, затем нажмите кнопку **ENTER** для вызова меню Picture Adjustment. В зависимости от выбранного основного видео выхода детальное меню Picture Adjustment может различаться:

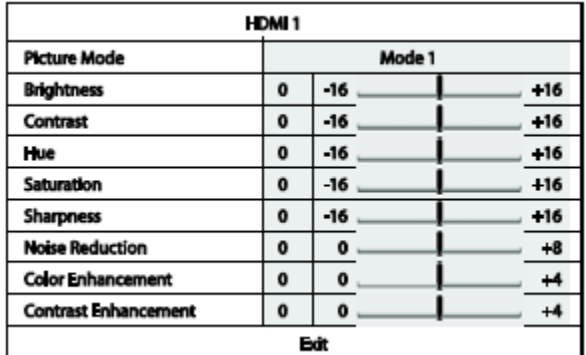

*Меню Picture Adjustment для выхода HDMI 1*

| <b>HDMI 2 &amp; Analog</b> |             |       |       |
|----------------------------|-------------|-------|-------|
| <b>Picture Mode</b>        | Mode 1      |       |       |
| <b>Brightness</b>          | o           | -16   | $+16$ |
| Contrast                   | $\mathbf o$ | -16   | $+16$ |
| Hue                        | 0           | -16   | $+16$ |
| Saturation                 | $\mathbf o$ | $-16$ | $+16$ |
| <b>Sharpness</b>           | $\mathbf o$ | o     | $+2$  |
| <b>Noise Reduction</b>     | ٥           | o     | +3    |
| Exit                       |             |       |       |

*Меню Picture Adjustment для выхода HDMI 2 и Analog*

Для изменения параметра Picture Adjustment используйте верхнюю и нижнюю курсорные кнопки для выделения, левую и правую курсорные кнопки – для изменения значения.

Для облегчения настроек меню Picture Adjustment сворачивается, и после нажатия левой/правой курсорной кнопки будет отображаться только настраиваемый параметр (за исключением режима Picture Mode, в котором отображаются опции выбора Mode 1, 2 и 3, а все другие параметры автоматически настраиваются в зависимости от сохраненного значения). Свернутое меню будет располагаться в нижней части экрана.

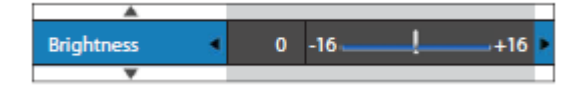

Вы можете продолжать настраивать текущий параметр при помощи левой/правой курсорных кнопок. Для выбора другого параметра нажмите верхнюю или нижнюю курсорную кнопку. Для возврата к полноэкранному меню Picture Adjustment нажмите кнопку **ENTER**.

Для выхода из меню Picture Adjustment и возврата в установочное меню выберите "**Exit**" или нажмите кнопку **RETURN**.

Для выходов HDMI 1, HDMI 2 и Analog (компонентный) доступны следующие пункты настроек меню Picture Adjustment:

1. **Picture Mode**: для использования сохраненного вами режима отображения изображений. BD32 позволяет сохранять до трех (3) пользовательских режимов. Нажмите левую/правую курсорную кнопку для переключения режима и все параметры автоматически отрегулируются в соответствии с их сохраненными значениями. Изменения текущих значений параметров будут сохраняться автоматически при выходе из меню Picture Adjustment или переключении в другой режим Picture Mode.

2. **Brightness**: настройка яркости (уровень черного) видео выхода.

3. **Contrast**: настройка контрастности (уровень белого) видео выхода.

4. **Hue**: настройка цветовой шкалы видео выхода.

5. **Saturation**: настройка насыщенности (уровня цветовой интенсивности) видео выхода.

6. **Sharpness**: настройка четкости видео выхода. Четкость (в ряде проигрывателей называется "выделение краев", Detail/Edge Enhancement) – функция обработки видео сигнала, позволяющая повысить четкость изображения, однако могущая вызвать при этом нежелательные искажения изображения.

Для выхода **HDMI 1** уровень четкости можно устанавливать в пределах от -16 до +16. Уровень четкости по умолчанию 0 (нет обработки). Отрицательные значения могут использоваться для уменьшения чрезмерной четкости изображения. Однако при этом изображение может выглядеть несколько размытым. Положительные уровни повышают четкость изображения.

- На уровне 1 проигрыватель применяет низкоуровневое выделение краев, при котором видеопроцессор изолирует отдельные части оригинального изображения, отдельно обрабатывает их и совмещает на выходе.
- На уровне 2 проигрыватель повышает степень выделения краев. В целом для увеличения четкости изображения рекомендуем использовать уровни 1 и 2.
- На уровне 3 и выше проигрыватель также использует технологию улучшения передачи яркости (Luminance Transition Improvement, LTI), еще более повышающую передачу яркости и цвета. Однако мы рекомендуем использовать уровень 3 и более высокие уровни, если только исходный контент плохого качества и выглядит смазанно.

Для выхода **HDMI 2** и **Analog** уровень четкости можно устанавливать в пределах от 0 до +2. Уровень четкости по умолчанию 0 (нет обработки). Чем выше уровень, тем более четкими будут детали изображения. Однако чрезмерно высокий уровень четкости может привести к образованию белых линий вокруг отображаемых объектов.

7. **Noise Reduction**: выбор шумоподавления видео сигналов, применяемого проигрывателем.

Для выхода **HDMI 1** уровень шумоподавления можно устанавливать в пределах от 0 до 8. Уровень по умолчанию 0 (без шумоподавления).

- На уровне 1 проигрыватель повышает качество изображения, уменьшая так называемый "москитный шум" – искажения, возникающие на изображении рядом с резкими краями, и "ступенчатый шум" (мозаичные искажения, обусловленные компрессией видео сигнала). Два этих вида шумоподавления также называются "подавлением компрессионных искажений" (Compression Artifacts Reduction, CAR) и имеют несколько степеней агрессивности.
- На уровне 2 проигрыватель применяет так называемое адаптивное шумоподавление с движущимися объектами (Motion Adaptive Video Noise Reduction, VNR), уменьшающее случайные шумы и зернистость, вызванную особенностями кинопленки. Уровень адаптивного шумоподавления настраивается автоматически видео процессором, регулирующим его в зависимости от рассчитанного уровня шума.
- На уровнях 3 и 4 проигрыватель применяет оба метода шумоподавления CAR и VNR, с более агрессивным подавлением ступенчатого шума на уровне 4.
- На уровне 5 и 6 проигрыватель применяет агрессивное подавление CAR для низкокачественного видео контента с добавлением шумоподавления VNR на уровне 6.
- На уровне 7 и 8 проигрыватель использует наиболее агрессивное подавление CAR для чрезвычайно низкокачественного видео контента с добавлением шумоподавления VNR на уровне 8.

Помните, что избыточное шумоподавление может привести к потере детальности. Мы рекомендуем использовать функцию шумоподавления только при воспроизведении низкокачественного компрессированного видео контента с заметными шумовыми искажениями.

Для выхода **HDMI 2** и **Analog** уровень шумоподавления можно устанавливать в пределах от 0 до +3. Уровень по умолчанию 0 (без шумоподавления). При увеличении уровня проигрыватель повышает качество изображения, подавляя москитные, случайные и ступенчатые шумы. Чем выше уровень, тем более агрессивно применяется шумоподавление.

Нижеописанные параметры настройки изображения доступны только для выхода **HDMI 1**.

8. **Color Enhancement**: выбор уровня улучшения цветопередачи на видео выходе. Данная функция улучшает цветопередачу определенных цветов видео спектра и позволяет отображать яркие цвета без искажений цветовой шкалы, потери детальности или некорректного отображения цветов.

9. **Contrast Enhancement**: выбор уровня улучшения контрастности на видео выходе. Повышает детальность отображения теней.

#### **HDMI Options – настройка HDMI**

HDMI Options – подменю меню Video Setup, позволяющее настраивать параметры видеосигнала, присущие только выходам HDMI. Для перехода к этому подменю выберите пункт "HDMI Options" в меню Video Setup. Для выхода из подменю нажмите кнопку **RETURN** или левую курсорную кнопку. Доступны следующие настройки HDMI:

1. **Color Space (HDMI 1)** – выбор цветового пространства для выхода HDMI 1. Доступные значения:

- **Auto (рекомендуется)** проигрыватель проверяет устройство отображения для автоматического определения используемого цветового пространства, которое оно поддерживает. Выбор этого пункта позволяет избежать дополнительных преобразований цветового пространства, например, если устройство отображения поддерживает цветовое пространство YCbCr 4:4:4.
- **RGB Video Level** на выходе HDMI принудительно используется цветовое пространство RGB и обычный диапазон уровней сигнала, подходящий для телевизоров.
- **RGB PC Level** на выходе HDMI принудительно используется цветовое пространство RGB и расширяется диапазон уровней сигнала в соответствии с характеристиками устройств отображения для персональных компьютеров. Этот режим в основном выбирается для телевизоров с входами DVI, предназначенными также для использования в качестве компьютерных мониторов. При выборе входа DVI дисплеи такого типа могут принимать сигнал RGB с расширенным диапазоном уровней. При выборе обычного диапазона уровней сигнала RGB для экранов такого типа контрастность черного и белого цветов будет сниженной. Для восстановления контрастности в таких случаях используйте настройку RGB PC Level.
- YCbCr 4:4:4 на выходе HDMI используется цветовое пространство YCbCr 4:4:4.  $\bullet$
- YCbCr 4:2:2 на выходе HDMI используется цветовое пространство YCbCr 4:2:2. Обычно это пространство наиболее близко к цветовому пространству, используемому на дисках. (Диски обычно кодируются в цветовом пространстве YCbCr 4:2:0, а видеодекодеры декодируют его в YCbCr 4:2:2).

2. **Color Space (HDMI 2)** – выбор цветового пространства для выхода HDMI 2. Доступны такие же параметры, как и для выхода HDMI 1.

3. **Deep Color (HDMI 1)** – режим "глубокого цвета" для некоторых телевизоров и проекторов, оснащенных входом HDMI версии 1.3 и выше. Обычно каждый пиксель видеоизображения передается 24 битами данных (8 бит на канал R, G, B или Y, Cb, Cr). Если телевизор поддерживает режим Deep Color, каждый пиксель видеоизображения может передаваться 30 битами данных (10 бит на канал) или 36 битами (12 бит на канал). Увеличенная разрядность обеспечивает более плавные цветовые переходы и улучшение градиентов. Доступные значения:

- **36 Bits** использование режима Deep Color с разрядностью 36 бит на пиксел.
- **30 Bits (Dithered)**  использование режима Deep Color с разрядностью 30 бит на пиксел и сглаживанием.
- **30 Bits** использование режима Deep Color с разрядностью 30 бит на пиксел.
- **Off (Dithered)**  режим Deep Color не используется, применяется только сглаживание.
- **Off** (по умолчанию) режим Deep Color не используется.

4. **Deep Color (HDMI 2)** – выбор режима Deep Color для выхода HDMI 2. Доступны такие же параметры, как и для выхода HDMI 1.

#### **ПРИМЕЧАНИЕ**

Так как режим Deep Color является ДОПОЛНИТЕЛЬНЫМ и может не поддерживаться всеми телевизорами, его включение при подключении к телевизору, не поддерживающему этот режим, может ни на что не повлиять или привести к отсутствию изображения.

На момент составления данного руководства Blu-ray диски не кодировались с применением режима Deep Color. Использование режима Deep Color неспособно волшебным образом сделать цвета насыщенней, но помогает сохранить максимальную точность благодаря соответствующей видео обработке и настройке изображения.

**Dithering** (cглаживание) – технология увеличения глубины представления цвета с ограниченной цветовой дискретизацией.

5. **Demo Mode** – включение специального демонстрационного режима с разделением экрана. Этот режим предназначен для демонстрации технологии обработки видеоизображения QDEO. Также его можно использовать как вспомогательное средство для настройки параметров видеоизображения для функций шумоподавления, улучшения цветопередачи и контрастности. Этот режим НЕ следует использовать для обычного просмотра фильмов. Доступны следующие значения:

- **On** разделение экрана на две части. В левой части отображается видеоизображение без обработки видеопроцессором QDEO, а в правой части демонстрируется результат обработки изображения видеопроцессором QDEO.
- **Off** (по умолчанию) обычный режим отображения.

#### **ПРИМЕЧАНИЕ**

Демонстрационный режим автоматически отменяется после выключения проигрывателя.

6. **Video Only (HDMI 1)** – выбор, позволяющий направлять на выход HDMI 1 только видео сигнал либо видео и аудио сигналы. Доступные значения:

- **No** (по умолчанию) на выход HDMI 1 посылаются видео и аудио сигналы.
- **Yes** на выход HDMI 1 посылается только видео сигнал. Это может быть полезно при использовании выхода HDMI 1 только для передачи видео сигналов, поскольку при этом отпадает необходимость уменьшать уровень громкости или подключенного телевизора или заглушать его.

#### **Audio Format Setup – настройка аудио формата**

Раздел "Audio Format Setup" установочного меню позволяет устанавливать предпочтительные настройки для выходных аудио форматов. В этом разделе содержатся следующие пункты:

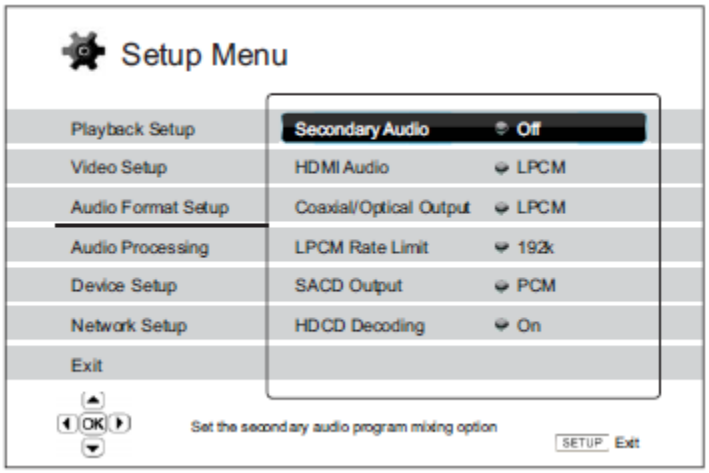

1. **Secondary Audio**: этот параметр позволяет настроить микширование дополнительной аудиопрограммы. Некоторые Blu-ray диски содержат вторичные аудио- и видеопрограммы, например комментарии режиссера. Некоторые Blu-ray диски содержат звуковые эффекты при выборе пунктов меню. Данный пункт меню позволяет определить, требуется ли микшировать дополнительную звуковую программу и звук выбора пунктов меню с основной аудиопрограммой. Доступны следующие значения:

- **On** дополнительная аудиопрограмма и звук меню микшируются с основной аудиопрограммой. Обычно это приводит к небольшому уменьшению громкости основной аудиопрограммы.
- **Off** дополнительная аудиопрограмма и звук меню не микшируются с основной аудиопрограммой, и дополнительная аудиопрограмма и звук меню не воспроизводятся. Эта настройка позволяет сохранить наилучшее качество звука основной аудиопрограммы.

2. **HDMI Audio**: выбор цифрового выходного аудио формата на выходе HDMI. Доступные значения:

**Auto** (по умолчанию) – проигрыватель проверяет устройство, подключенное к выходу HDMI, для автоматического определения используемого аудио формата.

- **LPCM** в качестве цифрового аудио формата на выходе HDMI устанавливается многоканальный формат LPCM. При выборе этого режима сжатый поток аудиоданных декодируется проигрывателем и выводится как многоканальный PCM-сигнал. Этот режим рекомендуется использовать при подключении выхода HDMI непосредственно к телевизору или к ресиверу, который не имеет расширенных функций декодирования звука.
- **Bitstream** в качестве цифрового аудио формата на выходе HDMI устанавливается формат потока данных. Этот режим рекомендуется использовать при подключении выхода HDMI к AV-ресиверу или процессору, который поддерживает декодирование звука в форматах Dolby TrueHD и DTS-HD Master Audio.
- **Off** цифровой аудио сигнал не передается через выход HDMI.

#### **ПРИМЕЧАНИЕ**

При использовании HDMI для передачи звука на AV-ресивер или аудио процессор с интерфейсом HDMI при воспроизведении звука высокой четкости (DVD-Audio, SACD, Dolby TrueHD и DTS-HD Master Audio) необходимо выбрать выходное разрешение для HDMI не менее 720p. В соответствии со спецификацией HDMI полоса пропускания для аудио данных пропорциональна общей полосе пропускания, используемой видео сигналом. При разрешении 480p или 576p спецификация HDMI поддерживает только 2 аудиоканала с высокой частотой дискретизации (до 192 кГц) или 8 аудиоканалов со стандартной частотой дискретизации (48 кГц). Воспроизведение звука высокой четкости при разрешении 480p или 576p может привести к снижению разрешения аудиосигнала, воспроизведению не всех аудиоканалов или даже к отсутствию звука и изображения на выходе. Выбор разрешения 720p и выше обеспечивает полосу пропускания, достаточную для всех аудиоканалов с высокой частотой дискретизации.

3. **Coaxial/Optical Output:** данный параметр позволяет задать выходной формат для коаксиального и оптического цифровых аудио выходов для использования в ресиверами, поддерживающими Dolby Digital и DTS. Доступны следующие режимы:

- **LPCM** микширование в 2-канальный цифровой выходной аудиосигнал. Этот режим следует выбирать, если ресивер, усилитель или ЦАП поддерживает только цифровой стереозвук (PCM).
- **Bitstream** передача звука в формате сжатого потока данных на ресивер или усилитель. Этот режим следует выбирать, если ресивер или усилитель могут декодировать сигнал в формате Dolby Digital и/или DTS.

4. **LPCM Rate Limit:** этот режим позволяет установить максимальную выходную частоту LPCM для коаксиального и оптического цифровых выходов. Данный пункт меню позволяет обеспечить совместимость выходного аудиосигнала с оборудованием, которое не поддерживает высокую частоту дискретизации. Он задает верхний предел для определения того, когда проигрыватель должен снижать частоту дискретизации звука. Доступны следующие значения:

- **48K** этот режим поддерживается большинством устройств.
- **96К**  этот режим позволяет использовать более высокую частоту дискретизации и воспроизводить более широкий диапазон частот. Обеспечивает лучшее качество звучания. Удостоверьтесь, что ресивер/усилитель поддерживает этот режим.
- **192K** (по умолчанию) этот режим позволяет использовать максимальную частоту дискретизации и воспроизводить самый широкий диапазон частот. Обеспечивает самое лучшее качество звучания. Удостоверьтесь, что ресивер/усилитель поддерживает этот режим.

#### **ПРИМЕЧАНИЕ**

Настройки максимальной выходной частоты LPCM могут также влиять на характеристики аналоговых выходных аудио сигналов. Наилучшее качество звучания достигается при установке значения 192К.

5. **SACD Output**: выбор выходного аудио формата для SACD. Доступные значения:

- **PCM** данные SACD в формате Direct Stream Digital (DSD) декодируются проигрывателем и преобразуются в многоканальные PCM данные высокой четкости. Преобразованные PCM данные затем посылаются через HDMI или внутренний ЦАП на аналоговые аудио выходы. Выберите это значение, если вы используете ресивер с поддержкой HDMI 1.1 либо предпочитаете качество звучания с преобразованием DSD-PCM.
- **DSD** данные DSD с SACD посылаются на выход HDMI без какого-либо преобразования. Для аналоговых аудио выходов DSD данные преобразуются в аналоговый сигнал при помощи

внутреннего ЦАП. Выберите это значение, если вы используете ресивер с поддержкой HDMI 1.2a и DSD, либо предпочитаете качество звучания с преобразованием "DSD – аналоговый сигнал".

6. **HDCD Decoding**: этот параметр используется для настройки декодирования аудио для дисков HDCD (High Definition Compatible Digital). Доступные значения:

- **On**  декодирование HDCD дисков осуществляется проигрывателем. Эта функция обеспечивает расширение динамического диапазона и улучшенное аудио разрешение.
- **Off** HDCD диски воспроизводятся как обычные CD. Эта функция полезна, когда проигрыватель подключен к HDCD-совместимому AV-ресиверу через цифровой аудио выход (коаксиальный, оптический или HDMI), и декодирование HDCD выполняется AV-ресивером.

#### **ПРИМЕЧАНИЕ**

Если ваш ресивер поддерживает HDCD декодирование, рекомендуем установить значение **HDCD Decoding** для BD32 на "**Off**", в противном случае при воспроизведении HDCD дисков могут быть слышны шорохи или щелчки.

#### **Справочная таблица аудиосигналов**

Blu-ray диски могут содержать аудио сигналы множества форматов, некоторые из них являются форматами высокой четкости без потерь, например, Dolby TrueHD и DTS-HD Master Audio. Blu-ray диски также содержат различные дополнительные звуковые компоненты, такие как дополнительная аудиопрограмма и звук выбора пунктов меню. Меню Audio Format Setup проигрывателя BD32 позволяет настроить аудио выход в соответствии с вашими предпочтениями. В нижеприведенной таблице содержатся справочные данные о форматах и типах аудиосигналов.

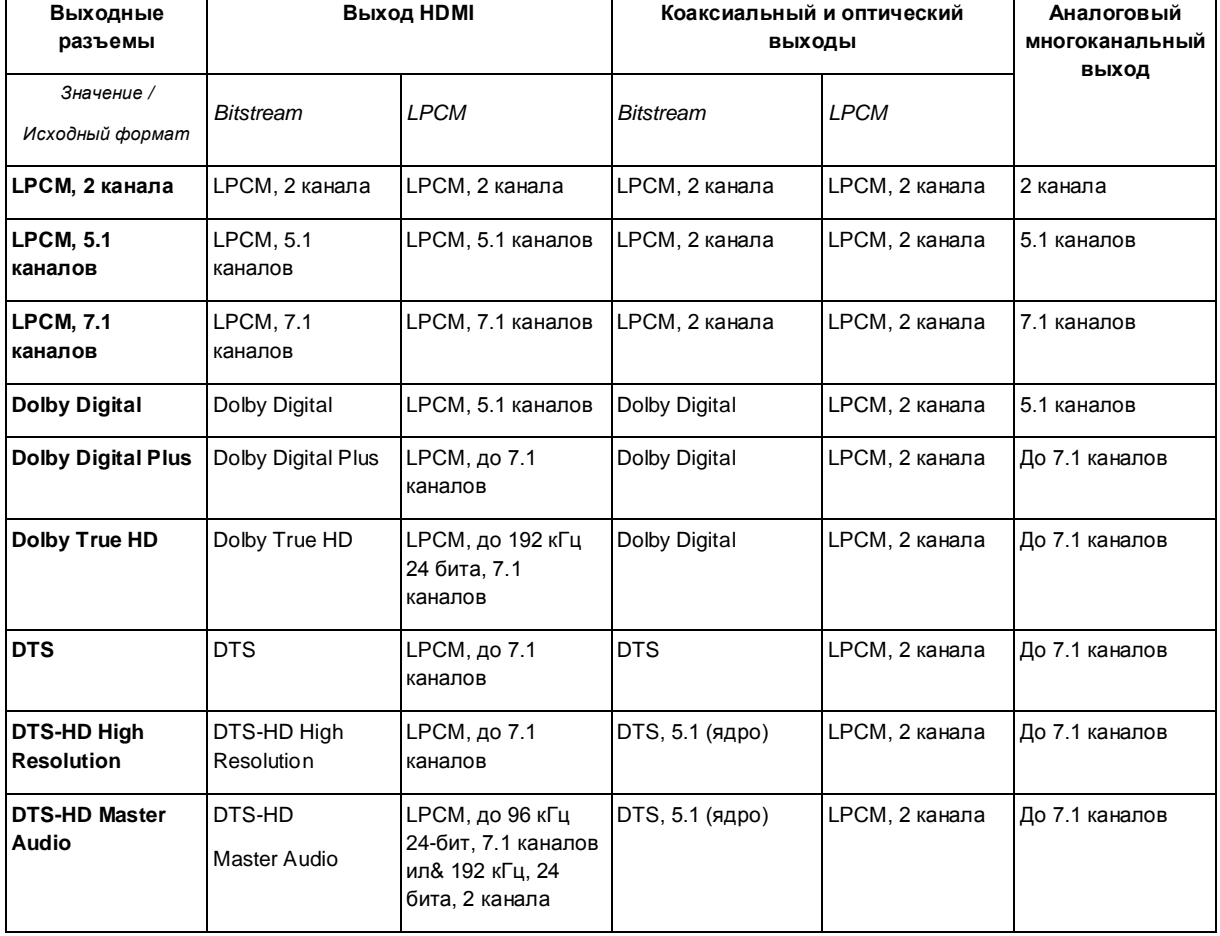

#### **Таблица для случаев, когда параметр Secondary Audio установлен на "Off"**

**Таблица для случаев, когда параметр Secondary Audio установлен на "On" и проигрыватель воспроизводит диск с дополнительным аудио треком или звуком выбора меню**

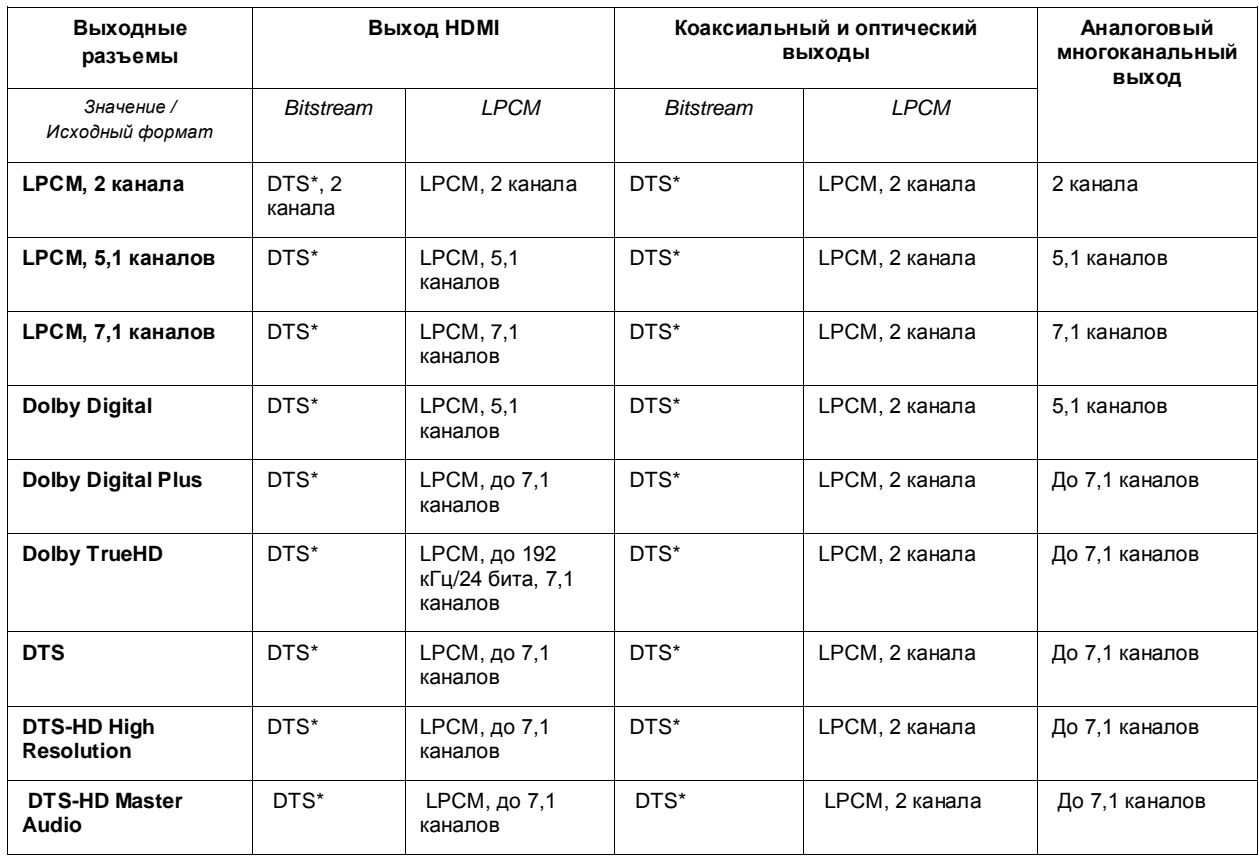

#### **Рекомендуемые настройки аудио форматов**

В зависимости от используемого метода AV-подключений может понадобиться регулировка настроек аудио форматов BD32 для соответствия той или иной конфигурации. См. методы аудио и видео подключений, описанные ранее в данном руководстве, и следуйте нижеприведенным указаниям по настройке аудио форматов.

#### Аудио подключение непосредственно к устройству отображения

Если проигрыватель подключен непосредственно к устройству отображения через HDMI (как описано в Методе 1 раздела "Подключение к дисплею"), через DVI и аналоговые аудио кабели левого и правого каналов (Метод 2) либо через компонентный выход и аналоговые аудио кабели левого и правого каналов (Метод 3), рекомендуем использовать следующие настройки аудио форматов:

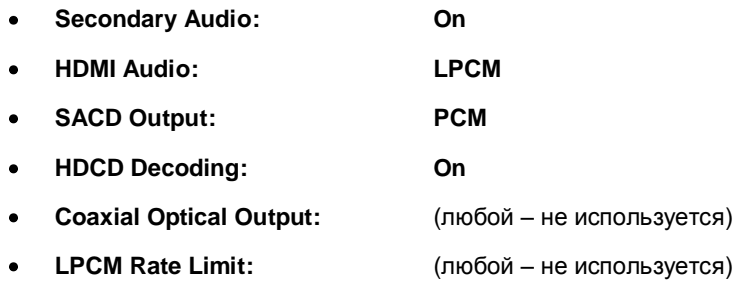

#### **Подключение м ногоканального циф рового аудио к ресиверу через HDMI**

Если проигрыватель подключен к AV-ресиверу или AV-процессору с HDMI входами, поддерживающими многоканальный цифровой звук высокого разрешения, можно направлять все форматы звука на ресивер в цифровой форме. Этот метод подключения описан как Метод 4 в разделе "Подключение к дисплею").

Для достижения наилучшего качества звучания через HDMI следует настроить формат звука в меню Audio Setup в зависимости от возможностей HDMI-совместимого ресивера.

Если ресивер поддерживает интерфейс HDMI версии 1.3 с функцией декодирования для аудио форматов высокой четкости без потерь (таких как Dolby TrueHD и DTS-HD Master Audio), выберите приведенные ниже настройки аудио форматов:

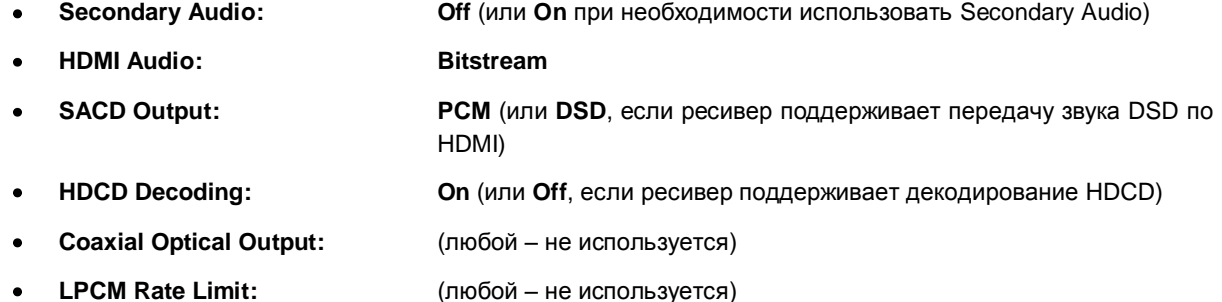

Если ресивер поддерживает многоканальный аудио сигнал PCM через интерфейс HDMI версии 1.1 или 1.2, но не поддерживает форматы высокой четкости без потерь Dolby TrueHD и DTS-HD Master Audio, выберите приведенные ниже настройки аудио форматов:

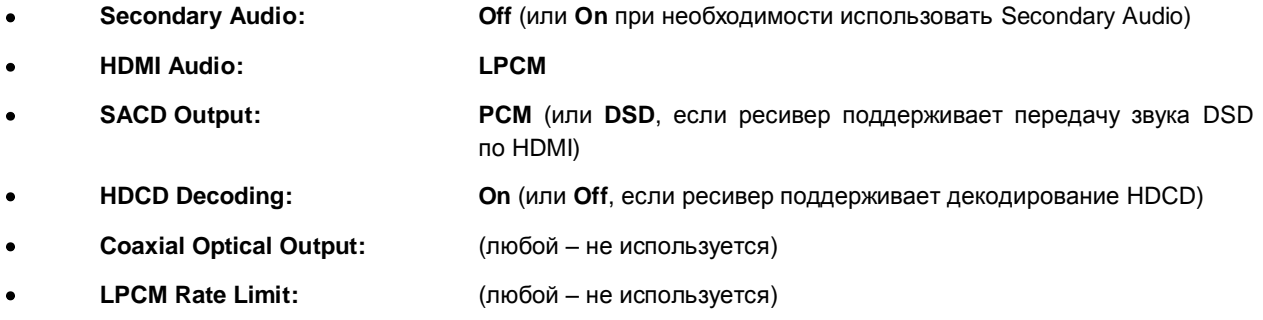

При такой конфигурации можно использовать все аудио форматы через HDMI подключение.

#### **Подключение м ногоканального аналогового аудио к ресиверу**

Если проигрыватель подключен к AV-ресиверу через 7.1-канальные или 5.1-канальные аналоговые аудиоразъемы с помощью 8 или 6 кабелей RCA, можно воспроизводить все поддерживаемые аудио форматы, прослушивая их через AV-ресивер и систему объемного звука. Рекомендуются следующие настройки:

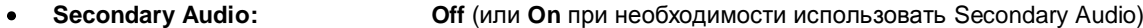

- **HDMI Audio: Off**
- **SACD Output: PCM** или **DSD** (в зависимости от ваших предпочтений)
- **HDCD Decoding: On**
- **Coaxial Optical Output:** (любой не используется)
- **LPCM Rate Limit:** (любой установите на **192k** для наилучшего качества аналогового воспроизведения)

Также настройте пункт "Speaker Configuration" в меню "Audio Processing":

- Установите Down Mix на "7.1 Ch" или "5.1 Ch".
- Установите размер колонок и сабвуфера в соответствии с актуальным подключенным аудио  $\bullet$ оборудованием (см. далее раздел "Speaker Configuration").
- Включите или выберите многоканальные аналоговые входы на ресивере.  $\bullet$

#### Подключение коаксиального или оптического цифрового аудио к ресиверу

Если AV-ресивер поддерживает декодирование Dolby Digital и DTS и подключен к проигрывателю при помощи коаксиального или оптического кабеля, рекомендуются следующие настройки:

- **Secondary Audio: Оff (или On** при необходимости использовать Secondary Audio)
- **HDMI Audio: Off**
- **SACD Output:** (любой SACD не используется через коаксиальный/оптический  $\bullet$ выход)
- **HDCD Decoding: On** (или Off, если ресивер поддерживает декодирование HDCD)
- **Coaxial Optical Output: Bitstream**
- **LPCM Rate Limit: 48k** (или выше, если поддерживается ресивером)

#### **Подключение стереоф оническ ого аналогового аудио к ресиверу**

Если вы в основном прослушиваете стереофонический контент либо ваш ресивер оснащен только стереофоническими аудио входами, подключите разъемы проигрывателя FL (фронт, левый) и FR (фронт, правый) к ресиверу при помощи аудио кабелей с RCA разъемами. Рекомендуются следующие настройки:

- **Secondary Audio: Off (или On** при необходимости использовать Secondary Audio)
- **HDMI Audio: Off**
- **SACD Output: PCM** или **DSD** (в зависимости от ваших предпочтений)  $\bullet$
- **HDCD Decoding: On**  $\bullet$
- **Coaxial Optical Output:** (любой не используется)
- **LPCM Rate Limit:** (любой установите на **192k** для наилучшего качества аналогового воспроизведения)

#### **Audio Processing – настройка обработки звука**

Раздел "Audio Processing" установочного меню позволяет настроить способы обработки аудио сигналов перед их направлением на выход проигрывателя.

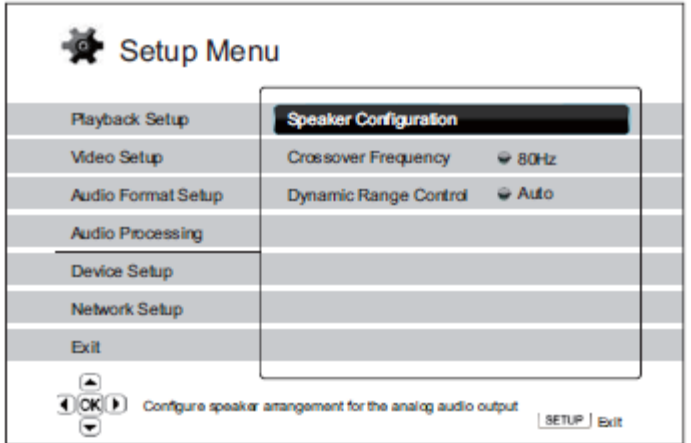

#### **Speaker Configuration – конфигурация акустической системы**

В меню **Speaker Configuration** устанавливаются различные настройки акустической системы, такие как режим микширования, число колонок, их расстояние до слушателя, размер и уровень ограничения сигнала. В меню **Speaker Configuration** отображается иллюстрированная схема расположения колонок, помогающая правильно настроить все необходимые параметры.

При входе в меню **Speaker Configuration** курсор располагается у фронтальной левой колонки. Для перемещения курсора используйте курсорные кнопки ◄ и **►**. Кнопка **►** перемещает курсор по часовой стрелке, кнопка ◄ – против часовой стрелки. Когда курсор расположен в пунктах "**Down Mix**", "**Test Tone**" или "**Exit**", можно использовать курсорные кнопки ▲ и ▼ для выделения этих пунктов.

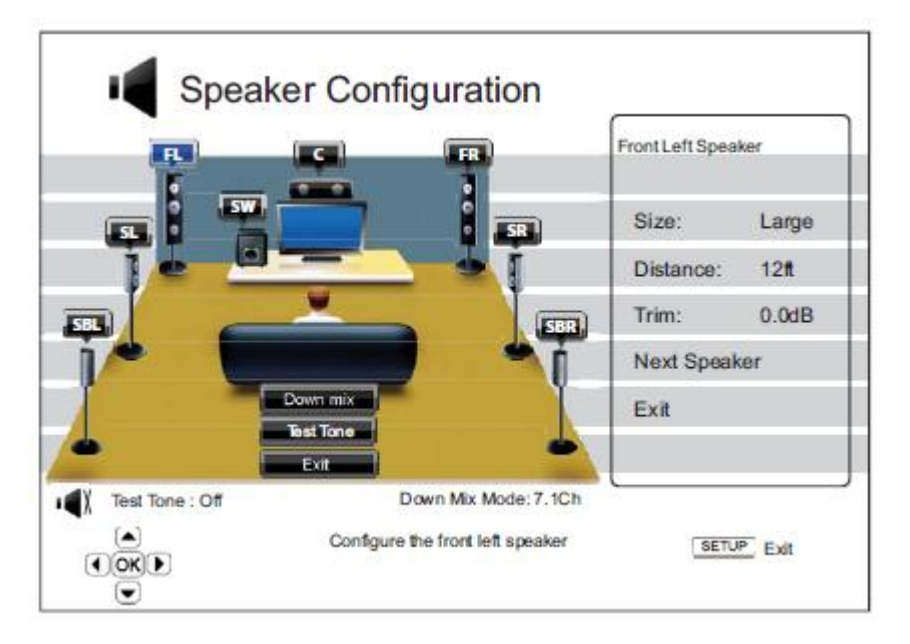

#### **ПРИМЕЧАНИЕ**

Меню **Speaker Configuration** применимо только к многоканальным аналоговым аудио выходам. Установки этого меню не влияет на цифровые выходы в форматах Bitstream и LPCM.

#### **Down Mix – режим м ик ширования**

Микширование – процесс преобразования многоканального аудио сигнала в сигнал с меньшим числом каналов. Например, преобразование 5.1-канального аудио сигнала в стереофонический 2-канальный, или 7.1 канального – в 5.1-канальный. Микширование позволяет привести выходной аудио сигнал проигрывателя в соответствие с количеством колонок в системе домашнего театра.

Текущий режим микширования указан в нижнем правом углу схемы расположения колонок. Для изменения режима микширования нажмите кнопку **ENTER**, когда курсор находится над пунктом "Down Mix". Доступны следующие режимы микширования:

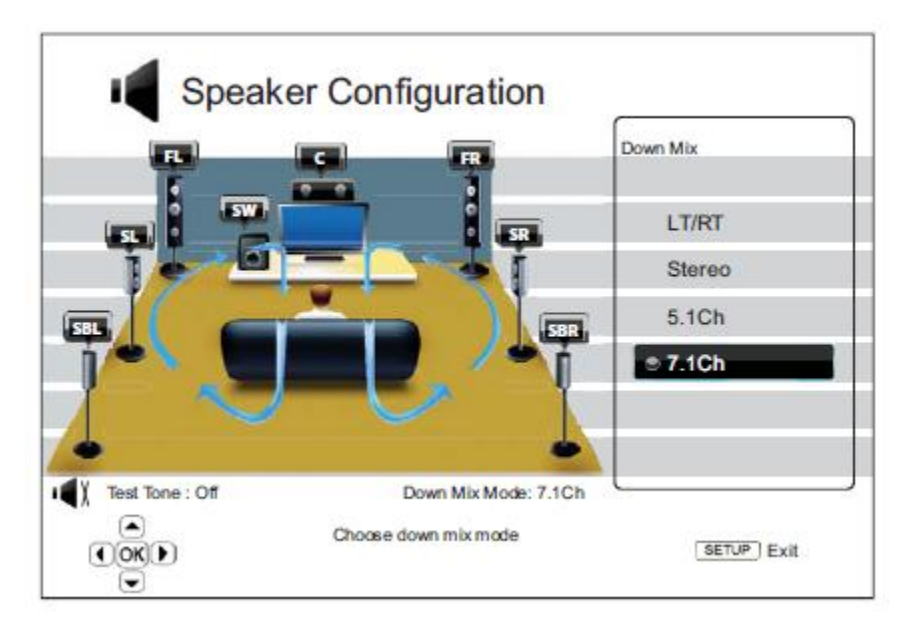

**LT/RT** – сигналы центрального канала и каналов объемного звука декодируются и затем кодируются матричным способом в два фронтальных канала. После этого ресивер Dolby Pro Logic может декодировать двухканальный звуковой сигнал, снова преобразуя его в объемный звук.

**Stereo** – в этом режиме многоканальный аудио сигнал микшируется в 2-канальный стереофонический выходной сигнал. Для исходного стереофонического аудио выходной сигнал не изменится. Для исходного многоканального звука сигналы каналов объемного звука и центрального канала будут микшироваться с сигналами левого и правого фронтальных каналов. Этот режим рекомендуется использовать с телевизорами или стереофоническими ресиверами и усилителями.

**5.1Ch** – этот режим включает 5.1-канальный декодированный аудио выход. Фактическое количество каналов выходного сигнала зависит от количества каналов в записи на диске. Если источник содержит больше каналов, сигналы тыловых каналов объемного звука будут микшироваться в сигналы каналов объемного звука.

**7.1Ch** – этот режим включает 7.1-канальный декодированный аудио выход. Фактическое количество каналов выходного сигнала зависит от количества каналов в записи на диске. Для контента 6.1 оба тыловых стаеллита – левый и правый – будут использовать один и тот же тыловой канал объемного звука.

#### **Test Tone – тестовые тона**

В разделе "Test Tone" содержится группа искуственно созданных звуков, предназначенных для проверки акустической системы и выявления нарушений проводки. По умолчанию установлено значение "Off", статус отображается в нижнем левом углу экрана.

Для начала тестирования выделите пункт "**Test Tone**" при помощи курсорных кнопок и нажмите **ENTER** (статус изменится на "On"). Выбрав колонку при помощи курсорных кнопок, вы услышите тестовые звуки. Для остановки процесса выделите пункт "**Test Tone**" при помощи курсорных кнопок и нажмите **ENTER** (статус изменится на "Off"). Обратите внимание: эти тестовые тона могут использоваться только на многоканальных аудио выходах.

#### **Speaker Settings –настройк и ак устическ ой систем ы**

Для каждой колонки в системе домашнего театра можно настроить ее размер, расстояние до места прослушивания и уровень ограничения сигнала. Для настройки выделите требуемую колонку при помощи курсора и нажмите кнопку **ENTER**. В правой части экрана отобразится меню **Speaker Settings**. В меню **Speaker Settings** при помощи курсорных кнопок ▲ и ▼ выберите параметр и нажмите кнопку **ENTER** для его изменения. Для выхода из меню **Speaker Settings** и возврата к иллюстрированному расположению колонок (Speaker Configuration) нажмите кнопку ◄ или выберите пункт **Exit**. Кроме этого, можно перейти к следующей колонке для ее настройки, выбрав пункт "**Next Speaker**".

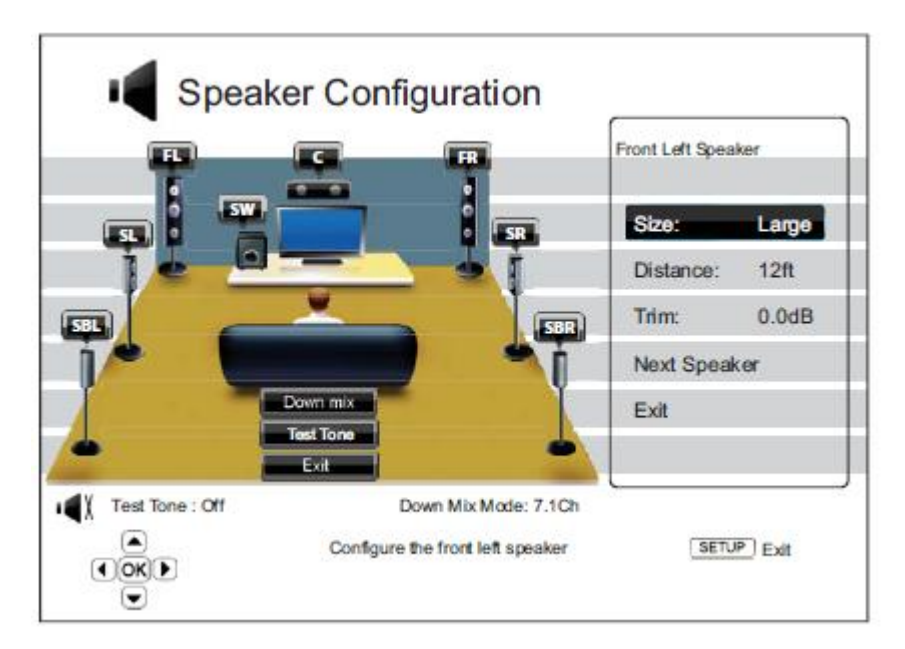

Можно настроить следующие параметры для каждой колонки:

1. **Size**: Параметр размера колонки устанавливает фильтрацию басов. Возможные значения:

- **Large** (Большая) низкочастотные сигналы поступают на колонку. Звучание также зависит от значения частоты кроссовера "Crossover Frequency" (см. далее раздел "Audio Processing").
- $\bullet$ **Small** (Компактная) – низкочастотные сигналы не поступают на колонку во избежание возможных искажений. При наличии сабвуфера низкочастотные сигналы перенаправляются на сабвуфер.
- **On** (только для сабвуфера) указывает на наличие сабвуфера.
- **Off** колонка для соответствующей позиции отсутствует. Сигнал для отсутствующей АС  $\bullet$ перенаправляется на другие АС или, при их отсутствии, отключается.

#### **ПРИМЕЧАНИЕ**

Фронтальные колонки, сателлиты и тыловые сателлиты настраиваются попарно. При изменении размера одной колонки автоматически изменяется настройка другой колонки в паре.

2. **Distance**: Параметры расстояния до колонки устанавливают управление задержкой для соответствующих аудио каналов. Задержка используется для компенсации разницы во времени распространения звука, связанной с расположением колонок на различном расстоянии от места прослушивания.

Задержка в зависимости от расстояния не требуется, если AV-ресивер позволяет настраивать канальную задержку для компенсации различий в расстоянии. Однако если ваш ресивер не поддерживает подобные функции (большинство ресиверов не оснащены такими функциями для многоканального аналогового входа), можно настроить их через проигрыватель BD32. Задержка в зависимости от расстояния используется, только если проигрыватель декодирует многоканальный звук. При направлении на AV-ресивер сигнала в формате потока данных Bitstream поток аудио данных не корректируется для задержки в зависимости от расстояния до колонки.

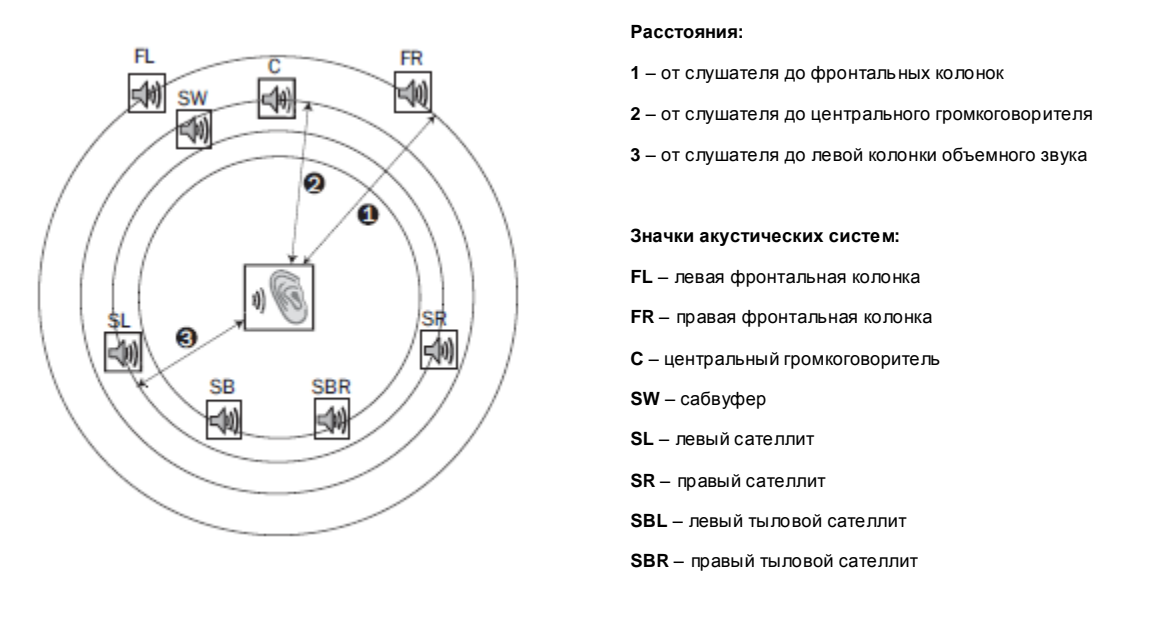

Например, как показано на вышеприведенном рисунке, измерьте расстояние (в футах, 1 фут = 0,3 м) от основного места прослушивания до левой или правой фронтальной колонки. Правая и левая фронтальные колонки по мере возможности должны находиться на одинаковом расстоянии от слушателя. Введите расстояние до фронтальных колонок(Front Speakers, позиция 1 на вышеприведенном рисунке) в меню "Speaker Configuration".

Затем измерьте расстояние (в футах, 1 фут = 0,3 м) от центрального громкоговорителя (**2** на вышеприведенном рисунке)до места прослушивания. При помощи курсорных кнопок выделите центральный громкоговоритель на странице настройки канальной задержки "Channel Delay" и введите как можно более точное расстояние в футах (1 фут = 0,3 м).

Повторите эти действия для каждой колонки в системе: центрального громкоговорителя Centre, левого сателлите Surround Left, правого сателлита Surround Right, левого тылового сателлита Surround Back Left, правого тылового сателлита Surround Back Right и сабвуфера Subwoofer, при их наличии. Проигрыватель установит соответствующую задержку, благодаря чему звуковые волны от всех колонок будут достигать слушателя в одинаковое время.

Расстояние между сателлитами и слушателем **не должно превышать** расстояния между фронтальными колонками и слушателем.

Если настройки канальной задержки не согласуются с конфигурацией вашей акустической системы, сделайте все расстояния одинаковыми и используйте ресивер для настройки канальной задержки.

#### **ПРИМЕЧАНИЕ**

Фронтальные колонки, сателлиты и тыловые сателлиты настраиваются попарно. При изменении размера одной колонки автоматически изменяется настройка другой колонки в паре.

#### **Пример настройки канальной задержки**

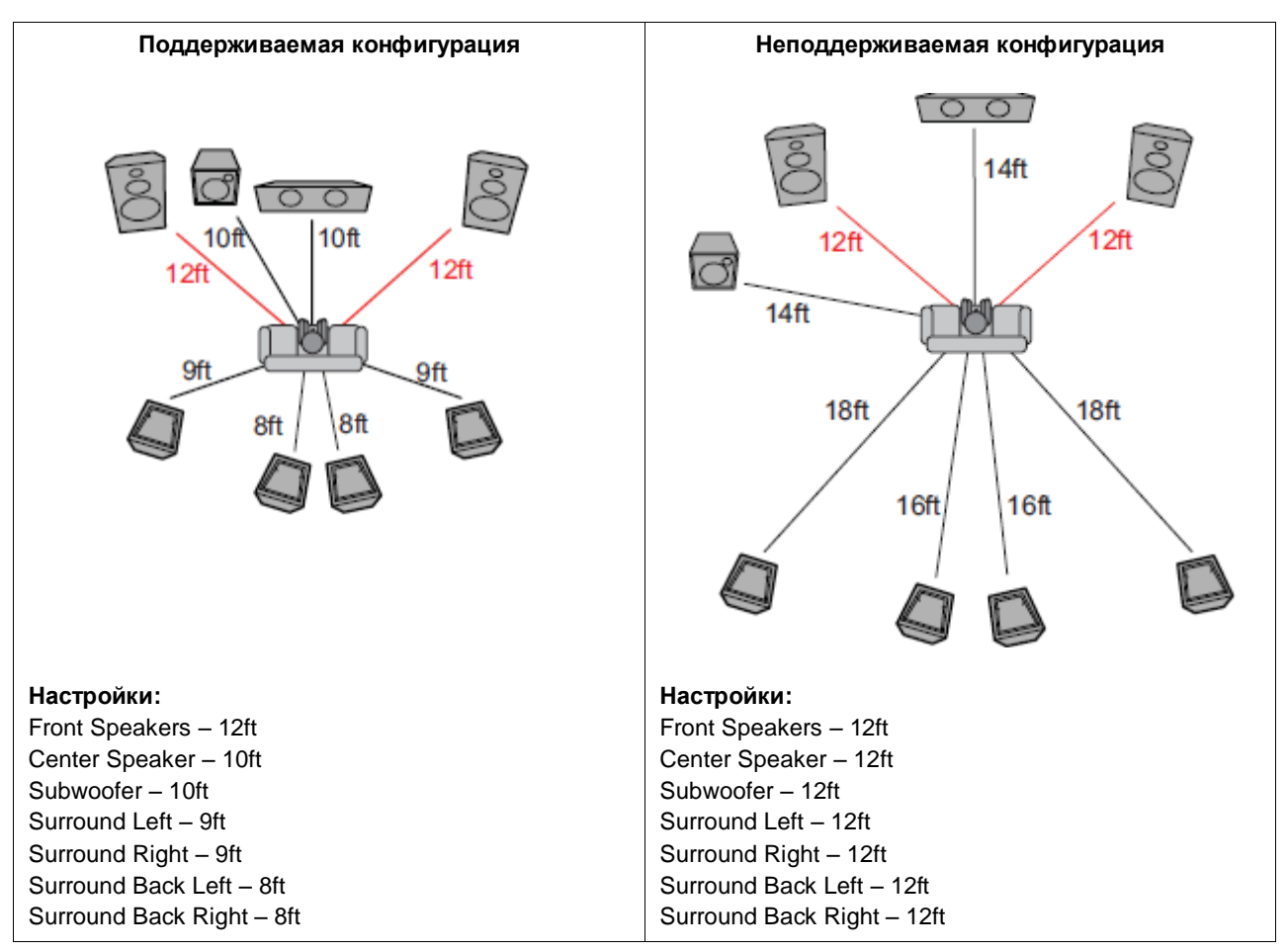

3. **Trim Level:** Настройки уровня ограничения сигнала для колонки определяют громкость каждого отдельного канала. Обычно ограничение уровня не требуется, поскольку большинство AV-ресиверов позволяют регулировать уровень каналов и компенсировать различия в чувствительности колонок. Однако если ваш ресивер не поддерживает подобных функций, можно настроить канальный уровень ограничения сигнала через проигрыватель. Для наиболее точных результатов рекомендуется использовать тестовые сигналы с калибровочного диска и измеритель уровня звукового давления (SPL). Для уровня ограничения сигнала можно установить значения в диапазоне ±10 дБ с шагом 0,5 дБ.

#### **Другие настройки обработки звука**

Кроме раздела **Speaker Configuration**, в меню **Audio Processing** можно также настроить частоту кроссовера (**Crossover Frequency**) и динамический диапазон (**Dynamic Range Control**).

1. **Crossover Frequency:** При выборе размера колонки "**Small**" в меню "Speaker Configuration" низкочастотные сигналы не поступают на колонки в целях уменьшения возможного искажения звука, а вместо этого перенаправляются на сабвуфер, при его наличии. Возможные значения:

**40Hz / 60Hz / 80Hz / 90Hz / 100Hz / 110Hz / 120Hz / 150Hz / 200Hz / 250Hz** – доступные частоты кроссовера. Для выделения используйте курсорные кнопки ▲ и ▼, для выбора **ENTER**. Параметр влияет на все колонки в системе. По умолчанию частота кроссовера **80 Гц**.

2. **Dynamic Range Control:** Данный параметр позволяет установить сжатие динамического диапазона для сглаживания пиков и спадов, характерных для цифровых аудио сигналов с широким динамическим диапазоном. Включение этой функции при прослушивании с низким уровнем громкости может сделать тихие звуки более отчетливыми. Отключение функции восстанавливает амплитудно-частотную характеристику оригинальной записи. Доступны перечисленные ниже режимы:

- **Auto**  воспроизведение с динамическим диапазоном, указанном на диске. Этот параметр применяется только к дискам Blu-ray. Для дисков других типов сжатие динамического диапазона не применяется.
- **On** включение функции сжатия динамического диапазона.  $\bullet$
- **Off** отключение функции сжатия динамического диапазона.

#### **ПРИМЕЧАНИЕ**

СЖатие динамического диапазона применяется к аналоговому аудио выходу и при этом также действует лдя цифровых аудио выходов (HDMI, коаксильного и оптического), если установлен аудио формат PCM.

#### **Device Setup – настройки устройства**

Раздел "Device Setup" установочного меню позволяет настраивать дополнительные параметры проигрывателя, связанные с аппаратными функциями и функциями управления. В этом разделе содержатся следующие пункты:

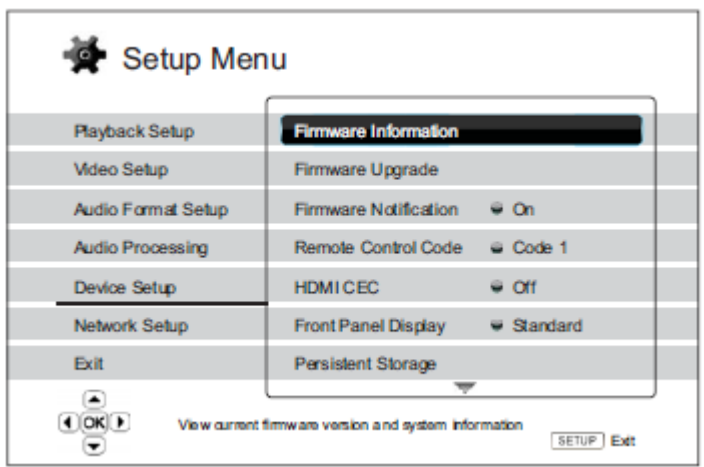

1. **Firmware Information:** Отображение версии установленной прошивки.

2. **Firmware Upgrade:** Обновление прошивки проигрывателя. Процедура доступна, только когда воспроизведение полностью остановлено или в проигрывателе отсутствует диск.

Прошивка – это системное программное обеспечение, которое управляет параметрами и функциями проигрывателя. Так как спецификации Blu-ray дисков являются новыми и постоянно совершенствуются, в Bluray дисках, выпущенных после изготовления данного проигрывателя, могут использоваться некоторые новые функции. Для обеспечения наилучших результатов время от времени следует обновлять прошивку проигрывателя.

Имеется два способа обновления прошивки проигрывателя:

- **Via USB** Вы можете скачать прошивку с сайта Primare на USB накопитель и затем подключить его к проигрывателю. Следуйте инструкциям на странице скачивания прошивки.
- **Via Network** Если проигрыватель подключен к Интернету (см. соответствующий раздел в начале данного руководства), прошивку можно обновить непосредственно через Интернет. Следуйте инструкциям на экране.

3. Firmware Notification: Этот параметр используется для настройки автоматической проверки проигрывателем наличия новых версий прошивки на Интернет-сервере и уведомления пользователя о новой прошивке. Доступны перечисленные ниже режимы:

- $\bullet$ **On** – автоматическая проверка наличия новых версий прошивки и уведомление пользователя о новой прошивке. Требуется действующее подключение к Интернету.
- **Off** автоматическая проверка наличия новых версий прошивки не выполняется.

4. **Remote Control Code:** Проигрыватель BD32 может реагировать на один из четырех наборов контрольных кодов пульта ДУ. По умолчанию используется значение "Code 1". Изменение значения требуется только при наличии расположенных рядом других устройств Primare (за более подробной информацией обратитесь к вашему дилеру). Если вы случайно изменили значение по умолчанию, нажмите и удерживайте кнопку **+10** в течение 6 секунд.

5. **HDMI CEC:** Режим HDMI Consumer Electronics Control – дополнительная функция интерфейса HDMI, которая дает возможность удобного дистанционного управления и автоматической настройки устройств, подключенных через HDMI. Функция дистанционного управления позволяет использовать один пульт ДУ для нескольких устройств, например пульт ДУ телевизора для управления воспроизведением на проигрывателе Blu-ray дисков. Функция автоматической настройки может автоматически включить телевизор и выбрать соответствующий источник входного сигнала при запуске воспроизведения диска на проигрывателе Blu-ray дисков. Она также может автоматически выключить пригрыватель при выключении телевизора. Реализация и совместимость данной функции зависят от производителя устройства. Каждый из них может реализовать только часть функций или добавить свои собственные функции. Если производитель реализует свою

собственную функцию HDMI CEC, то ей часто присваивается собственное название, например "…Link" или "…Sync". Проигрыватель BD32 оснащен тремя режимами CEC для каждого из выходов HDMI:

- **HDMI 1**  функция HDMI CEC включена на выходе HDMI 1. Используйте данный режим, если остальные устройства совместимы с проигрывателем.
- **HDMI 1 (Limited)** функция HDMI CEC включена на выходе HDMI 1, но проигрыватель будет реагировать только на команды управления воспроизведением. Он не будет выдавать команды на включение или выключение питания и выбора входа и не будет на них реагировать. Используйте данный режим, если вы не хотите, чтобы функция автоматической настройки включала и выключала ваши устройства.
- **HDMI 2** функция HDMI CEC включена на выходе HDMI 2. Используйте данный режим, если остальные устройства совместимы с проигрывателем. Режим аналогичен **HDMI 1**.
- **HDMI 2 (Limited)** функция HDMI CEC включена на выходе HDMI 2, но проигрыватель будет реагировать только на команды управления воспроизведением. Он не будет выдавать команды на включение или выключение питания и выбора входа и не будет на них реагировать. Используйте данный режим, если вы не хотите, чтобы функция автоматической настройки включала и выключала ваши устройства. Режим аналогичен **HDMI 1 (Limited)**.
- **Off** функция HDMI CEC отключена. Проигрыватель не будет реагировать на команды HDMI CEC с других устройств и не будет автоматически настраивать другие устройства.

6. **Front Panel Display:** Настройка четырех уровней яркости дисплея:

- Off (выключен)
- Low (низкая яркость)
- Medium (средняя яркость)
- Нigh (высокая яркость)

7. **Persistent Storage:** Постоянная память – это область хранения данных, в которой содержатся дополнительные материалы для функций BonusView и BD-Live. Данные будут сохраняться даже при выключении проигрывателя. Доступны следующие параметры управления постоянной памятью:

- **Storage Device** выбор запоминающего устройства, которое будет использоваться в качестве постоянной памяти. Проигрыватель BD32 оснащен внутренней флеш-памятью объемом 1 Гб. Проигрыватель также оснащен двумя портами USB 2.0, к которым можно подключать USB накопитель для использования в качестве постоянной памяти. Доступны следующие режимы:
	- o **Internal Flash** использование внутренней флеш-памяти в качестве постоянной памяти.
	- o **USB Drive** использование USB-накопителя в качестве постоянной памяти. Для соответствия спецификации BD-Live требуется USB-накопитель объемом 1 Гб или более. Использование жесткого диска для USB подключений не рекомендуется.

#### **ПРИМЕЧАНИЕ**

Выбор нового запоминающего устройства вступает в силу после перезапуска проигрывателя. После изменения параметра "Storage Device" обязательно выключите проигрыватель и затем снова включите его.

- Total Space отображение суммарного объема постоянной памяти.
- Available Space отображение доступного объема постоянной памяти. При слишком малом доступном объеме возможно некорректное воспроизведение некоторых Blu-ray дисков.
- Erase BD-Video Data удаление данных BD-Video из постоянной памяти.

8. **Netflix:** Деактивация аккаунта Netflix. Возможные значения:

- **Netflix ESN** отображение серийного номера Netflix для вашего проигрывателя.
- **De-activate Netflix:** Отключение доступа к аккаунту Netflix для вашего проигрывателя. После отключения для восстановления доступа необходимо зайти в меню Home, выбрать пункт Netflix и снова пройти процедуру активации.

9. **DivX VOD DRM:** Регистрация или отмены регистрации проигрывателя в системе управления цифровыми правами DivX на видео по запросу. Будет сгенерирован и показан код регистрации или отмены регистрации.

10. **Easy Setup:** Выберите этот пункт для выполнения быстрой настройки (см. соответствующий раздел в начале данного руководства).

11. **Reset Factory Defaults:** Восстановление стандартных фабричных настроек. Также удаляются все активированные приложения и информация об аккаунтах (например, аккаунте Netflix). Набор контрольных кодов, пароль родительского контроля и рейтинги будут сохранены. Процедура доступна, только когда воспроизведение полностью остановлено или в проигрывателе отсутствует диск.

#### **Network Setup – сетевые настройки**

Раздел сетевых настроек Network Setup установочного меню позволяет настроить параметры для подключения проигрывателя к Интернету, проверить подключение и ограничить доступ к сети для функции BD-Live. В этом разделе содержатся следующие пункты меню:

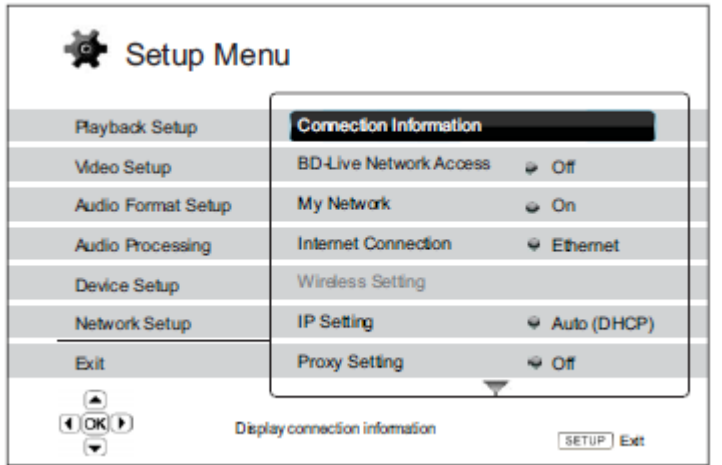

1. **Connection Information:** Отображает информацию о текущем подключении к Интернету – тип подключения, IP-адрес, MAC-адрес Ethernet, MAC-адрес беспроводной сети и т.п.

2. **BD-Live Network Access: Э**тот параметр используется для ограничения доступа к материалам BD-Live. Доступны следующие режимы:

- On доступ к сети для BD-Live разрешен.
- **Limited** доступ разрешен только для материалов BD-Live, у которых имеется действительный сертификат владельца материалов. Доступ в Интернет запрещен, если у материалов BD-Live отсутствует сертификат. Данный режим обеспечивает получение доступа только к аутентичным материалам, хотя он может блокировать доступ к небольшим независимым провайдерам контента.
- **Off** доступ к сети для BD-Live запрещен.

3. **My Network:** Этот параметр позволяет настроить сетевой клиент для общего доступа мультимедийному содержимому в домашней сети. Функция My Network обеспечивает прием проигрывателем потокового аудио контента, видео контента и фото с медиасерверов UPnP в домашней сети. Доступны следующие режимы:

- On (по умолчанию) включение клиента My Network. Список доступных медиасерверов отобразится при выборе пункта My Network в меню Home (см. ранее в данном руководстве).
- Off отключение клиента My Network. При выборе пункта My Network не будут отображаться доступные медиасерверы, вместо этого отобразится предупреждающее сообщение.

4. **Internet Connection:** Выбор типа подключения к Интернету. Доступны следующие режимы:

- **Ethernet** (по умолчанию) подключение к Интернету через Ethernet кабель (см. ранее в данном руководстве). При выборе этого режима меню **Wireless Setting** (Настройка беспроводной сети) становится серым и недоступным.
- **Wireless** подключение к Интернету через внешний беспроводной адаптер (см. ранее в данном руководстве). При выборе пункта **Wireless** запускается **процедура настройки беспроводной сети**, а меню **Wireless Setting** в следующей строке становится доступным.
- **Off** доступ в Интернет запрещен. При выборе этого режима все остальные параметры в меню **Wireless Setting** становятся серыми и недоступными.

5. **Wireless Setting:** Запуск **процедуры настройки беспроводной сети**. Эту процедуру можно запустить, выбрав пункт **Wireless Setting** или значение **Wireless** для пункта **Internet Connection**. Процедура идет следующим образом:

• Сначала плеер выполняет поиск настроек последнего успешного подключения к беспроводной сети. При положительном результате отобразится приведенное ниже сообщение**.**

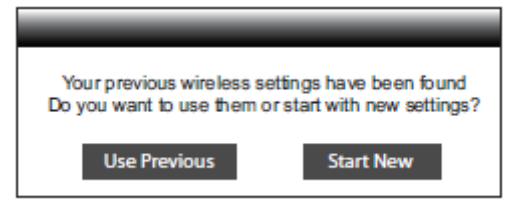

• **Use Previous** – использование настроек последнего успешного подключения к беспроводной сети. Отображается сводка параметров предыдущего подключения к беспроводной сети, в том числе SSID (Service Set Identifier – идентификатор беспроводной сети), режим безопасности и защитный ключ (в виде звездочек \*).

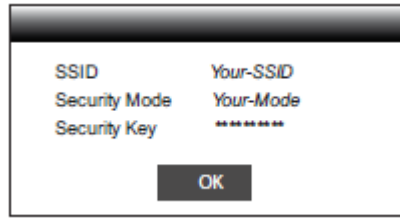

После этого будет автоматически выполнено тестовое подключения, а результат теста отобразится на дисплее.

• **Start New** – создание новой конфигурации беспроводной сети. Проигрыватель BD32 поддерживает три способа настройки беспроводной сети. Доступны следующие варианты:

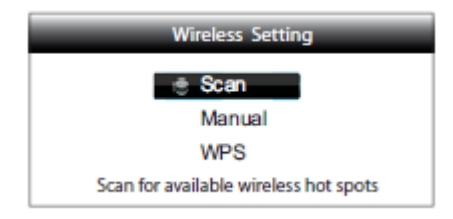

- o **Scan** поиск доступных беспроводных сетей. Проигрыватель автоматически осуществляет поиск доступных беспроводных сетей, а результаты поиска отображаются в окне в виде списка. С помощью кнопок ▲ и ▼ выделите выделите требуемую сеть, а затем нажмите **ENTER** для ее выбора. Если эта сеть защищена, необходимо ввести защитный ключ с помощью пульта ДУ. После этого будет автоматически выполнено тестовое подключение, а результат теста отобразится на дисплее.
- o **Manual** ручной ввод данных для подключения к беспроводной сети. Для ввода SSID необходимо использовать пульт ДУ. Выберите пункт **Security Mode** и введите защитный ключ. После этого будет автоматически выполнен тест подключения, а результат теста отобразится на дисплее.
- o **WPS** использование защищенной настройки Wi-Fi. Проигрыватель BD32 поддерживает стандарт WPS, обеспечивающий простую и безопасную настройку домашней беспроводной сети. Этот режим следует использовать, если ваш маршрутизатор или беспроводная точка доступа также поддерживают стандарт WPS. Доступны следующие режимы:

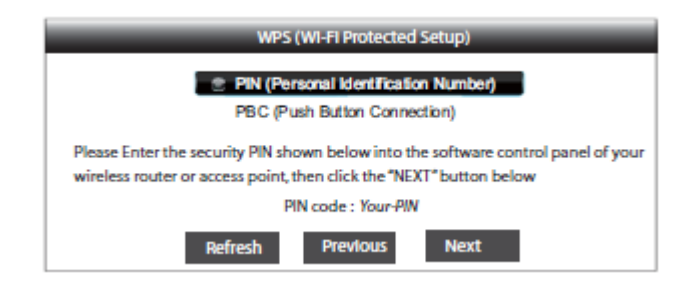

- PIN настройка WPS с помощью персонального идентификационного номера. Проигрыватель сгенерирует PIN код, который следует ввести в панели управления программного обеспечения беспроводного маршрутизатора или беспроводной точки доступа. Следуйте инструкциям, отображаемым на экране.
- PBC настройка WPS с помощью кнопки (Push Button Control, PBC). В этом режиме для установки подключения к беспроводной сети необходимо нажать кнопку PBC на беспроводном маршрутизаторе или беспроводной точке доступа. Следуйте инструкциям, отображаемым на экране.

#### **ПРИМЕЧАНИЕ**

**SSID** – сокращение от Service Set Identifier, идентификатор набора служб. Это идентификатор для каждого беспроводного маршрутизатора и каждой беспроводной точки доступа, а также имя сети.

**WPS** – сокращение от Wi-Fi Protected Setup, защищенная настройка Wi-Fi. Это новейший стандарт для простой и безопасной настройки домашней беспроводной сети. Его также называют Wi-Fi Simple Config – простая настройкая Wi-Fi. Для использования WPS требуется маршрутизатор или точка доступа с поддержкой WPS.

6. **IP Setting:** Определение способа получения проигрывателем IP-адреса. Доступны следующие режимы:

- **Auto (DHCP)** проигрыватель плеер автоматически получает информацию об IP-адресе с помощью DHCP (протокол динамической настройки хостов). Эта настройка используется по умолчанию. В большинстве случаев автоматическая настройка IP-адреса является предпочтительным способом.
- **Manual** ручной ввод цифрового IP-адреса. Для получения более подробной информации о ручной настройке Интернет-подключения и используемых значениях см. руководство по эксплуатации широкополосного роутера/модема или свяжитесь с Интернет-провайдером.
- **IP Address** IP-адрес проигрывателя. Когда для параметра IP Configuration установлено значение Auto (DHCP), отображаемое здесь значение автоматически получено с помощью DHCP и изменить его невозможно.
- **Subnet Mask** с каждым IP-адресом связана маска подсети. Она используется проигрывателем для выбора маршрута сетевого трафика через роутер или напрямую на другое устройство в той же сети. Когда для параметра IP Setting установлено значение Auto (DHCP), отображаемое здесь значение автоматически получено с помощью DHCP и изменить его невозможно.
- **Gateway** IP-адрес роутера. Он также называется «основным шлюзом» или «основным маршрутизатором». Когда для параметра IP Setting установлено значение Auto (DHCP), отображаемое здесь значение автоматически получено с помощью DHCP и изменить его невозможно.
- **DNS 1** IP-адрес первого (предпочтительного) сервера системы доменных имен (DNS). DNS это механизм преобразования адресов, доступных для прочтения человеком, в цифровые IP-адреса. Когда для параметра IP Setting установлено значение Auto (DHCP), отображаемое здесь значение автоматически получено с помощью DHCP и изменить его невозможно.
- **DNS 2** IP-адрес второго (альтернативного) DNS-сервера. Когда для параметра IP Setting установлено значение Auto (DHCP), отображаемое здесь значение автоматически получено с помощью DHCP и изменить его невозможно.

7. **Proxy Settings:** Настройка параметров прокси-сервера. Прокси-сервер выполняет функцию посредника при сетевой коммуникации между клиентами и другими серверами, обеспечивая такие преимущества, как безопасность, анонимность, ускорение и преодоление региональных ограничений. Доступны следующие значения:

- **On** доступ в Интернет через прокси-сервер.
- **Proxy Host**  ввод имени хоста прокси-сервера при помощи пульта ДУ.
- **Proxy Port**  ввод номера порта хоста прокси-сервера при помощи пульта ДУ.
- **Off** (по умолчанию) не использовать прокси-сервер.

8. **Connection Test:** Тестирование Интернет подключения. Рекомендуется проверять Интернет подключение при первоначальном подключении проигрывателя к Интернету и каждый раз при изменении параметра IP Setting и других сетевых параметров.

## ДОПОЛНИТЕЛЬНАЯ ИНФОРМАЦИЯ

#### **Полезные замечания**

- Для продления срока службы проигрывателя рекомендуем включать проигрыватель не ранее чем через 30 секунд после выключения.
- После использования проигрывателя извлеките диск и выключите устройство.
- Некоторые функции проигрывателя могут быть неприменимы к определенным дискам.
- Некоторые диски со специальными функциями могут не полностью поддерживаться проигрывателем. Это не является неисправностью устройства.
- В случае "зависания" проигрывателя выключите его, обождите 30 секунд и включите снова. Если проблема по-прежнему присутствует, следуйте нижеприведенным инструкциям по устранению неполадок или свяжитесь с сервисным центром Primare.

#### **Устранение неполадок**

Используйте эту таблицу, чтобы устранить наиболее частые проблемы, связанные с эксплуатацией устройства. Если вы не можете самостоятельно устранить проблему, свяжитесь с сервисным центром Primare.

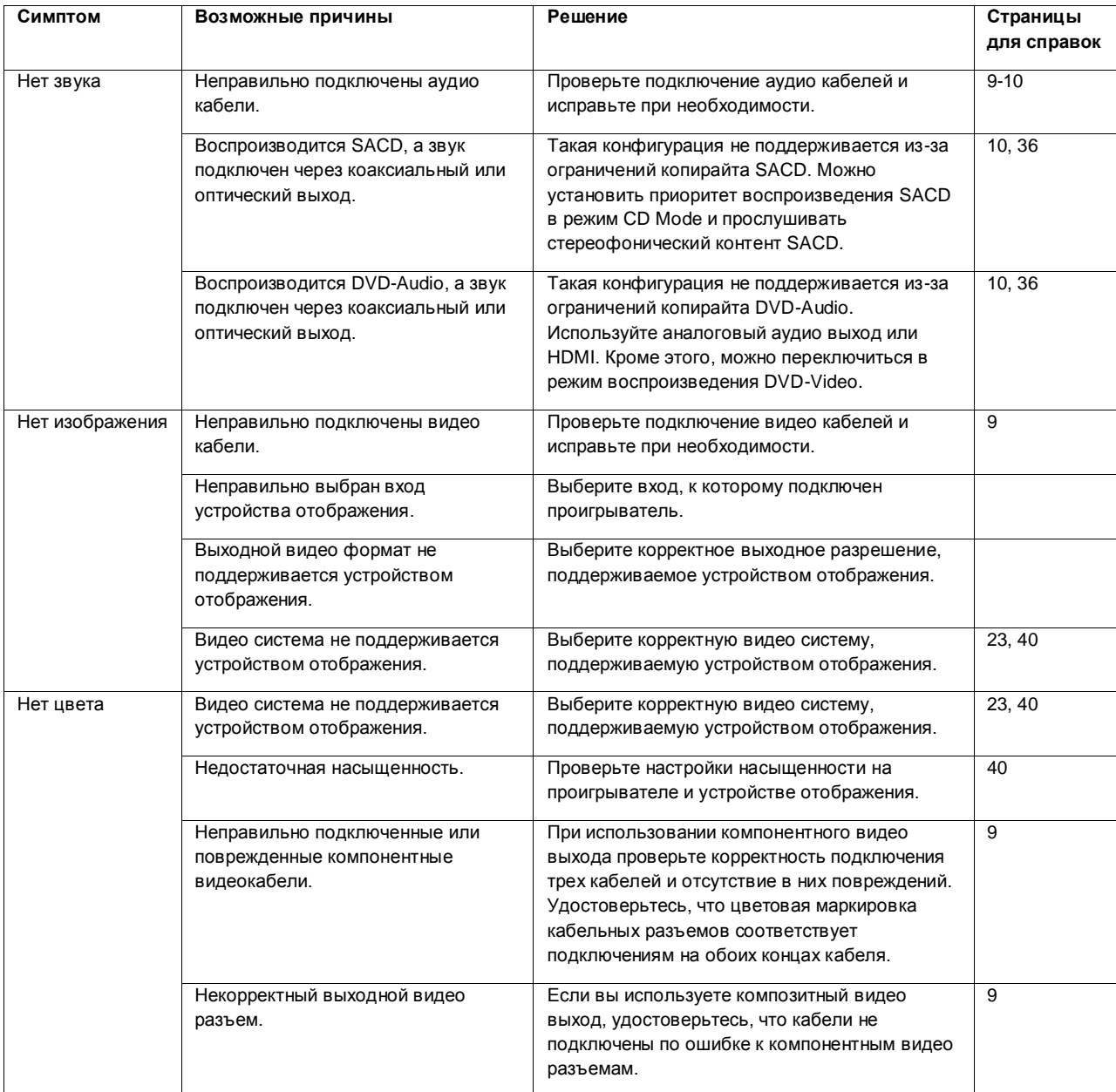

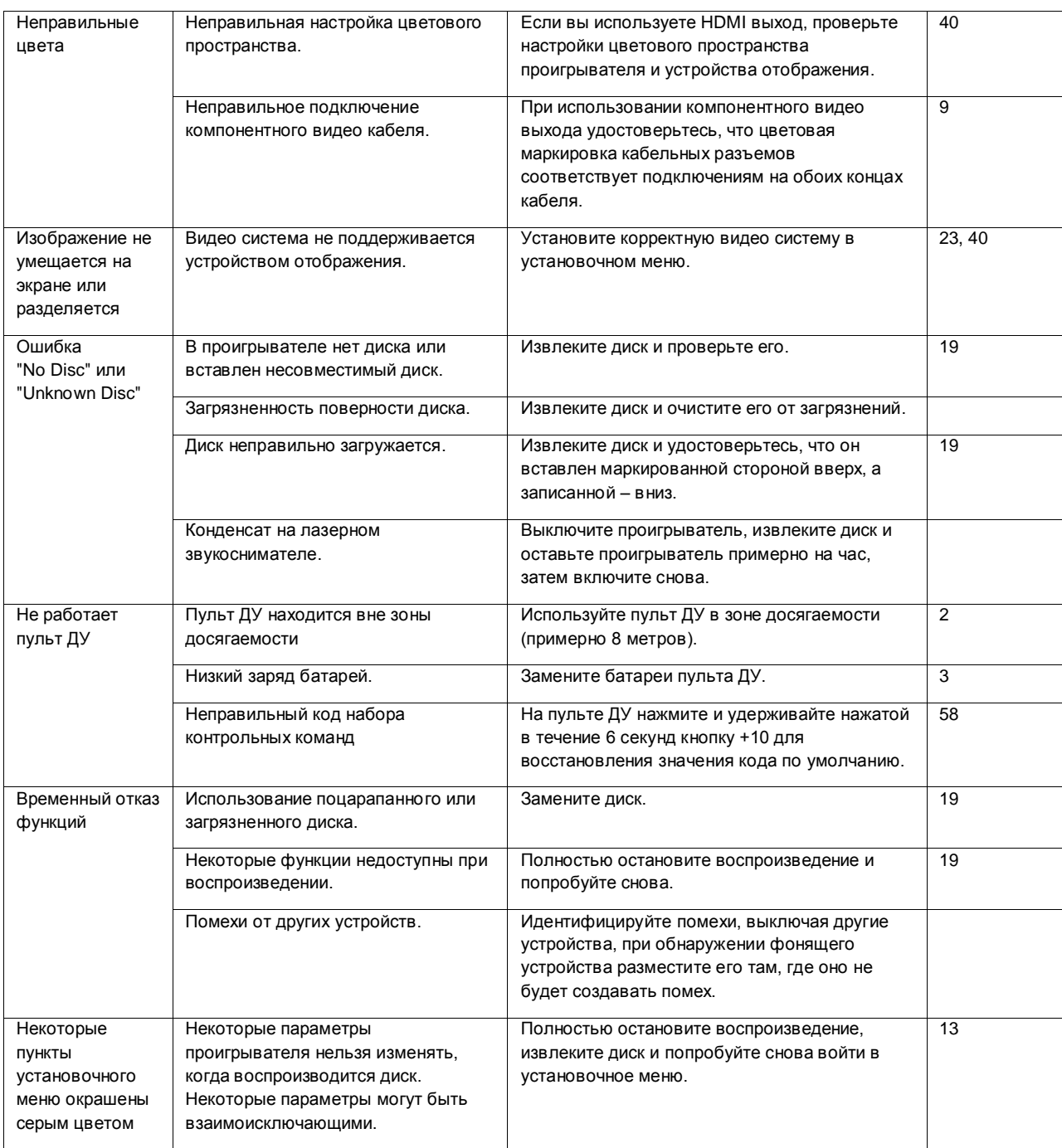

#### **Настройки релейного входа и ИК-входа**

• Удостоверьтесь, что в проигрывателе отсутствует диск, а на дисплее отображается надпись:

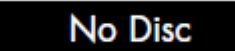

• В течение 3 секунд удерживайте нажатой кнопку II, пока на дисплее не отобразится номер версии.

#### **ПРИМЕЧАНИЕ**

В течение всей процедуры кнопку II необходимо удерживать нажатой.

- Когда на дисплее отображается номер версии, нажмите кнопку .
- Нажмите кнопку для выбора значения **TRIG**.

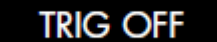

- Для выбора между **TRIG OFF** релейный вход отключен, и **TRIG ON** релейный вход включен, используйте кнопку ►►.
- Нажмите кнопку для выбора ИК-датчика:

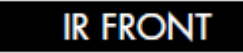

- Используйте кнопку ►► для выбора между **IR FRONT** использованием ИК-датчика на передней панели проигрывателя BD32, и **IR BACK** – использованием ИК-датчика, подключенного к ИК-входу на задней панели проигрывателя.
- Отпустите кнопку II для сохранения установок и возврата к нормальному режиму.

При отключении питания выключателем на задней панели проигрывателя восстанавливаются исходные значения данных настроек.

#### **Технические характеристики**

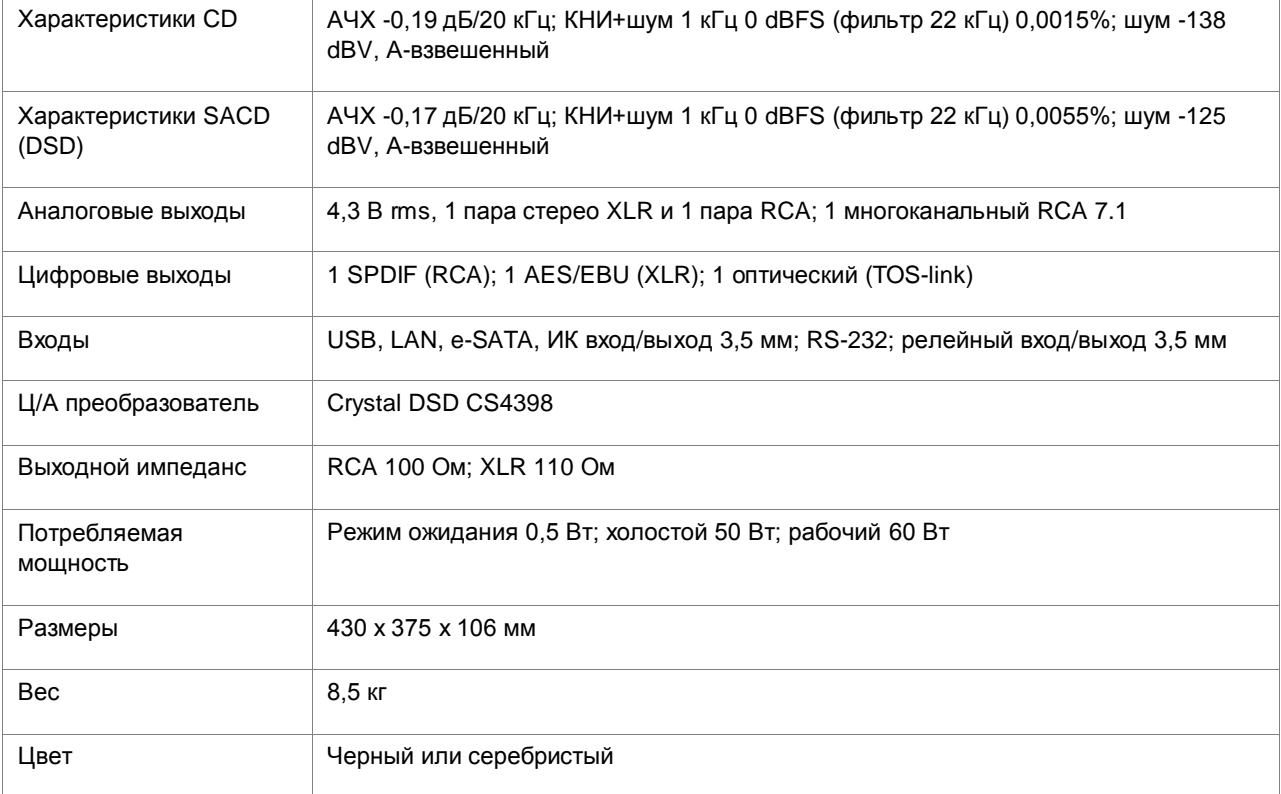

#### **Список языковых кодов**

**Код русского языка – 8285.**

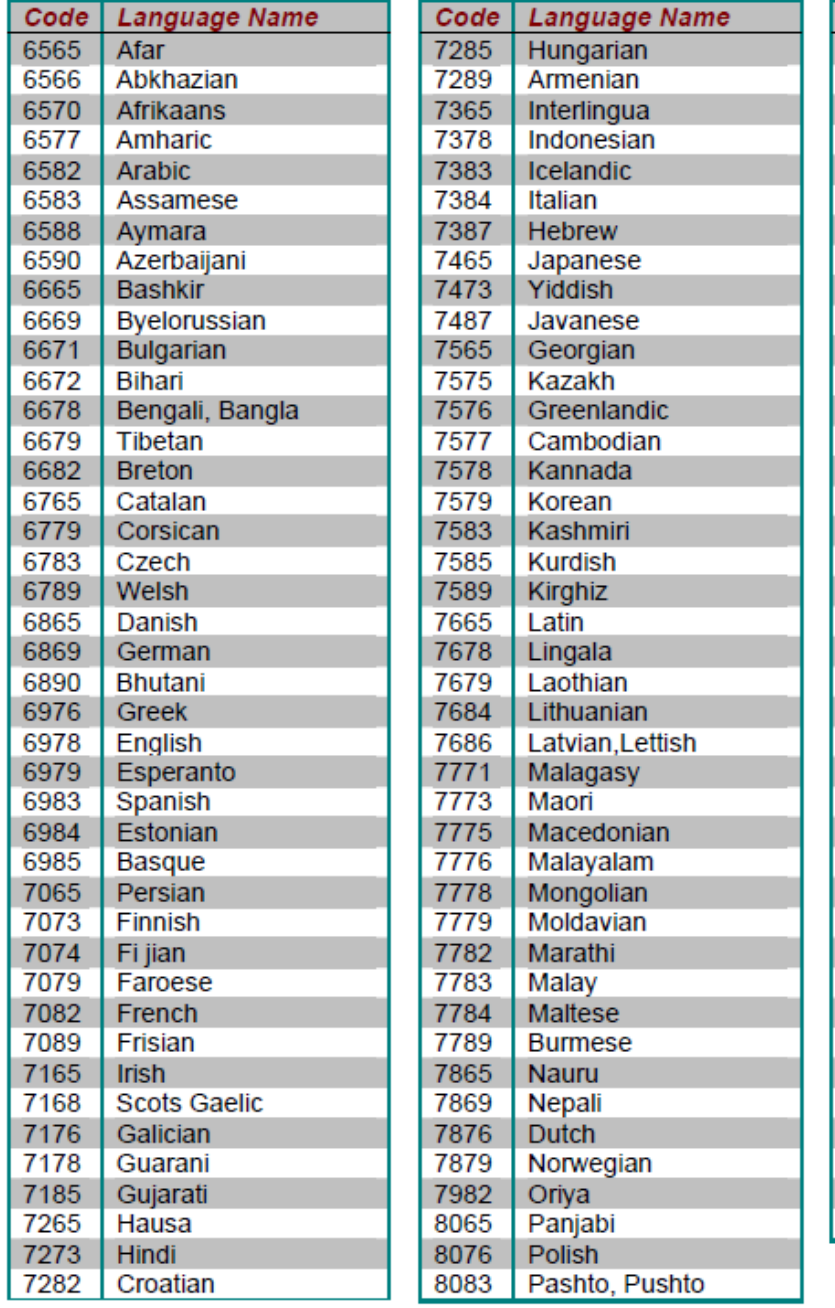

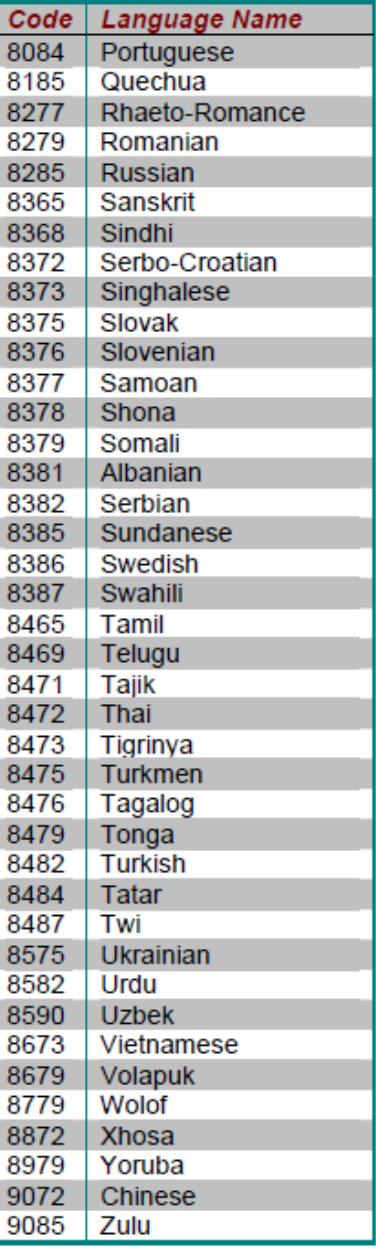

### THE SOUND AND VISION OF SCANDINAVIA

**Example 18** 

 $\blacktriangle$ 

 $\mathsf{R}$ 

L

 $M$ 

P

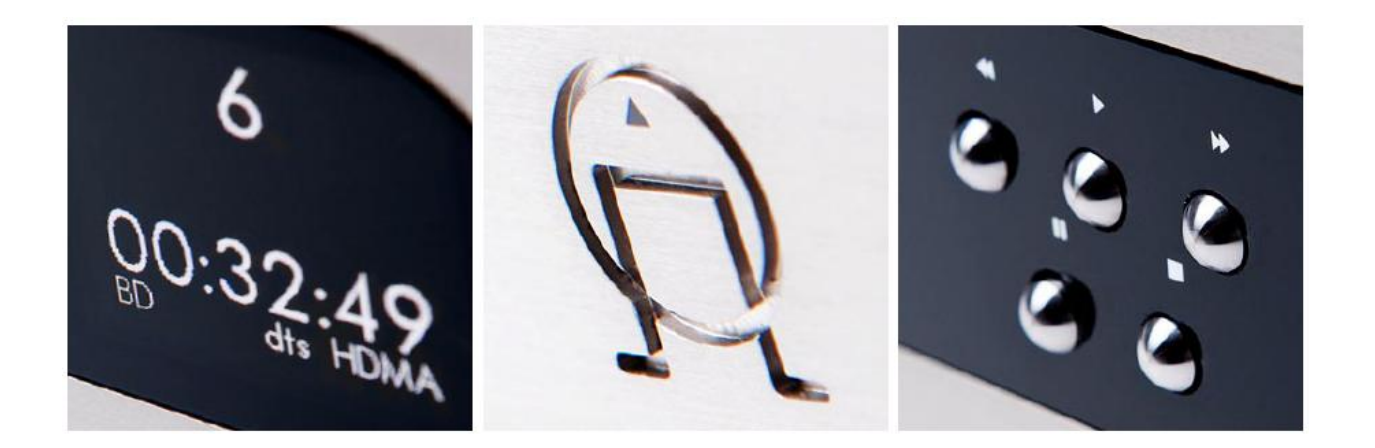

ПОЖАЛУЙСТА, ПОСЕТИТЕ САЙТ WWW.PRIMARE.RU, ЧТОБЫ ПОЛУЧИТЬ БОЛЕЕ ПОДРОБНУЮ ИНФОРМАЦИЮ О НАШЕЙ ПРОДУКЦИИ.

Эксклюзивный дистрибутор Primare в России - компания "Алеф" +7 (495) 730 -56-72 [www.alef-hifi](http://www.alef-hifi.ru/) .ru